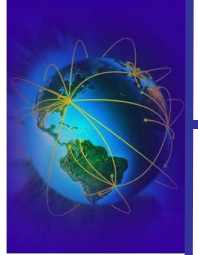

Sécurité et Administration des **Systèmes** Informatiques

# **Administration réseau**

Fabrice Legond-Aubry Fabrice.Legond-Aubry@u-paris10.fr

26/09/2005 LEGOND Fabrice **Module SASI** <sup>1</sup> Fabrice Legond-Aubry **1**

# Les ressources WEB

#### Adresses web:

- www.ietf.org (Request For Comments RFC)
- www.iana.org, www.ripe.org (IP)
- deptinfo.cnam.fr (cours réseaux)
- www.linux-france.org/article/index.html (intro)
- www.linux-france.org/prj/inetdoc (doc architecture réseau)
- www.developpez.com (programmation & réseau)
- Livres:
	- R. Stevens, « Unix network programming », Prentice Hall, 1990
	- J-M. Rifflet et J-B. Yunès, « Unix : programmation et communication », Dunod
	- A. S. Tannenbaum, « Computer Networks », Prentice Hall.
	- W.R. Stevens, « TCIP/IP Illustrated, The protocols » , Addison Wesley
	- L. Toutain, « Réseaux locaux et Internet », Hermès

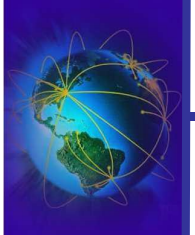

Introduction

# Vocabulaire

- Attaque Réseau TCP/IP
	- Spoofing : Forger un message réseau faux et/ou malformé
	- Flooding : Inondation en vu de saturer une machine
	- Smurfing : Equivalent du flooding mais sur tout un réseau
	- Hijacking : Détournement d'un connexion
	- Sniffing : Ecoute des communications en vu d'obtenir des informations
	- Replay : Le rejeu
	- Denial Of Service : Déni de service

26/09/2005 LEGOND Fabrice **Module SASI** <sup>3</sup> Fabrice Legond-Aubry **3**

# Les problèmes de sécurité dans la pratique

- Internet n'a pas été conçu avec un objectif de sécurité
	- Internet est basé sur la confiance
	- Chaque niveau traversé par vos données offre des moyens d'attaques
- Internet est né avec les unix
	- il n'y a pas un UNIX mais une multitude d'implémentations différentes qui présentent toutes des caractéristiques propres
- Il existe de nombreux problèmes de sécurité dans la plus part des systèmes informatiques actuels.
- Au niveau physique et liaison (ethernet)
	- Sniffers qui écoute le réseau

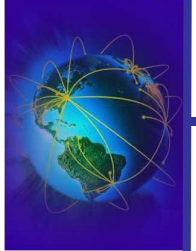

Introduction

- Au niveau réseau (IP)
	- IP Spoofing et Smurfing
- Au niveau transport (TCP)
	- SYN Flooding
	- Au niveau applicatif (service réseau)
	- Déni de services (Deny of Services)
	- Buffer Overflows
- Attaque au niveau des services
- Attaque au niveau des personnes

26/09/2005 LEGOND Fabrice **Module SASI** <sup>5</sup> Fabrice Legond-Aubry **5**

Section : « Administration réseau »

# **Les bases du réseau**

Couche liaison et Routage IP Attaques sur les couches basses Couche Transport : TCP/UDP Configuration réseau Outils réseau DHCP DNS Parefeu – NAT - SSL/TLS IDS et Analyse

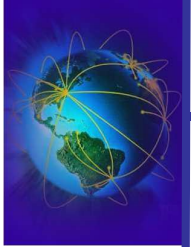

- 90% des services linux sont basés sur le réseau
- Vous vivez dans un monde interconnecté !!!

# ● **Revoir vos cours de réseau !!!!**

- Toute machine « Linux » a au moins un réseau: le réseau virtuel local « loopback »
- Une machine peut être connectée à plusieurs réseaux
- Il faut connaître les notions de réseaux pour
	- Définir l'architecture d'un parc de machines
	- Les interactions entres machines
	- Déployer, configurer, SECURISER un service

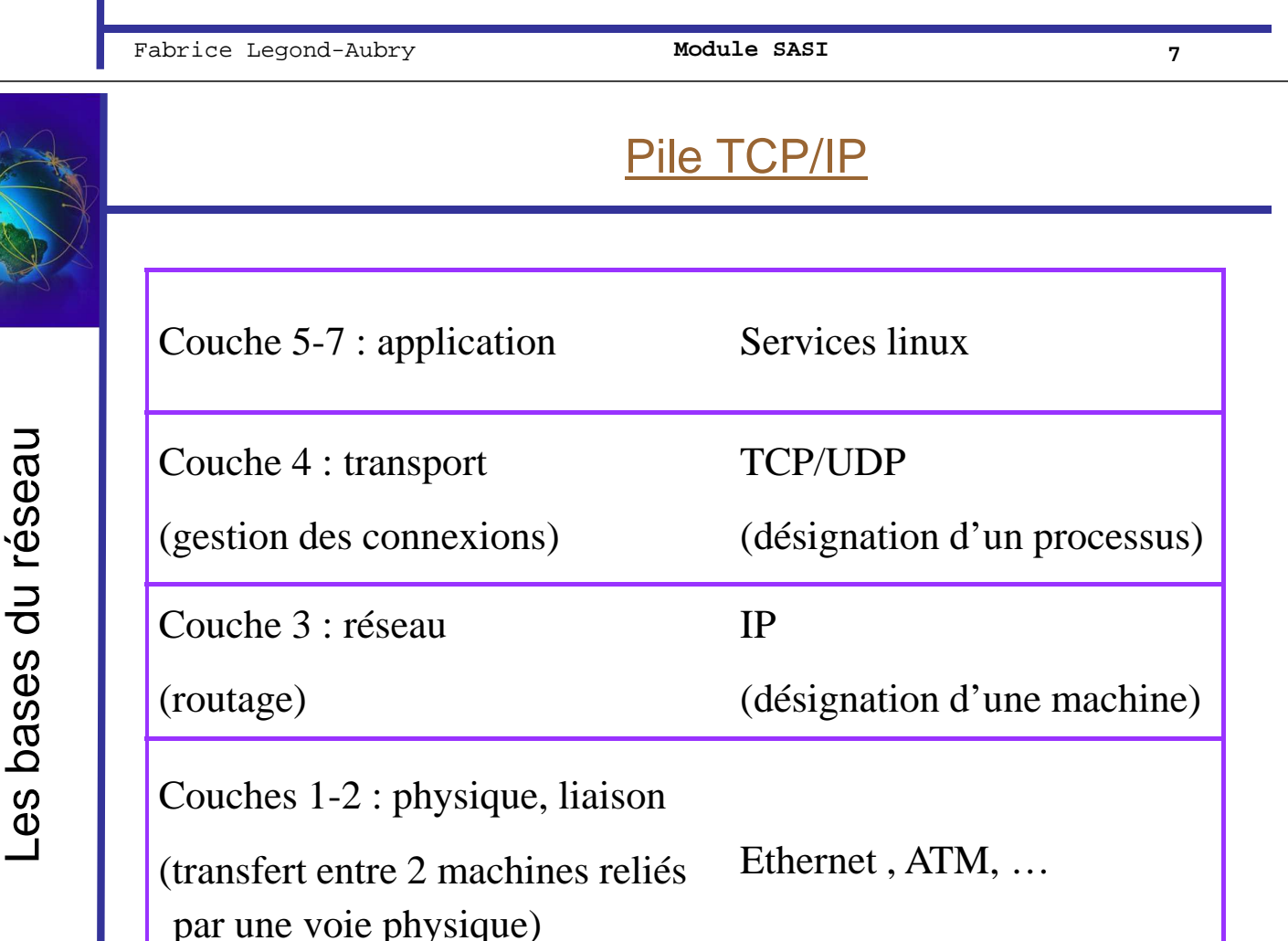

26/09/2005 LEGOND Fabrice **Module SASI** <sup>8</sup> Fabrice Legond-Aubry **8**

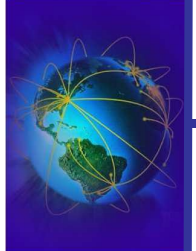

Relations entre les différents protocoles

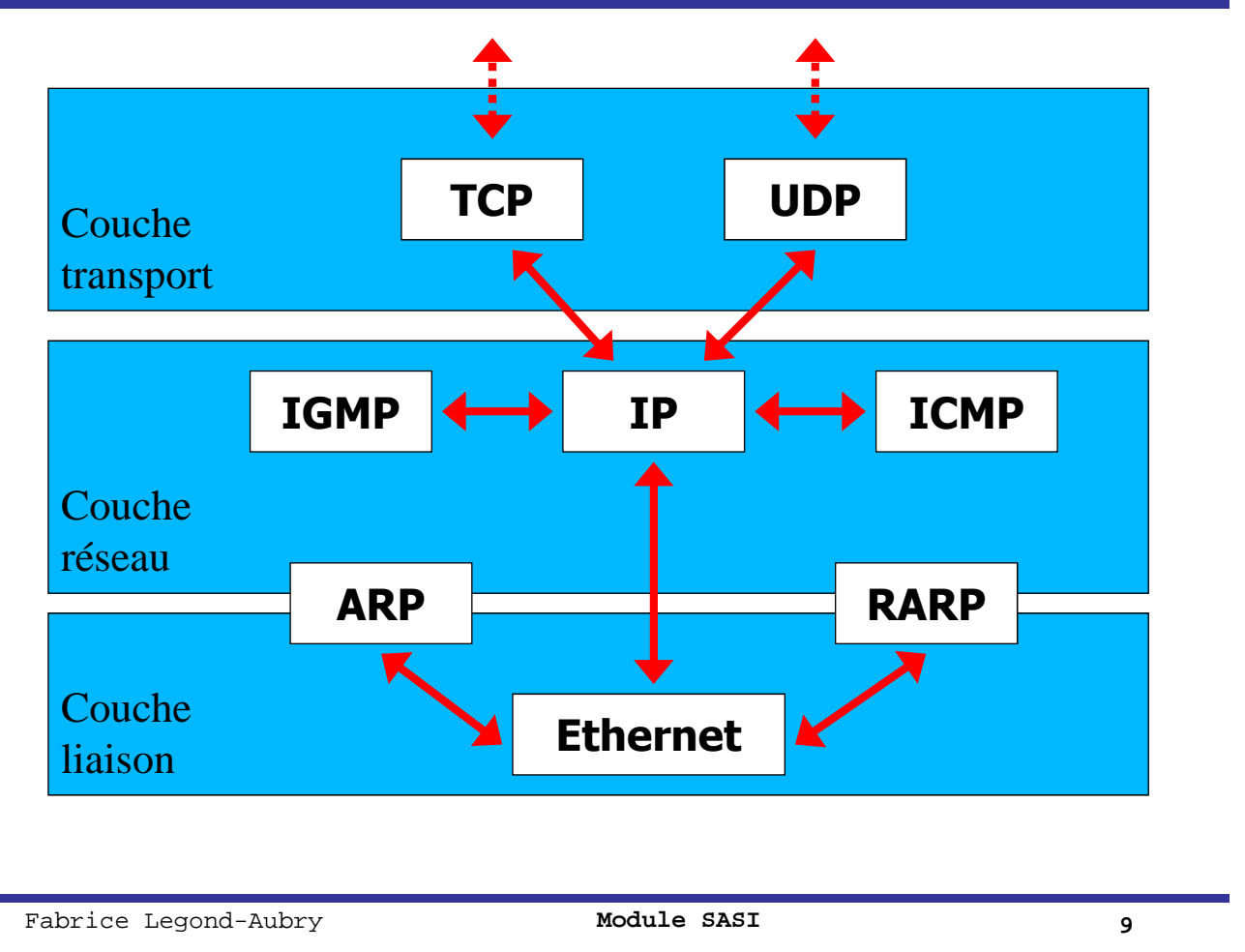

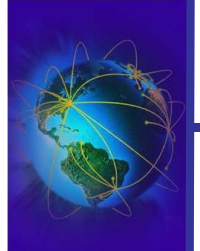

# Gestionnaires des adresses IP

- Attribution par des organismes spéciaux :
	- IANA (www.iana.org et www.icann.org) centralise les affectations
	- RIPE (www.ripe.net) s'occupe des adresses européennes
	- AfriNIC (www.afrinic.net) s'occupe des adresses africaines
	- APNIC (www.apnic.net) s'occupe des adresses asiatiques et pacifiques
	- ARIN (www.arin.net) s'occupe des adresses de l'Amérique du nord
	- LACNIC (lacnic.net/en/index.html) s'occupe des adresses de l'Amérique latine et des Caraïbes

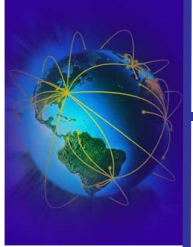

- Permet le routage et l'acheminement des données sur l'ensemble de l'internet
- IP permet de désigner une machine
- Notion de classes d'adresses (besoin de connaître le binaire !!!)

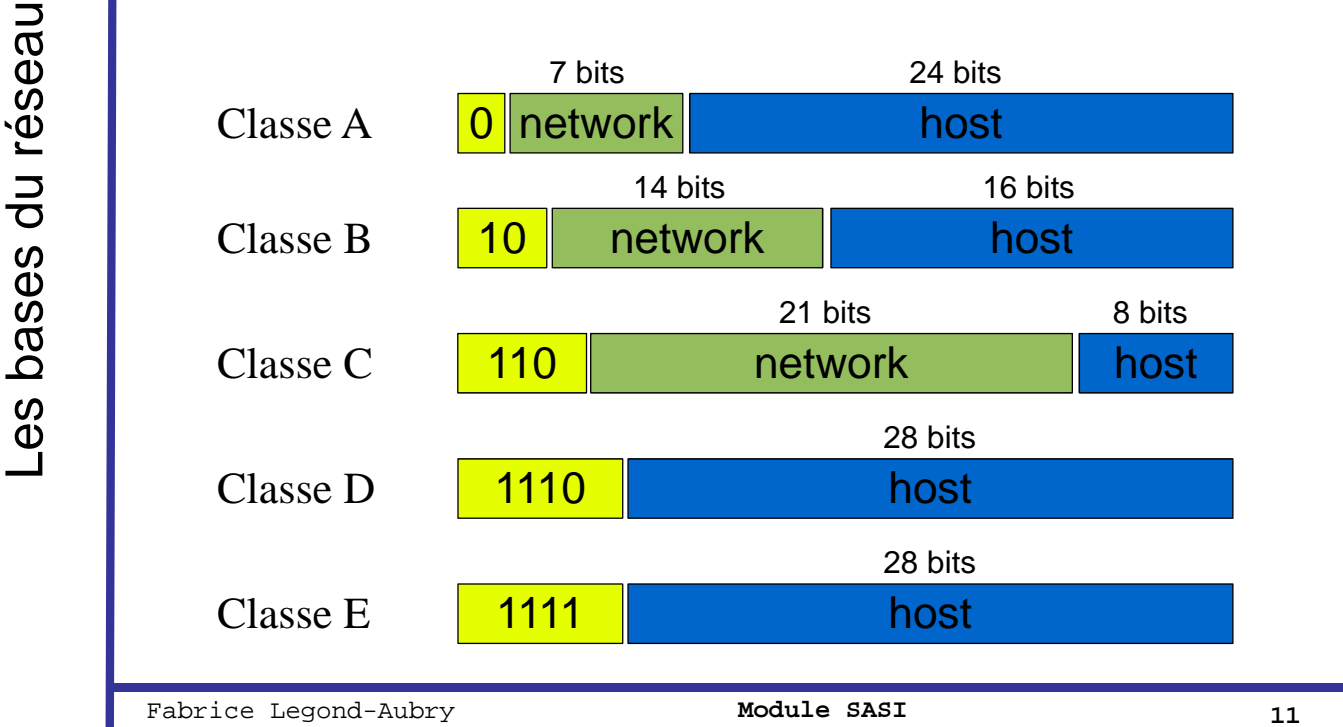

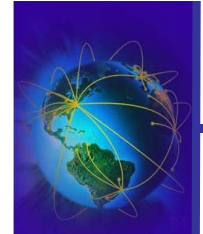

# Nombres de réseaux par classe

- Classe A : 126 (2<sup>7</sup> -2) réseaux possibles de 16 777 214  $(2^{24}-2)$  machines
- Classe B : 16 382 ( $2^{14}$ -2) réseaux possibles de 65 534  $(2^{16}-2)$  machines
- Classe C : 2 097 150 ( $2^{21}$ -2) réseaux possibles de 254 (2<sup>8</sup> -2) machines
- Classe D : adresses de diffusion (multicast)
- Classe E : adresses réservées pour des usages futurs

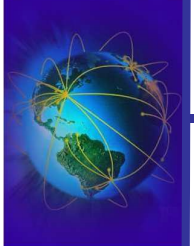

Les bases du réseau

Les bases du réseau

- Ce sont des réseaux qui ne seront jamais attribués à une entité
- Ils ne sont pas routable sur internet
- Ils sont réservés à un usage privé / interne :
	- 1 réseau de classe A : 10.0.0.0
	- 15 réseaux de classe B : 172.16.0.0 172.31.0.0
	- 255 réseaux de classe C : 192.168.0.0 192.168.255.0

● Aucun datagramme IP venant de l'extérieur ne doit porter ces adresses.

Fabrice Legond-Aubry **13 13** 

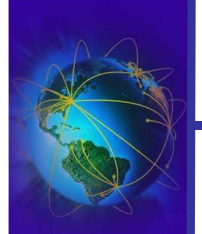

Les bases du réseau

Les bases du réseau

# Les informations réseaux

- Une machine ayant l'IP : 193.22.143.52
	- $\blacktriangleright$  Adresse de classe C (193 commence par 110 en binaire)
	- $\checkmark$ 24 bits pour le réseau (network @)
	- $\blacktriangleright$  8 bits pour la machine (host  $\omega$ )
- Adresses particulières pour les réseaux de classes A,B,C
	- L'adresse « réseau » : Tous les bits d'adresse host à 0 ✔Exemple: 192.22.143.0
	- L'adresse de diffusion (broadcast) à tout le sous-réseau : Tous les bits d'adresse host à 1

✔Exemple: 193.22.143.255

– Le masque de sous réseau: Tous les bits d'adresse host à 0, tous les bits d'adresse réseau à 1

✔Exemple: 255.255.255.0

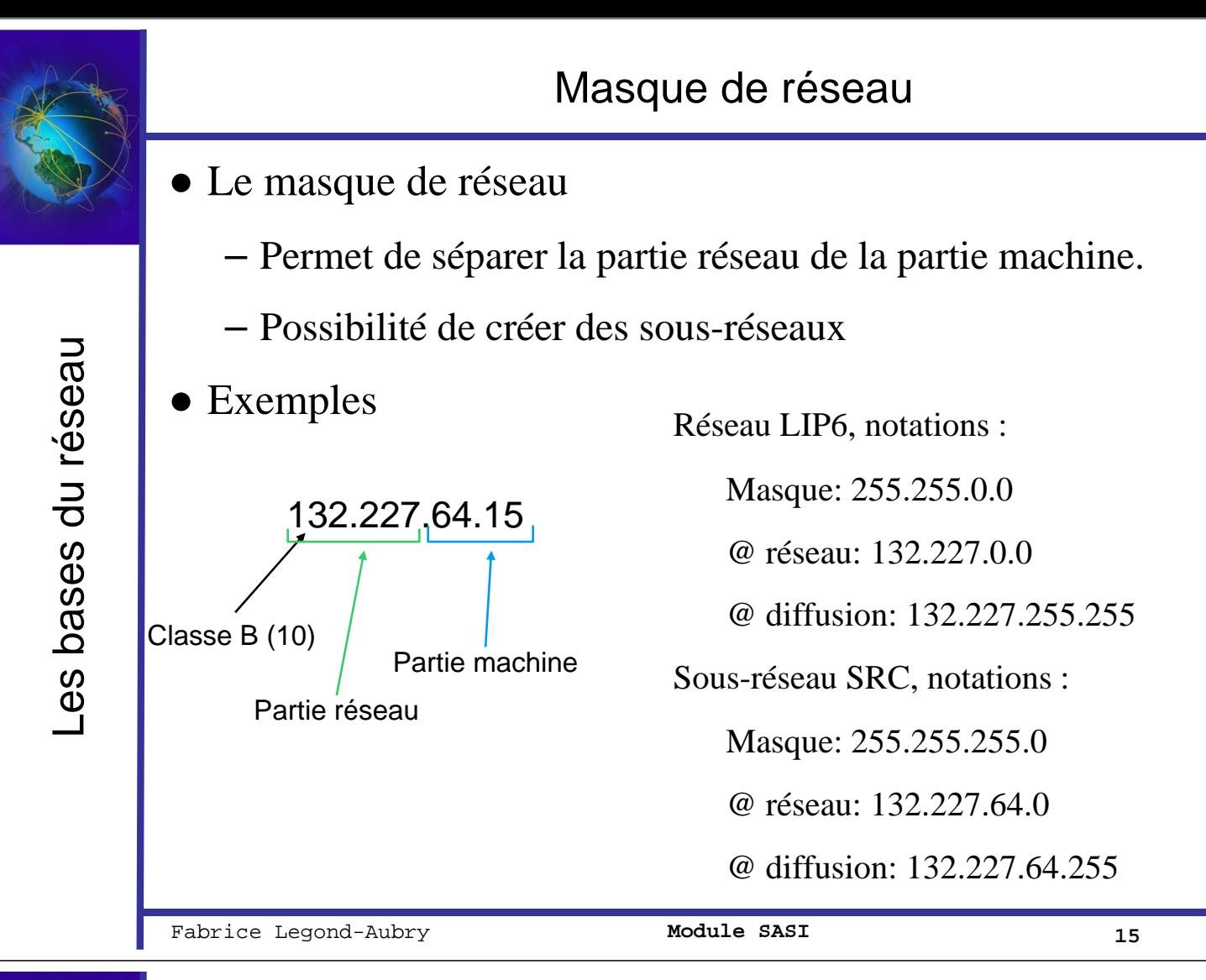

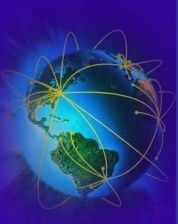

# Saturation de l'espace d'adressage IPv4

### ● Pourquoi?

- $\checkmark$ Trop d'adresses distribuées par rapport au besoins (inutilisation)
- $\triangledown$ Pas de redistribution de la classe E, et des classes A?
- ✔Sans doute 50% des adresses distribuées ne servent pas!
- $\blacktriangleright$  Agrégation des classes C  $\blacktriangleright$  gonflement des tables de routages

### • IPv6 : un espace d 'adressage beaucoup plus grand

- $\angle$  128 bits soit 16 octets au lieu de 32 bits soit 4 octets
- $\blacktriangleright$  A priori 3,9  $*$  10<sup>18</sup> adresses par mètre carré de surface terrestre
- ✔Si l'on utilise très mal les adresses disponibles (comme dans le téléphone)  $\rightarrow$  1500 adresses par mètre carré
- Autres solutions ?
	- $\checkmark$ Les réseaux brûlés avec translation d'adresse (NAT) ?
	- ✔CIDR (Classless Inter-Domain Routing)

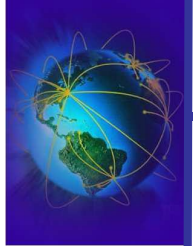

- Abandon de la notion de classe
- On définit les réseaux suivant les besoins
- Notation CIDR: adresse/préfixe (**RFC: 1517, 1518, 1519, 1520**)
- Pour construire un réseau de 2000 machines
	- Il faut 8 réseaux de classe C (/24) de 254 machines soit 2036 machines
	- Il faut 1 réseau de classe B (/16) de 65534 machines
	- Il faut 1 réseau CIDR /21 qui permet de déclarer 2046 machines (2^11-2)
- On agrège ainsi les réseaux pour une même entreprise
	- Par exemple, on peut agréger 2 réseaux de classes C (/24) en un réseau /23
- A la place de 3 classes, on utilise un préfixe :

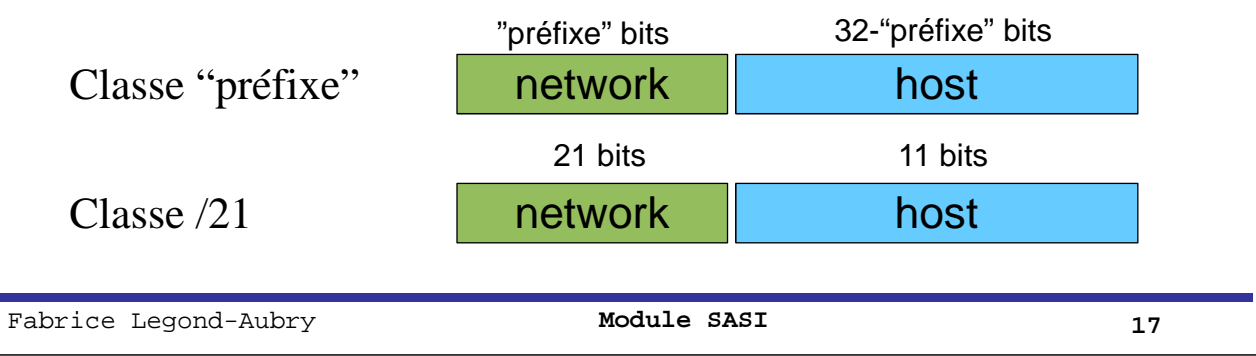

# Section : « Administration réseau »

Les bases du réseau

# **Routage IP et couche liaison**

Attaques sur les couches basses

Couche Transport : TCP/UDP

Configuration réseau

Outils réseau

DHCP

DNS

Parefeu – NAT - SSL/TLS

IDS et Analyse

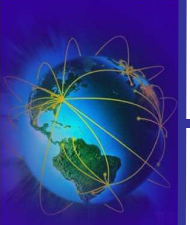

Routage IP et couche liaison Routage IP et couche liaison

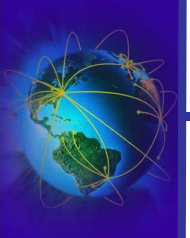

Routage IP et couche liaison

Routage IP et couche liaison

- Routage sur un routeur (algorithme)
	- Recherche d'une destination correspondant à celle visée.
	- Recherche d'une entrée réseau où se trouverait le site visé (le plus proche).
	- Recherche d'une entrée de type défaut.
- Algorithmes de routage IP:  $\overline{OSPF}$ ,  $\overline{RIPv2}$ , ...
- Routage à partir d'une machine
	- Si le site à atteindre est connecté directement au site courant (par une liaison point à point ou en réseau local)  $\rightarrow$  le message est envoyé directement.
	- Sinon l'hôte dispose d'un routeur par défaut à qui il envoie tous les datagrammes qu'il ne peut acheminer.

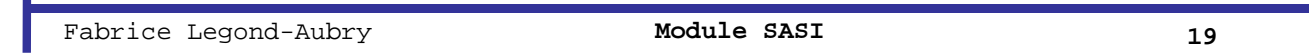

# Exemple: routage IP sur une machine

- Gateway: la route par défaut (default route)
	- Définit où envoyer tous les paquets qui ne sont pas destinés au réseau local

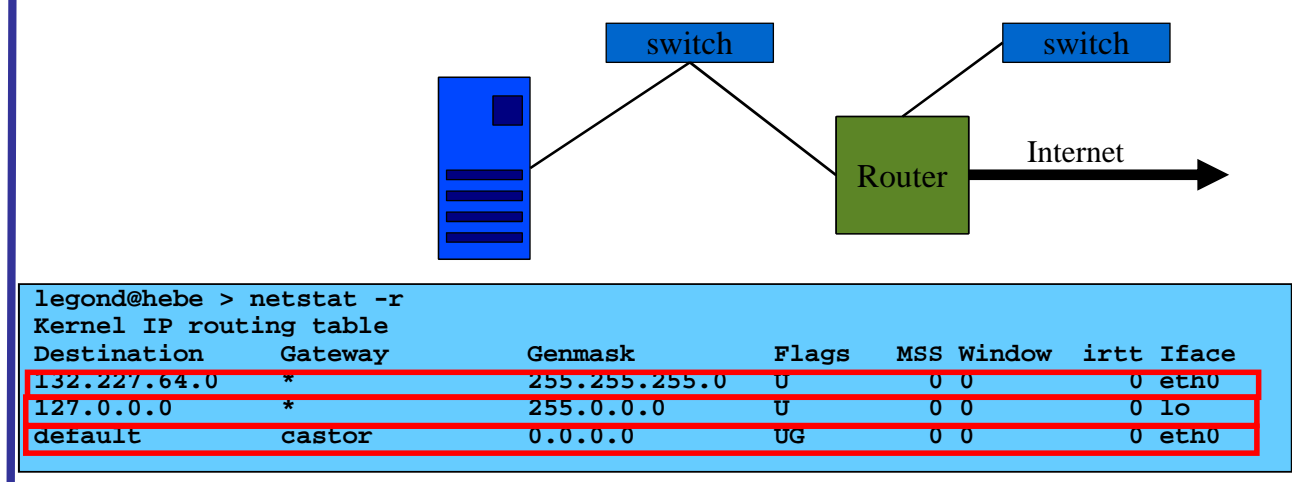

- Ligne 1 : L'accès au réseau local (ethernet) de l'hôte
- Ligne 2 : La boucle locale (loopback) pour les messages qui ne sortent pas du site
- Ligne 3 : L'accès à un routeur par défaut qui permet de passer sur l'internet

#### Un exemple de configuration réseau **legond@morphee > ifconfig -a eth0 Link encap:Ethernet HWaddr 00:30:13:3D:2B:65 inet addr:132.227.64.42 Bcast:132.227.64.255 Mask:255.255.255.0 inet6 addr: fe80::230:13ff:fe3d:2b65/64 Scope:Link** Routage IP et couche liaison Routage IP et couche liaison UP BROADCAST RUNNING MULTICAST MTV:1500 Metric:1 RX packets:3953229 errors:0 dropped:0 overruns:0 frame; **TX packets:2616429 errors:0 dropped:0 overruns:0 carrier:0 collisions:0 txqueuelen:1000 RX bytes:2991794751 (2853.1 Mb) TX bytes:2551152611 (2432.9 Mb)** Base address: 0x2000 Memory:e8100000-e8120000 **lo Link encap:Local Loopback inet addr:127.0.0.1 Mask:255.0.0.0 inet6 addr: ::1/128 Scope:Host UP LOOPBACK RUNNING MTU:16436 Metric:1 RX packets:56199 errors:0 dropped:0 overruns:0 frame:0 TX packets:56199 errors:0 dropped:0 overruns:0 carrier:0 collisions:0 txqueuelen:0 RX bytes:118600424 (113.1 Mb) TX bytes:118600424 (113.1 Mb) Type** Adresse Adresse **Adresse Masque** broadcast **Couche** couche machine réseau liaison **liaison (@MAC)** Fabrice Legond-Aubry **21 21**

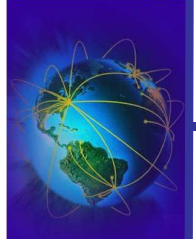

Lien couche liaison (ethernet) / réseau (IP)

- Liaison entre la couche réseau (@IP) et la couche liaison ethernet (@MAC)
	- Utilisation des protocoles ARP et RARP
	- Dès qu'une machine a besoin de savoir à quelle @MAC correspond une @IP, elle diffuse une demande de correspondance sur le réseau physique

```
root@scylla > tcpdump -f -i eth0 arp or rarp
01:52:55.652713 arp who-has eros tell scylla
01:52:55.652910 arp reply eros is-at 00:c0:4f:89:d0:6c
```
– Le résultat est mise en cache, jusqu'à la détection d'une erreur

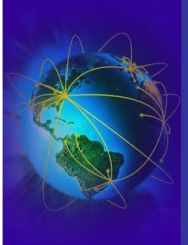

Routage IP et couche liaison

Routage IP et couche liaison

- Gestion du cache des couples @IP/@MAC
	- « arp » affiche et manipule les informations de la table

```
root@scylla > arp -a
morphee (132.227.64.42) at 00:30:13:3D:2B:65 [ether] on eth0
castor (132.227.64.15) at 00:10:0D:3D:C4:00 [ether] on eth0
```
- Fixer des couples @IP/@MAC
	- Pour éviter des attaques
	- $-$  « arp  $-$ s @ip @mac »
	- « arp –f nom\_de\_fichier » pour une liste de couples

Fabrice Legond-Aubry **23 23** 

Routage IP et couche liaison Routage IP et couche liaison Lien couche liaison (ethernet) / réseau (IP)

● Gestion du cache des couples @IP/@MAC

– « arping » permet d'envoyer des requêtes arp/rarp

```
root@scylla > arping diane 
ARPING 132.227.64.48 from 132.227.64.30 eth0
Unicast reply from 132.227.64.48 [00:11:95:22:03:30] 0.674ms
Unicast reply from 132.227.64.48 [00:11:95:22:03:30] 0.653ms
```
– « arping » permet de détecter deux machines ayant la même ip

```
root@scylla > arping -D ares
ARPING 132.227.64.31 from 0.0.0.0 eth0
Unicast reply from 132.227.64.31 [00:0F:B5:47:10:59] for 
      132.227.64.31 [00:0F:B5:47:10:59] 0.639ms
Sent 1 probes (1 broadcast(s))
Received 1 response(s)
```
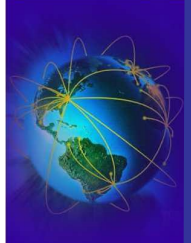

Section : « Administration réseau »

La base du réseau

Couche liaison et Routage IP

Attaques sur les couches basses

# **Couche Transport : TCP/UDP**

Configuration réseau

Outils réseau

**DHCP** 

DNS

Parefeu – NAT - SSL/TLS

IDS et Analyse

Fabrice Legond-Aubry **25 29** 

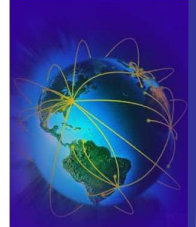

Couche Transport: TCP/UDP Couche Transport : TCP/UDP

# Type de paquets principaux circulant sur IP

- Paquets UDP
	- émissions en mode **non** connecté
	- Permet la transmission point-à-point et la diffusion (broadcast)
- Paquets TCP
	- Émissions en mode connecté
	- Transmissions point-à-point exclusivement avec qualité de transmission
- Paquets de gestion du réseau ICMP/IGMP
- Adresse de diffusion :
	- Utilisé pour envoyer des paquets sur tout le réseau local

**Il faut savoir configurer vos routeurs pour ne pas diffuser tous les paquets de broadcast**!

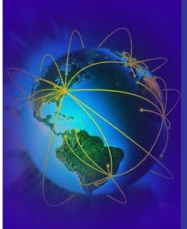

- TCP et UDP permettent la discussion entre des services (des processus)
- TCP/UDP permet de désigner un processus sur une machine
- On désigne un processus par un numéro de port
- Il existe des ports officiels associés à un type particulier de service
- Il existe des ports libres qui peuvent être associés à des applications « utilisateur »
- La liste officiel des correspondances ports/service
	- Fichier « */etc/services* »
	- Sur le web : http://www.iana.org/assignments/port-numbers
	- Sur les sites de sécurité pour les ports « suspects » (iss.net, neophasis)

Fabrice Legond-Aubry **27 27** 

Couche Transport : TCP/UDP

Couche Transport: TCP/UDP

Les ports

- Les ports 1 à 1023 sont privilégiés : ils ne peuvent être ouverts qu'avec les droits « root ».
- Les ports 1024 à 65535 sont non privilégiés (ou éphémères) et peuvent être ouvert par tous les utilisateurs.
- Un processus peut ouvrir plusieurs ports
- Un ports ne peut être contrôlé que par un processus
- Contenu du fichier « */etc/services* » :

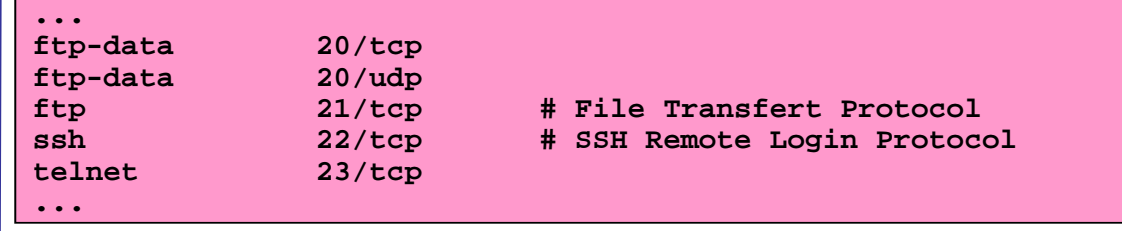

- Pour la sécurité et le contrôle d'accès
	- Contrôle d'accès aux services réseaux par « */etc/hosts.allow* » et « */etc/hosts.deny* »

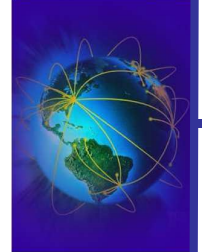

Configuration réseau Configuration réseau

Les bases du réseau Routage IP et couche liaison Couche Transport : TCP/UDP **Configuration réseau** Outils réseau Parefeu – NAT - SSL/TLS DHCP DNS IDS et Analyse

26/09/2005 LEGOND Fabrice **Module SASI** <sup>29</sup> Fabrice Legond-Aubry **29**

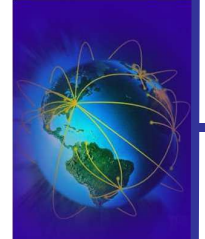

# Une machine, plusieurs prises réseaux

- Une machine peut avoir plusieurs cartes réseaux
- Un maximum de 64 cartes par machines
- Pourquoi faire ?
	- Routeurs, Firewalls
	- Transferts entre réseaux
	- Agrégation de liens, répartition de charge, tolérance aux fautes
- On peut donner plusieurs IP à une même carte réseau
	- IP Virtuelles
	- Exemple: Serveur Web avec HTTPS
	- Exemple: Serveur Web avec des sites virtuels

Configuration réseau Configuration réseau

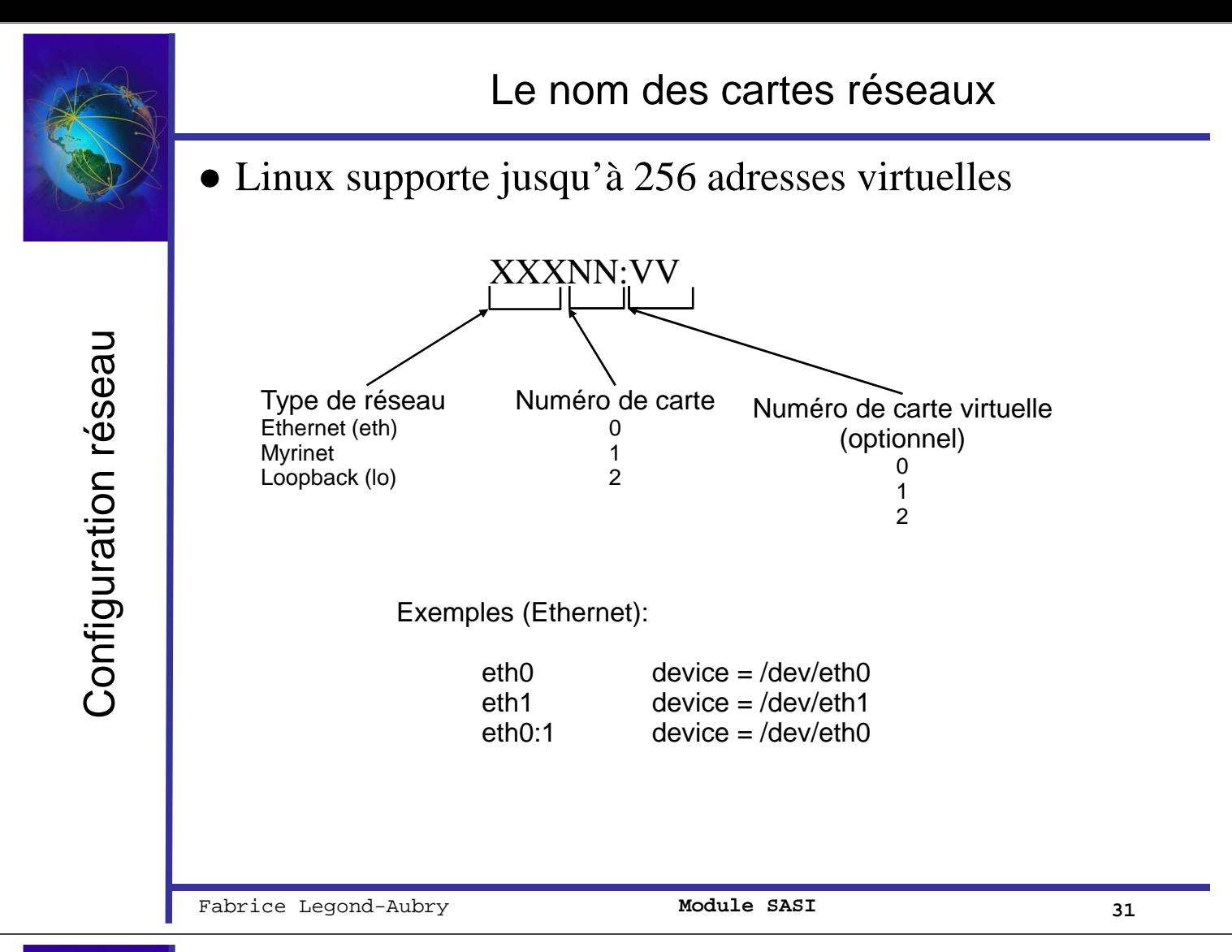

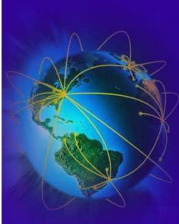

# Fichiers de configuration réseaux

#### **Fichiers de correspondance sur la machine**

- */etc/hosts* **(correspondance IP/nom d'hôte au boot seulement)** 
	- ✔**127.0.0.1 localhost**
	- ✔**137.194.160.21 horla**
- */etc/rpc* **(correspondance nom de procédure/n° de procédure)**
- */etc/networks* **(correspondance nom de réseau/n° de réseau)**
- */etc/protocols* **(correspondance nom de protocole/n° de protocole)**
- */etc/ethers* **(correspondance IP/n° Ethernet)**
- **Le fichier «** */etc/resolv.conf* **» permet de définir comment lier une IP et un nom de machine (par fichier ou par DNS)**
- Configuration dépend du système :
	- Mandrake : fichier « */etc/sysconfig/network-scripts/ifcfg-eth0* »
	- Gentoo : fichier « */etc/conf.d/net* »

– …

Configuration réseau Configuration réseau

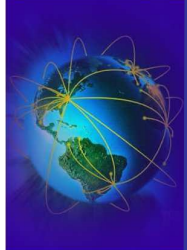

Configuration réseau

Configuration réseau

# ●Mandrake « /etc/sysconfig/networkscripts/ifcfg-eth0 »

DEVICE=eth0 BOOTPROTO=static IPADDR=132.227.64.30 NETMASK=255.255.255.0 NETWORK=132.227.64.0 BROADCAST=132.227.64.255 ONBOOT=yes

# ●Gentoo « /etc/conf.d/net »

iface\_eth0="132.227.64.31 broadcast 132.227.64.255 netmask 255.255.255.0" gateway="eth0/132.227.64.15"

Fabrice Legond-Aubry **33 Module SASI** 33

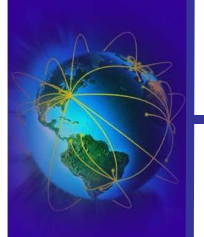

# Outils de configuration réseaux

- **Scripts de démarrage / arrêt** du réseau :
	- Sur Mandrake : fichier « */etc/init.d/network* »
	- Sur Gentoo : fichier « */etc/init.d/net.eth0* »
	- Il configure automatiquement les routes
- La configuration de la carte se fait par « *ifconfig* » ou « *ethtool* »
- L'affichage et la manipulation de la table de routage IP se fait par la commande « *route* »
- L'ensemble du contrôle TCP/IP peut se faire par la commande « *ip* »

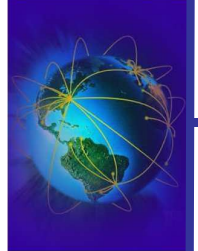

Les bases du réseau

Les bases du réseau

Les bases du réseau Couche liaison et Routage IP Couche Transport : TCP/UDP **Attaques sur les couches basses** Configuration réseau Outils réseau DHCP DNS Parefeu – NAT - SSL/TLS IDS et Analyse

26/09/2005 LEGOND Fabrice **Module SASI** <sup>35</sup> Fabrice Legond-Aubry **35**

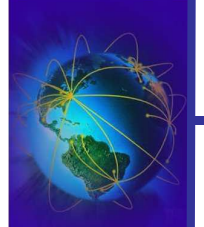

### Niveau Physique : Ecoute des supports physiques

- Ethernet physique
	- Plug sur le câble
		- $\checkmark$ Introduction de bruit
		- ✔Ecoute du support physique
	- Emissions électromagnétiques des câbles
- Moyens de lutte
	- Blindage des câbles, cage de faraday
	- Filtrage électrique
	- Ne pas connecter les machines vers l'extérieur
	- Contrôle des câbles par du matériel spécifique

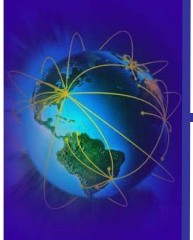

- Le 802.11 aka WiFi (Wa fa)
	- C'est un standard de réseau sans fil
	- Il existe une pléthore de protocoles
	- On parle de l'alphabet 802.11 (802.11a, 802.11b, …)
	- $-$  Les seuls a retenir sont 802.11g, 802.11i, 802.11x
- Le 802.11 soulève des problèmes
	- Qui existent déjà !!!!  $\rightarrow$  Mise en exergue des problèmes filaires !
	- Périmètre de sécurité
		- ✔Portables d'inconnus entre dans le périmètre
		- ✔Equivalent à une prise de la taille d'une sphère de 80m de rayon
- Sans cryptage (confidentialité) et sans authentification  $\rightarrow$  SUICIDAIRE !!!
- Ecoute et brouillage possible

26/09/2005 LEGOND Fabrice **Module SASI** <sup>37</sup> Fabrice Legond-Aubry **37**

Attaques sur les couches

Attaques sur les couches

basses

# Niveau Physique : 802.11 Moyens de lutte

- Contrôle d'accès (efficacité limitée)
	- Spatial: mesures et calibrage des puissances du signal des bornes
	- Par adresse: Contrôle d'accès des adresses MAC
	- Pas de diffusion du SSID !
- Confiner ce réseau dans un réseau spécial externe
	- Eviter les accès IP sur le réseau interne
- Confidentialité: Le WEP une coquille vide  $\rightarrow$  A JETER
	- Faiblesse du chiffrement, pas de gestion des clefs
	- airsnort.shmoo.com, www.cr0.net:8040/code/network/aircrack (dans beaucoup de distrib linux)
- Confidentialité et authentification  $\rightarrow$  la seule solution valable, ENCORE EN DEPLOIMENT !
	- **802.11i WPA2 (et PAS WPA simple ou de WEP) confidentialité**
	- **802.11x avec un serveur radius (www.freeradius.org) et des modules EAP**
- Audit
	- Journalisation des adresses inconnues (MAC et IP)
	- Journalisation des scan
	- Détection des réseaux pirates internes et externes
	- Recherche de signal en bordure (istumbler.net et autres) et triangularisation
- Saturation hertzienne de la zone couverte

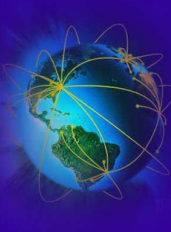

Attagues sur les couches

### Niveau Physique : Les AP WiFi autour de mon bureau

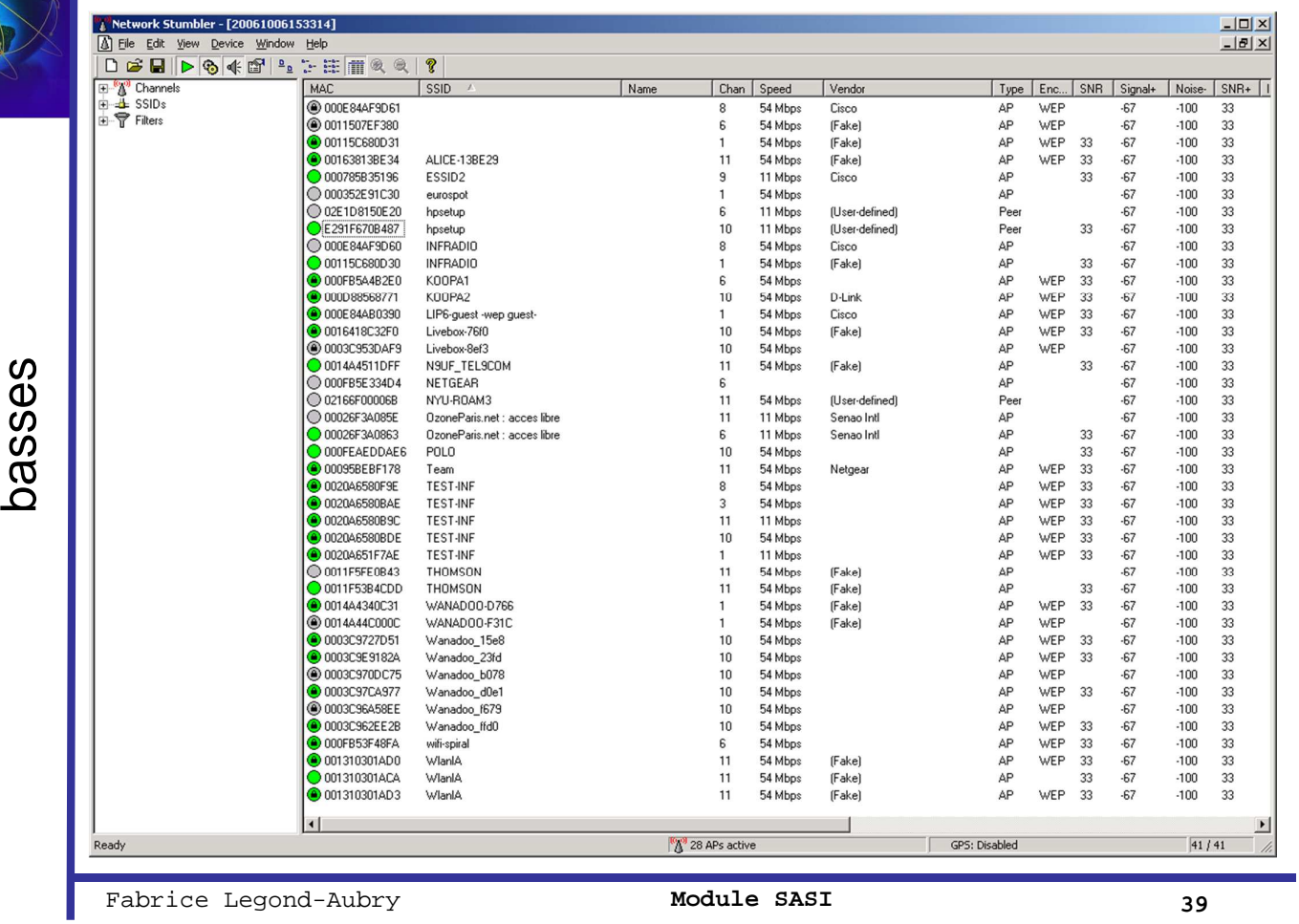

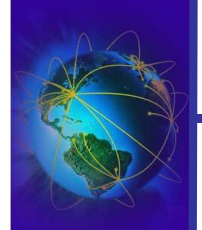

# Ethernet : Rappels écoute réseau (sniffing)

### But:

- Collecte d'informations sur les données circulant sur le réseau
- Analyse à posteriori des trames
- Attaque de décryptage sur les données (analyse différentielle)
- Captures des mots de passe en clair (POP3, TELNET, IMAP, …)
- Fonctionne avec tous les protocoles de niveau supérieur
	- La capture s'effectue au niveau 2 avec du matériel classique
	- La capture s'effectue au niveau 1 avec du matériel spécialisé

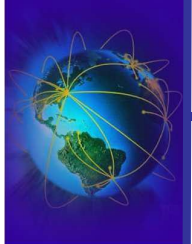

Attaques sur les couches

basses

# Ecoute ethernet: fonctionnement

- Ethernet c'est 90% des réseaux locaux
	- Prix ridicules, déploiement aisé, grande variété de matériel
	- Ethernet est un support DIFFUSANT !!!! → facilité d'écoute !!!!!
- Il faut passer la carte en mode "Promiscuous"
	- Permet à la carte de capturer tout ou partie des paquets qui transitent sur le réseau local
		- ✔ Même si les paquets sont non destiné à l'adresse IP de la machine qui écoute
		- ✔ Ne permet pas la capture hors du réseau local
	- Peut être filtrer par les routeurs
- Accès simple
	- Librairie PCAP
	- Raw socket: packet\_socket = socket(PF\_PACKET, int socket\_type, int protocol);
- Utilisation de logiciels d'écoute
	- Très facile à utiliser
	- TCPDUMP (Linux/Windows), ethereal, wireshark (Windows/Linux)
	- Logiciels spécialisés (dnsiff), Distributions linux spécialisées (BackTrack)
	- Network Associates Sniffer (Windows)

Fabrice Legond-Aubry **Module SASI 41** 

Attaques sur les couches Attaques sur les couches basses

# Ethernet : Détection locale des écoutes

- Détection possible des cartes en mode "promiscous"
- Vérification locale
	- Un rootkit peut cacher des informations
	- Un rootkit peut en cacher un autre
	- Ne pas utiliser les programmes de la machine !
	- Télécharger ses propres programmes compilés !!!
	- Ifconfig:

```
pollux 14:46 >ifconfig eth0
  eth0 Link encap:Ethernet HWaddr 00:C0:4F:24:27:E7 
        inet addr:132.227.64.49 Bcast:132.227.64.255 
 Mask:255.255.255.0
 UP BROADCAST RUNNING PROMISC MULTICAST MTU:1500 Metric:1
  RX packets:9566866 errors:44 dropped:0 overruns:0 frame:4
  TX packets:7763589 errors:0 dropped:0 overruns:0 carrier:0
   collisions:0 txqueuelen:100 
  Interrupt:14 Base address:0xcc00
```
- Un processus root inconnu est en cours d'exécution (ps)
- Vérifier les comportements des programmes avec lsof et strace

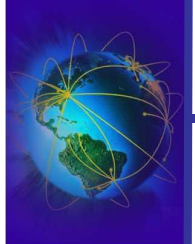

Attaques sur les couches

basses

Détection distante des écoutes (antisniff)

- En théorie c'est impossible
	- les nœuds sont passifs  $\rightarrow$  ils ne transmettent rien
- Dans la pratique, c'est parfois possible
	- Difficile à détecter !!
- Méthode de ping 1
	- Si la machine qui a pour @IP 132.227.64.234 et pour @MAC aa:bb:cc:dd:ee:ff est suspectée d'écouter le réseau.
	- On émet une demande ICMP "echo request" en modifiant l'adresse MAC (ie: aa:bb:cc:dd:ee:f0)
	- Si la machine répond, elle était en mode d'écoute
		- ✔Le mode « promiscuous désactive » le filtre de l'@ MAC et répondra à l'@IP sans vérifier l'adresse MAC

Fabrice Legond-Aubry **13 Module SASI** 43

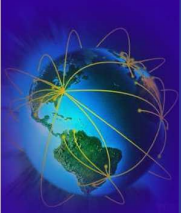

# Antisniff: autres méthodes

- Méthode du DNS
	- Les machines qui écoutent peuvent faire des requêtes DNS
	- Faire un ping et vérifier les demande DNS arrivant de machine non connues (@IP mauvaise) !!
- Méthode de routage-source
	- Envoyer un paquet à une machine intermédiaire en demandant son acheminement à la machine suspectée
	- Si la machine intermédiaire ne fait pas suivre le paquet et si la machine suspectée répond, elle écoute le réseau

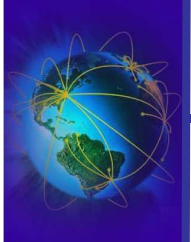

Attaques sur les couches

basses

### ● Méthode de leurre

- On génère du traffic POP, TELNET, FTP … avec des comptes fictifs (sans réel droits)
- On vérifie si des login sont effectués sur ces comptes
- Méthode de la latence
	- On génère un traffic ethernet important
		- $\nu$ Il sera filtré par les machines normales
		- ✔Il sera capturé par les machines en écoute
	- On ping les machines et on mesure leur temps de réponse

• Outils: antisniff, CPM (check promiscusous method), neped

Fabrice Legond-Aubry **15 Module SASI** 45

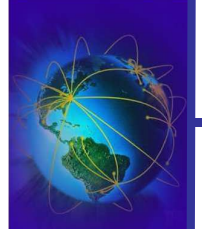

# Lutter contre les écoutes

- Eviter la capture de mot de passe
	- Eviter l'authentification et la circulation des données en clair
		- ✔Utiliser le cryptage sur les couches basses (SSL,IPSEC)
		- ✔Utiliser l'encapsulation applicative (SSH, stunnel)
- Recherche systématique des machines inconnues
	- Découverte du réseau (HP openview, netdisco, …)
- Limiter la connectivité des machines aux machines connues
	- ACL avec adresses ethernet au niveau des switchs
	- VMPS sur les switch (correspondance @MAC/vlan)
	- Puces TPM por l'authentification fortes des machines

# Ethernet : Attaques ARP

- ARP-RARP  $\rightarrow$  lien entre @MAC et @ IP
- ARP maintient un cache des machines qui diffusent sur le réseau
- But des attaques ARP:
	- Détourner le traffic réseau vers sa machine
	- En particulier, remplacer le couple (@MAC/@IP) du routeur par sa propre machine
	- Déni de service
- Moyen:
	- Poisoning : créer de fausses entrées dans les caches ARP
	- Flooding: Saturer les tables ARP
	- Cloning: imiter l'adresse MAC d'une autre machine
	- Spoofing: Forger de fausses réponses ARP
- Utilitaires:
	- http://web.syr.edu/~sabuer/arpoison/
	- http://ettercap.sourceforge.net/ (logiciel d'attaque ARP, SSH, tueur de connexion)
	- http://www.thehackerschoice.com/releases.php (génère des fausses réponses ARP)

26/09/2005 LEGOND Fabrice **Module SASI** <sup>47</sup> Fabrice Legond-Aubry **47**

# Etherenet : Attaque ARP - Poisoning par diffusion

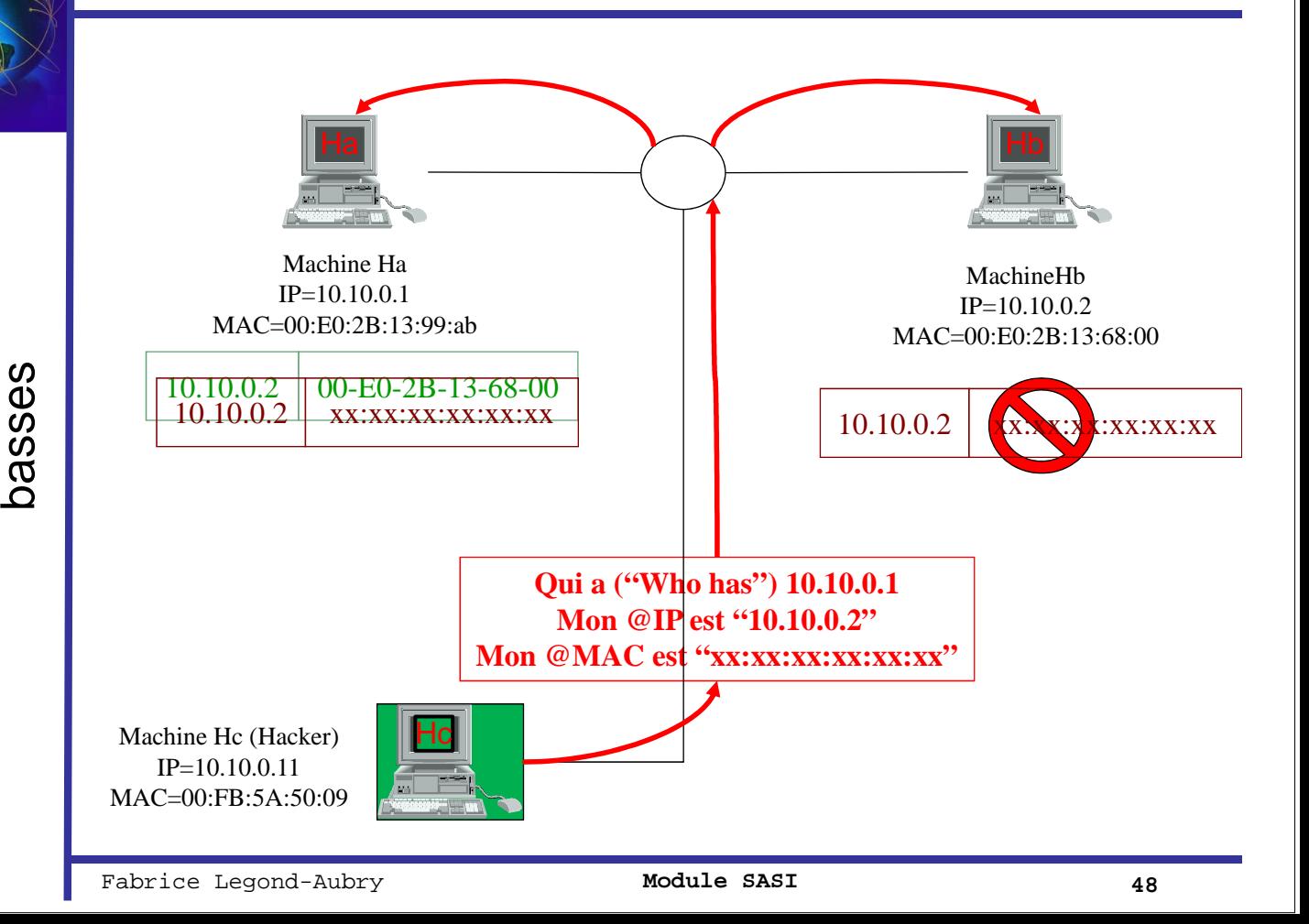

Attaques sur les couches Attaques sur les couches basses

Attaques sur les couches

Attaques sur les couches

# Ethernet : Attaque ARP - Poisoning par requête

Attaques sur les couches Attaques sur les couches

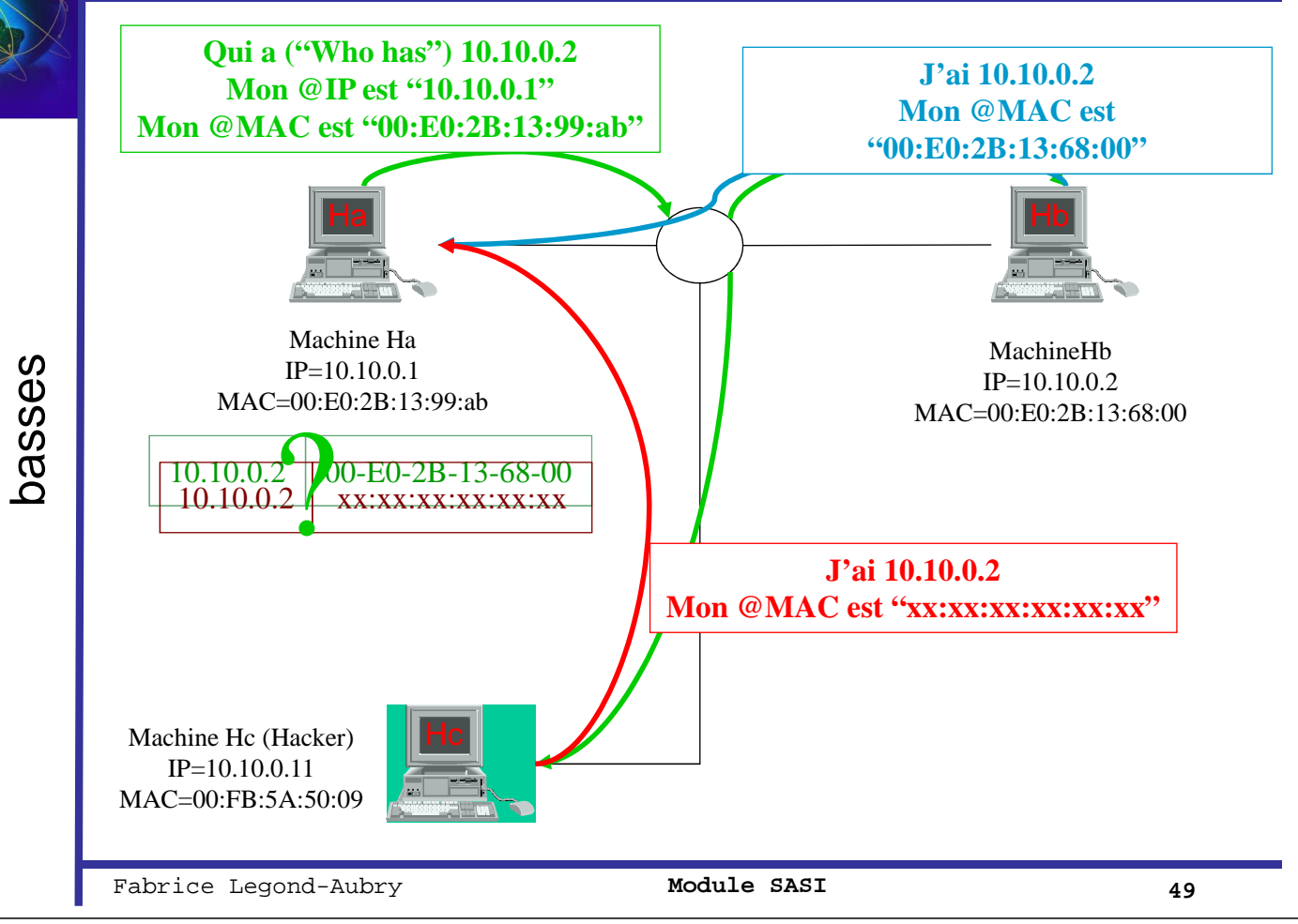

### Ethernet : Attaque ARP - Poisoning par diffusion de réponse

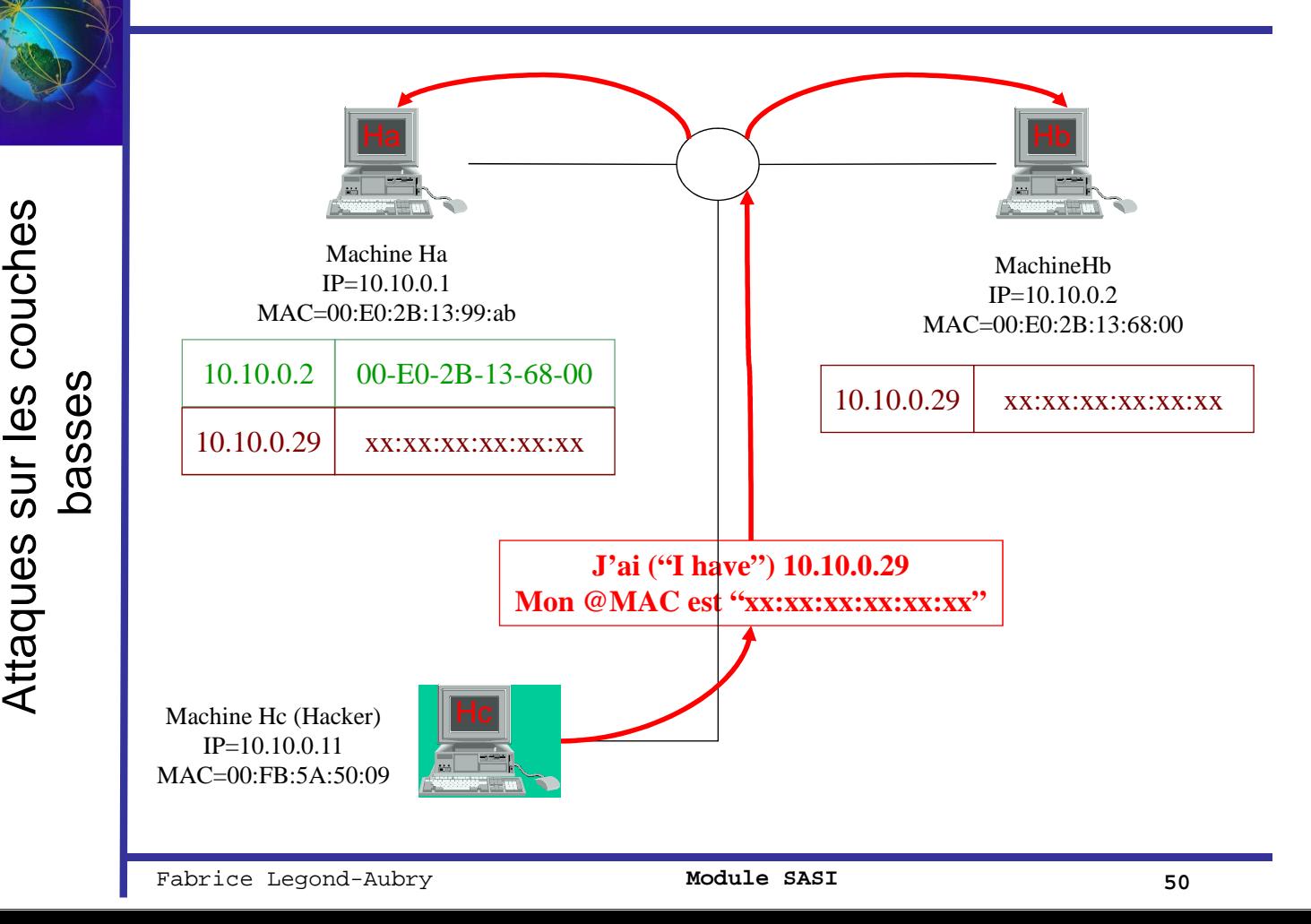

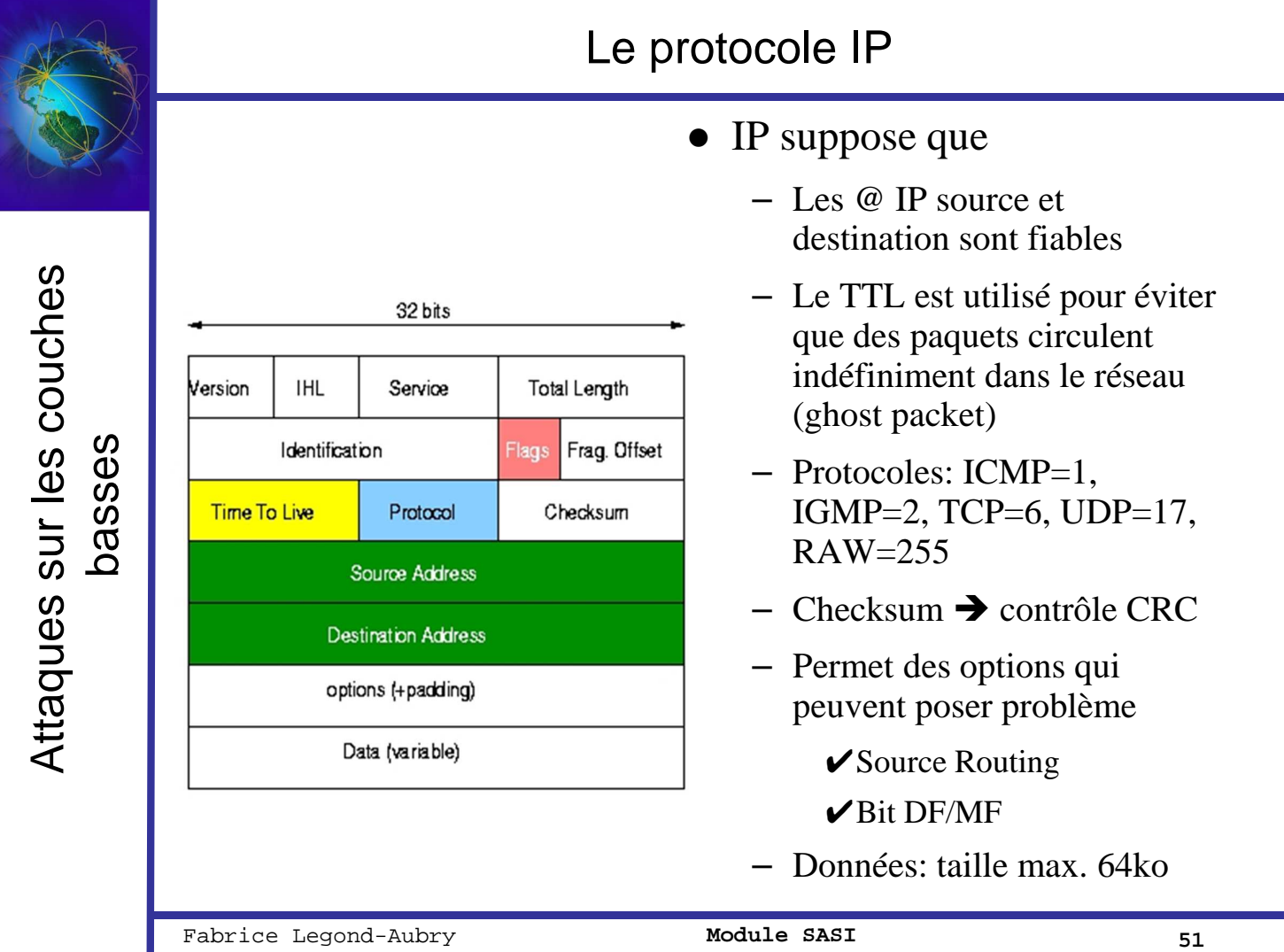

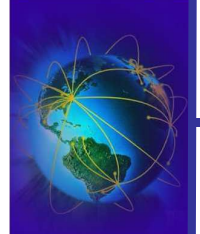

- Attaque IP : Spoofing
- En générale, il s'agit d'une attaque aveugle !
- Rappel: Internet est basé sur la confiance.
- Modification du champ de l' $@IP$  source et de certaines options
- But:
	- Usurpation d'identité  $\rightarrow$  on se fait passer pour une autre machine
	- Passer à travers les filtres IPs de certaines machines
- La (véritable) source:
	- peut recevoir les réponses si elle est local (sniffing)
	- NE peut PAS recevoir de réponse si elle est distante ✔Sauf cas exceptionnel (IP source routing)
- A Coupler avec des attaques TCP (cf. prochaine section)

# Attaque IP : Spoofing

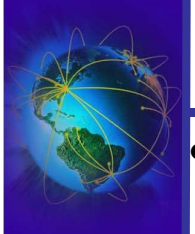

Attaques sur les couches Attaques sur les couches basses

#### Détection: Peu évidente

- Analyser les logs du parefeu
	- $\checkmark$  Connexions inhabituelles, violation des ACL, paquets rejetés
- Lutte contre le spoofing IP:
	- Ne pas se limiter à des ACL basés sur les @IP
	- Implanter des règles strictes sur les routeurs
		- ✔ Tout paquet provenant de l'extérieure ne peut avoir une @IP source interne
		- ✔ Tout paquet provenant de l'extérieure ne peut avoir une @IP source non attribué ou non routable
			- Constitution d'une liste noire des @IP non attribuée à partir des liste de l'IANA
		- ✔ Tout paquet allant à l'extérieur ne peut avoir @IP source n'appartenant pas à votre réseau
	- Associer les @MAC avec les @IP pour les machines critiques
		- $\checkmark$  ie: LES SERVEURS (en particulier ceux d'authentifications) !!
		- ✔ PB: les entrées ARP statiques sont parfois mal supportées
	- Sonde de monitoring des couples (@MAC,@IP)
		- ✔ Détection des cas de divergences avec la conformité et des trames ARP anormales
		- $\blacktriangleright$  Alerte + Engagement des contres mesures (détection, analyse, blocage)

Fabrice Legond-Aubry **53 Module SASI** 53

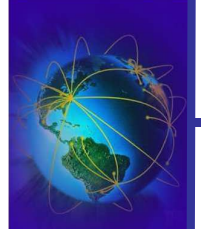

# Les protocoles ICMP/IGMP

- Le protocole ICMP (Internet Control Message Protocol)
	- Le protocole ICMP est utilisé par tous les routeurs
	- Il est utilisé pour signaler une erreur sur une machine connectée
- Message ICMP = Type  $(8 \text{ bits})$ , Code  $(8 \text{ bits})$ , Checksum (16 bits), Message (taille variable)
- Couples Type / Message :
	- 0: Echo reply, 8: Echo request
	- 3: Destination Unreachable,
	- 5: redirect, 6: alternate host address, ...

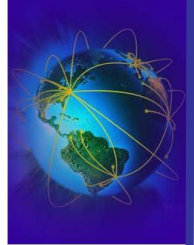

# Moyen de lutte : IPSEC - VPN

- Permet d'éviter le spoofing @IP et le sniffing
	- IP-Secure / Développé par l'IETF (RFC 2401, 2402, 2406, 2409, 2411)
		- Utilisé pour implanter les VPN (Virtual Private Network)
			- Solution niveau 3 (réseau)  $\rightarrow$  IP
			- Pas une solution de niveau "applicatif" comme SSH
- IPSEC fournit :
	- La communication est crypté de bout en bout
	- L'authentification forte, confidentialité et intégrité
	- Indépendant de TCP/UDP, repose sur IP
	- Il est supporté :
		- en natif par beaucoup de système et par la grande majorité des routeurs
		- par des drivers/applications sur beaucoup d'autres systèmes
- Mode IP-Sec: 2 mode de transport
	- Payload  $\rightarrow$  seulement les données sont cryptées 'encapsulation des données)
	- Tunnel  $\rightarrow$  toute la communication est encryptée (encpasulation totale)
- Mode IP-Sec: 2 protocoles
	- $AH \rightarrow$  qui ne permet que l'authentification forte et intégrité, pas de confidentialité
	- $ESP \rightarrow$  qui permet la confidentialité

Fabrice Legond-Aubry **55 Module SASI** 55

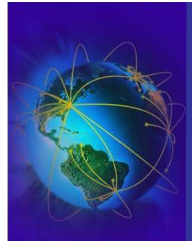

Outils réseau

**Outils réseau** 

Section : « Administration réseau »

Les bases du réseau

Routage IP et couche liaison

Couche Transport : TCP/UDP

Configuration réseau

# **Outils réseau**

Parefeu – NAT

DHCP

DNS

IDS et Analyse

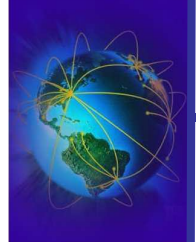

Outils réseau

- La commande « *ping nom* » permet de savoir si une machine est vivante. Une version parallèle nommée « *fping* » existe.
- La commande « *netstat* » permet de savoir l'ensemble des ports ouverts

```
root@scylla > netstat -ln
Active Internet connections (only servers)
Proto Recv-Q Send-Q Local Address Foreign Address State
tcp 0 0.0.0.0:32768 0.0.0.0:* LISTEN<br>tcp 0 0.127.0.0.1:994 0.0.0.0:* LISTEN
tcp 0 0 127.0.0.1:994 0.0.0.0:* LISTEN 
......
```
- « *netstat –r* » affiche la table de routage
- « *host nom* » permet d'obtenir l'IP ou le nom de la machine
- « *resolveip ip* » permet d'obtenir l'ip d'une machine (ou d'une IP)
- « *telnet machine port* » permet d'ouvrir sur une connexion sur un service d'une machine distante
- « *clockdiff* » permet d'obtenir le décalage temporel entre deux machines
	- tickets Kerberos
	- *clockskew* lors de compilations sur NFS

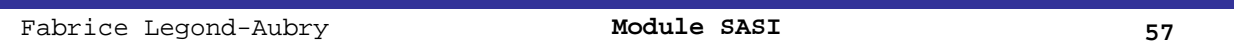

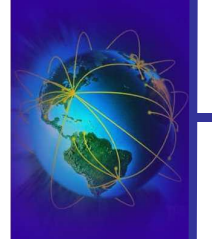

# Diagnostiques réseaux : lsof

- Une source d'information importante !!!!
- Obtenir la liste des fichiers ouverts par le processus 1200

 $-$  « *lsof -p 1200* »

● Obtenir la liste des ports ouverts par le processus 1200

– « *lsof -p 1200 -i 4 –a* »

• Savoir quel(s) processus sont en contact avec les ports 1 à 1024 de ares.lip6.fr

– « *lsof –i @ares.lip6.fr:1-1024* »

Savoir quel(s) processus ont ouvert le fichier «  $\sim$ /foobar »

– « *lsof ~/foobar* »

● Savoir quels sont les fichiers ouverts par l'utilisateur « apache »

– « *lsof –u apache* »

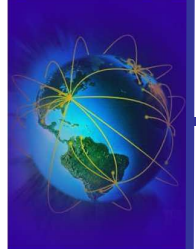

- Interroger un dns pour obtenir un nom de machine ou une ip : « *nslookup* »
- « *dig* » est identique à nslookup mais il offre plus d'options

Outils réseau

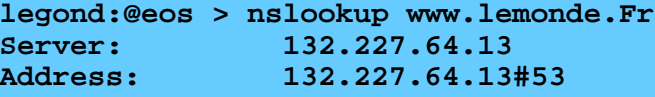

```
Non-authoritative answer:
www.lemonde.Fr canonical name = www.lemonde.fr.d4p.net.
www.lemonde.fr.d4p.net canonical name = a245.g.akamai.net.
Name: a245.g.akamai.net
Address: 193.50.203.46
Name: a245.g.akamai.net
Address: 193.50.203.53
```
● « *traceroute* », « *traceroute6* », « *tracepath* » et

Fabrice Legond-Aubry **1988** Module SASI 59

machine

Informations sur le réseau

« *tracepath6* » permettent de voir le chemin jusqu'à une

Outils réseau

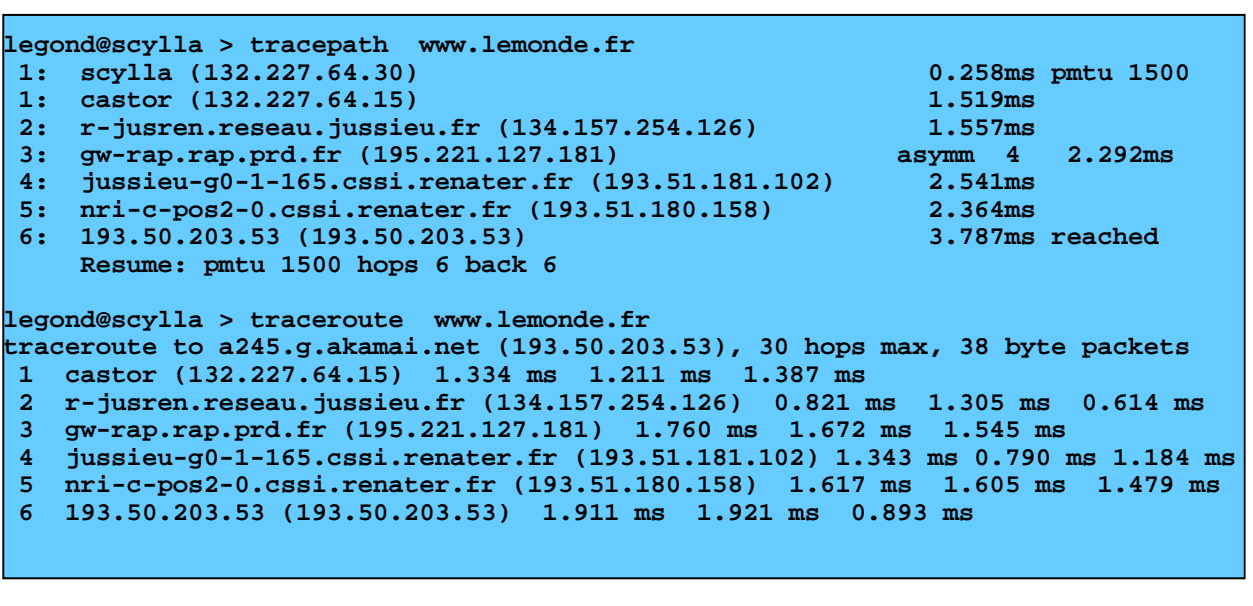

### Analyser le réseau

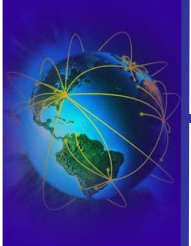

Outils réseau

- Commandes SunOS : *etherfind*, *snoop*
- « *tcpdump* » permet la capture et le filtre des communications entre les machines et/ou les services
	- Capturer toutes les communications provenant de zeus

✔« *tcpdump src host zeus* »

– Capturer tous les paquets provenant du serveur DHCP

✔« *tcpdump udp and port 67* »

– Capturer les paquets de gestion du réseau (ICMP)

✔« *tcpdump icmp* »

- « *ethereal* » permet la capture et l'analyse du trafic réseau.
	- Des exemples ? RTFM !!
	- Très complexe, Très puissant

Fabrice Legond-Aubry **1988** Module SASI 61

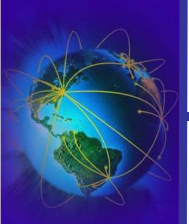

Plan de cours

La base du réseau

Routage IP et couche liaison

Couche Transport : TCP/UDP

Configuration réseau

Outils réseau

# **Parefeu – NAT**

DHCP

DNS

IDS et Analyse

# Politiques de filtrages

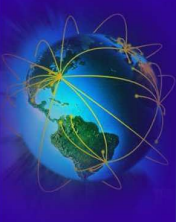

Parefeu – NAT - SSL/TLS

Parefeu - NAT - SSL/TLS

Le filtrage est un des outils de base de la sécurité. IL EST NECESSAIRE ! ● Filtrage optimiste : PERMIT ALL – Tout est permis à part quelques services (ports) – Facile à installer et à maintenir ✔ Seulement quelques règles à gérer – Sécurité faible  $\vee$  Ne tient pas compte des nouveaux services pouvant être ouvert  $\checkmark$  Ex: un utilisateur ouvre un serveur ftp personnel, ... Filtrage pessimiste : DENY ALL – Rejet systématique  $\checkmark$  Exception : services spécifiques sur machines spécifiques ✔ Ex: Autorisations explicites pour les services HTTP, SMTP, POP3, … – Plus difficile à installer et à maintenir  $\triangleright$  En particulier pour certains services (ex: FTP) Sécurité forte ✔ Les nouveaux services doivent être déclarés Prendre en compte les connexions entrantes et les connexions sortantes

Fabrice Legond-Aubry **1988** Module SASI 63

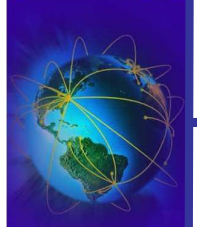

Parefeu - NAT - SSL/TLS Parefeu – NAT – seleig d

# Filtrage sur les routeurs

- Installer des règles sur les routeurs pour empêcher certains trafic de passer par les routeurs
	- Utilisation des Access Lists (Cisco, ...)
	- Le filtrage peut être fait sur les critères suivants :
		- $\blacktriangleright$ Par protocoles ([ethernet], IP, ICMP, TCP, UDP, ...)
		- ✔Par adresses (suivant le protocole)
		- ✔Par les numéros de port TCP/UDP ( HTTP, SMTP, POP3, ...)
		- ✔Par masque d'adresse
		- ✔Par les interfaces d'accès
		- ✔Structure et/ou contenu des paquets
	- Attention à l'ordre des règles
		- ✔La première qui correspond est celle sélectionnée (Fist Matching, First Applied!)
	- Une politique doit être installée

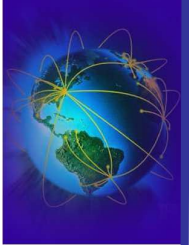

• Le filtrage doit aussi être fait aux niveaux des machines

- Les même type de politiques peuvent être appliquées
	- Optimistes ou Pessimistes
	- Les mêmes critères de filtrages peuvent être appliqués
	- De nouveau critères peuvent être ajoutés
		- ✔Contrôle des utilisateurs et des applications
	- Problèmes :
		- Difficultés de maintenance (prévoir un déploiement automatique)
		- Une MAJ doit être déployée
- Doit être adaptables sur les portables (migration)

Fabrice Legond-Aubry **1988** Module SASI 65

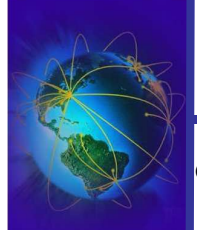

# Firewalls / Routeur

- Différence entre un routeur et un firewall
	- Un firewall ne fait pas de "IP FORWARDING"
	- Un firewall peut faire du routage au niveau applicatif
		- ✔Existence de mandataires HTTP, POP3, etc …
- Les mandataires peuvent être intelligent
	- Filtrage par le contenu (informations)
	- La forme des paquets
- Implantation
	- Un matériel spécialisé (Cisco PIX, …)
	- Une machine simple avec plusieurs cartes réseaux + logiciels
		- Firewall 1 (Checkpoint), Raptor, Shorewall (Linux), ...

Parefeu - NAT - SSL/TLS Parefeu – NAT – seleig d

Architecture avec Firewall sans routeur

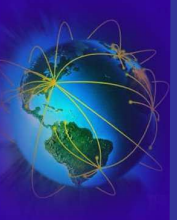

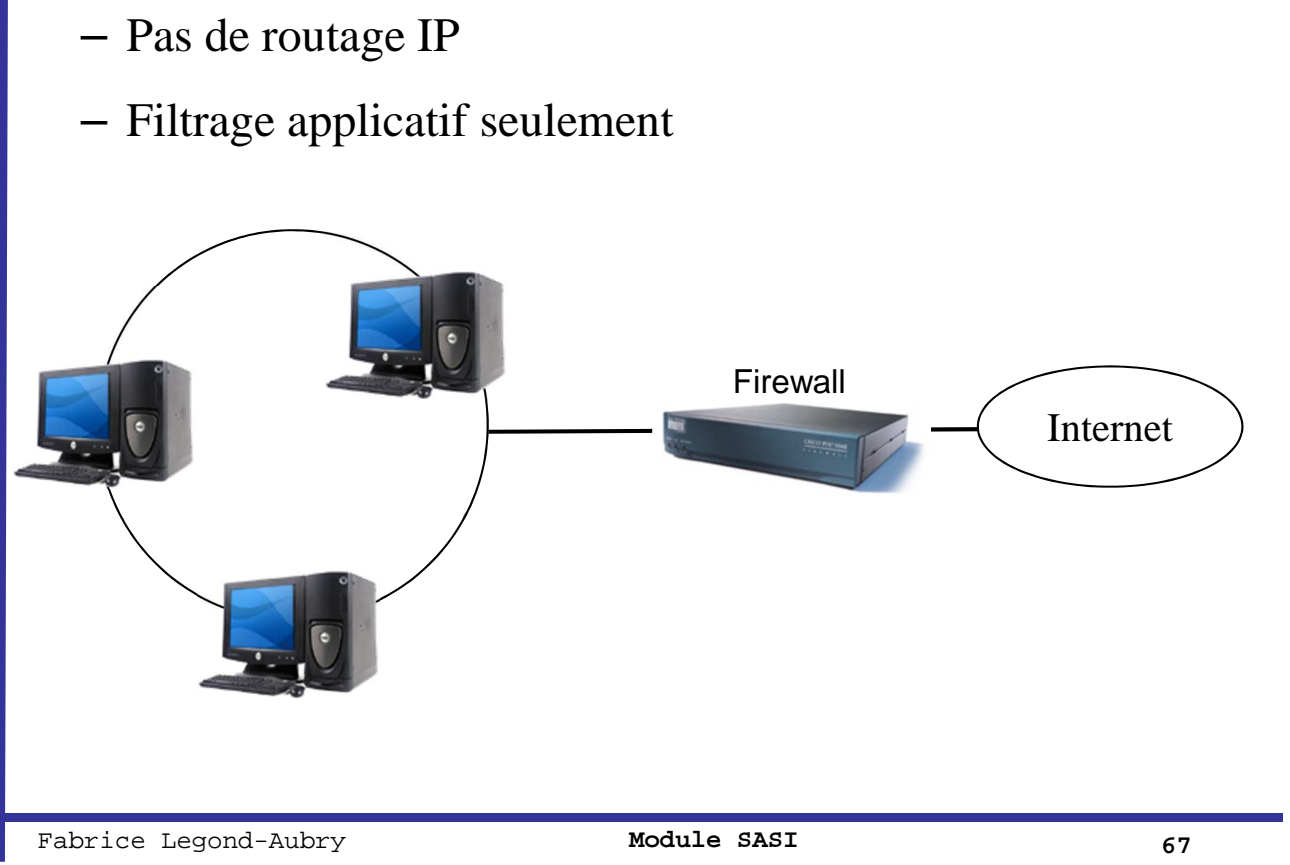

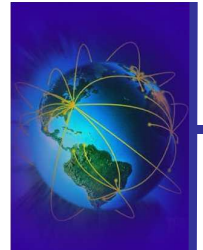

# Architecture avec Firewall sans routeur

- On donne des adresses IP *privées* aux machines du réseau
	- Exemple : 10.1.1.1, 10.1.1.2

● Modèle avec double réseau

- Les serveurs ont *aussi* une adresse IP publique
	- Moyen: utilisation d'alias pour les cartes réseau
		- $\checkmark$  if config eth 0 10.1.1.4
		- $\checkmark$  if config eth0:0 132.227.64.200
- Les clients ne peuvent pas dialoguer directement avec l'extérieur
- Passage par des **mandataires** internes
	- Ok pour certains services : smtp, nntp, web, ftp
- Plus compliqué ou impossible pour d'autres (sessions telnet)

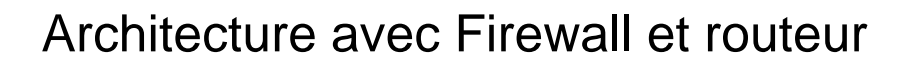

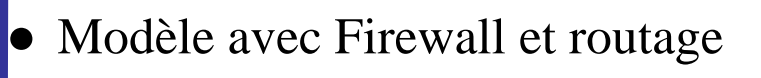

- Le firewall est la seule machine visible à l'extérieur
	- $\angle$ Le firewall effectue le contrôle d'accès
	- $\checkmark$ Le routeur effectue le routage (translation d'adresse)  $\Rightarrow$  NAT

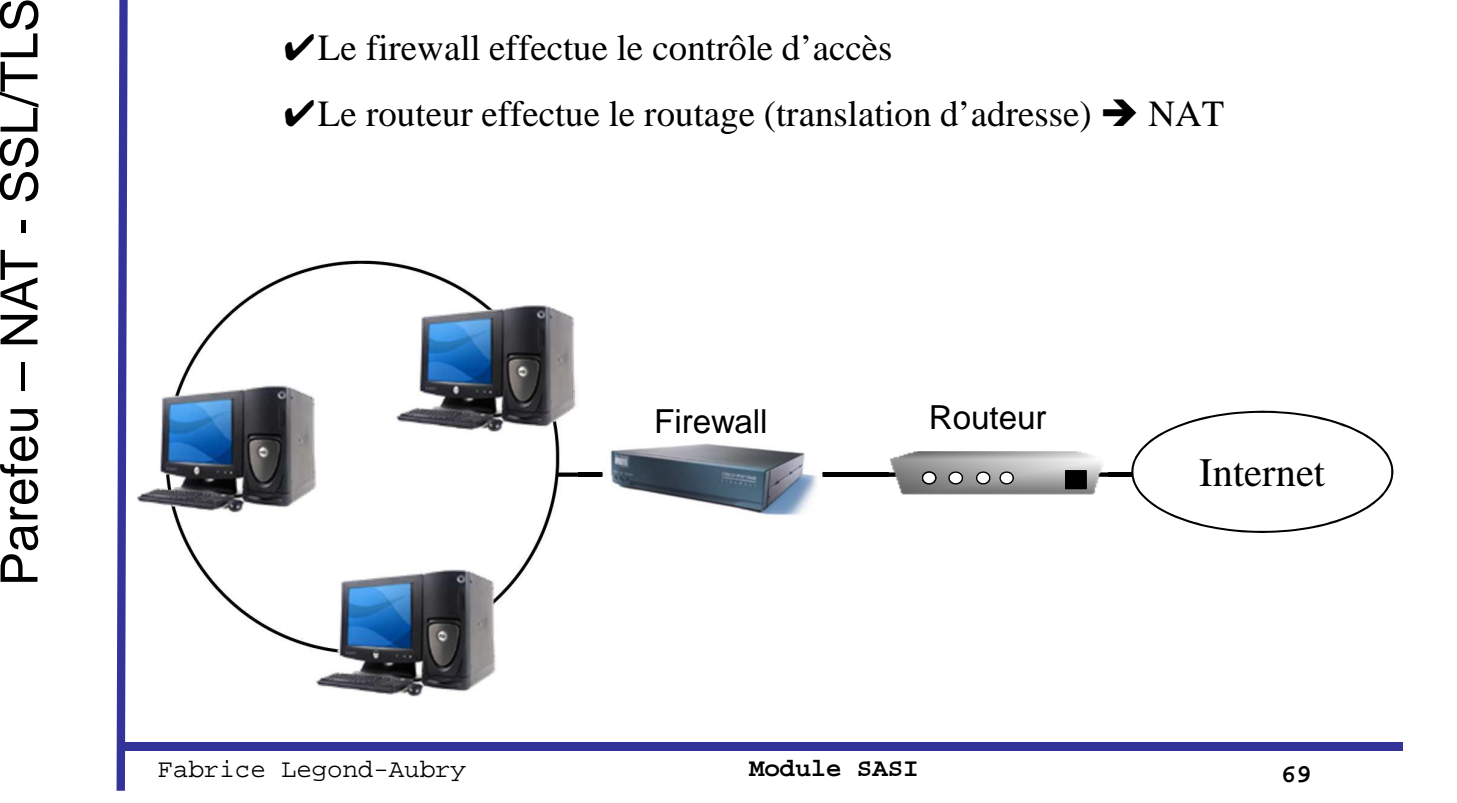

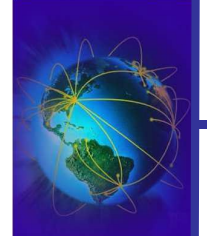

Parefeu - NAT - SSL/TLS

# **NAT**

- Idée : le client fait passer ses communications par le routeur
	- Le routeur « déguise » les paquets pour faire croire qu'il en est l'émetteur
		- ✔Le serveur distant répond au routeur
		- ✔Le routeur fait suivre les réponses au client
	- C'est un exemple de NAT (Network Address Translation)
- Exemple :
	- Le poste 10.1.2.3 démarre une session telnet (TCP, port 23) en direction de 220.6.7.8
	- Le routeur remplace l'adresse d'origine (10.1.2.3) par sa propre adresse, et fait suivre à l'extérieur
	- Le site extérieur répond au routeur
	- Le routeur remplace l'adresse de destination (la sienne) par celle du demandeur 10.1.2.3
	- Le demandeur a obtenu sa réponse !

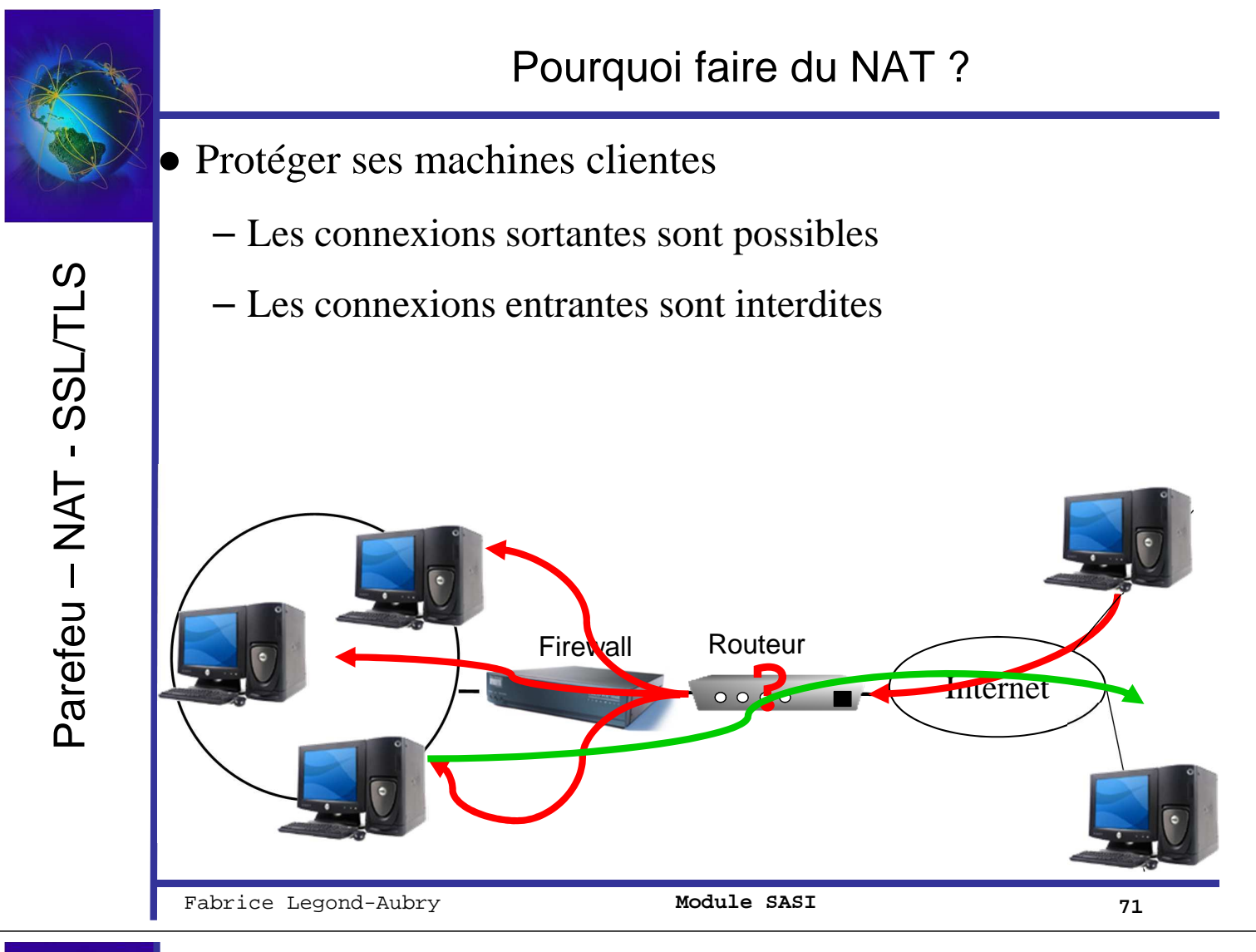

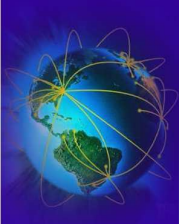

# Pourquoi faire du NAT ?

- Parfois, l'entreprise n'a qu'un nombre limité d'adresses IP
	- Elle veut déployer plusieurs services
	- Elle vaut faire du load-balancing
	- Le routeur oriente les paquets en fonction d'une politique précise

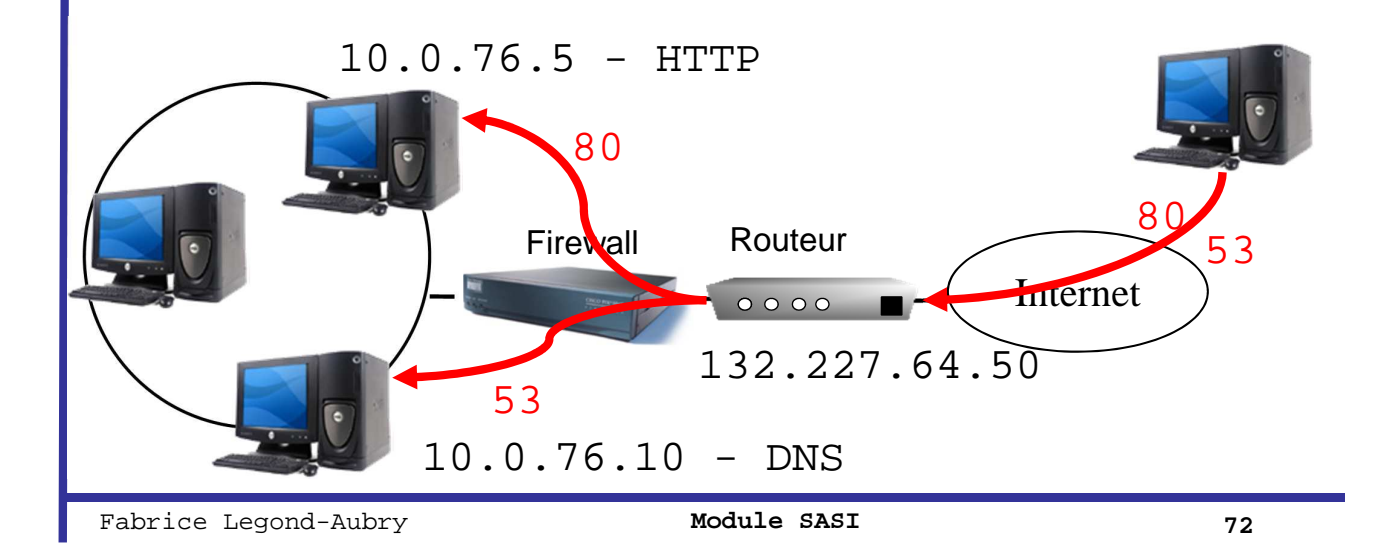

Parefeu - NAT - SSL/TLS Parefeu – NAT – seleig d
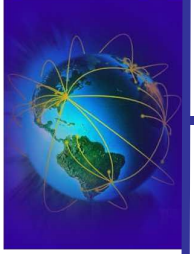

Parefeu – NAT - SSL/TLS

Parefeu - NAT - SSL/TLS

- Le NAT protège les machines clientes
	- Mais ils sont contournables !
- Méthodes :
	- Ping tunneling: Encapsulation des trames TCP dans les paquets ICMP
	- TCP traversing
	- Synchronous SYN
	- TCP/UDP Hole punching

Fabrice Legond-Aubry **73 Module SASI** 73

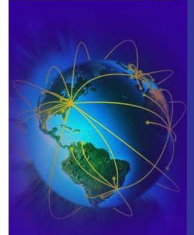

# Architecture avec Firewall et double routeurs

- Architecture à double routeur
	- Un routeur pour les connexions entrantes
	- Un routeur pour les connexions sortantes
	- Le firewall contrôle les accès entrants et sortants

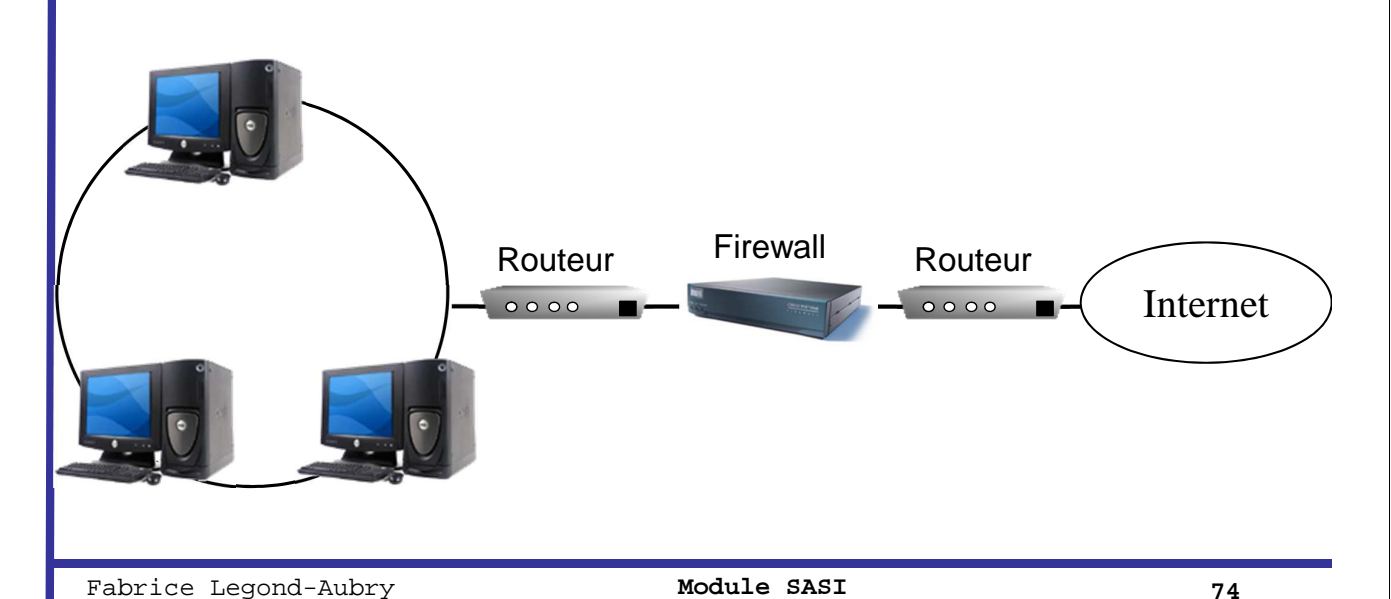

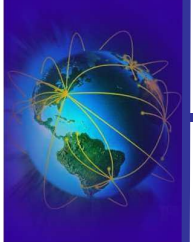

Firewall et zone démilitarisée (DMZ)

# ● *Architecture à « DMZ »*

– Découpage du réseau interne en 2 zones isolées

- Serveurs accessibles de l'extérieur, situés en « zone démilitarisée »
- Postes clients inaccessibles de l'extérieur (situé en « zone militarisée »)
- Variantes principales
	- Utilisation de deux routeurs
	- Utilisation d'un routeur « à 3 pattes »

26/09/2005 LEGOND Fabrice **Module SASI** <sup>75</sup> Fabrice Legond-Aubry **75**

Parefeu – NAT – seleig d

Parefeu - NAT - SSL/TLS

# Firewall et zone démilitarisée : 2 routeurs

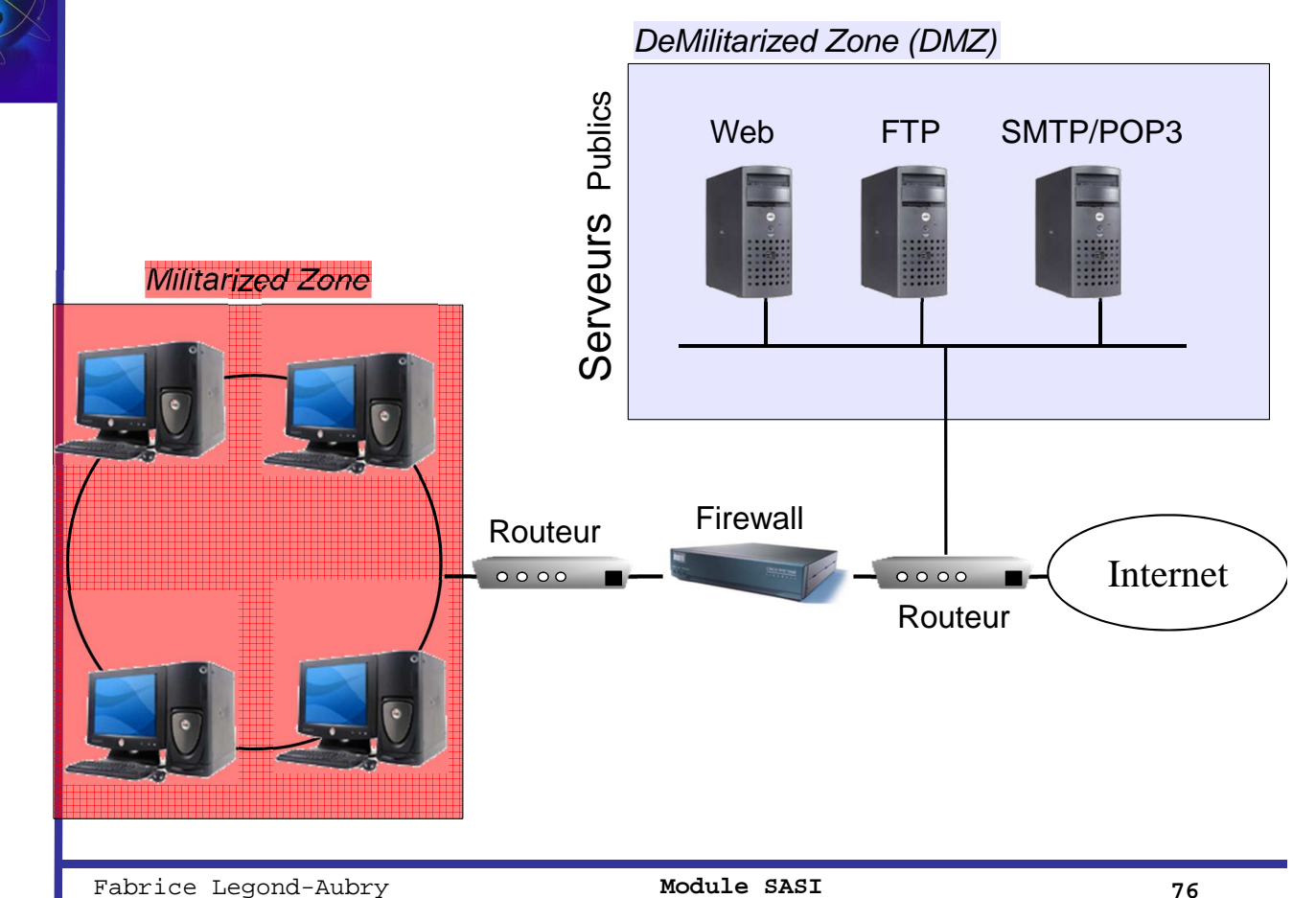

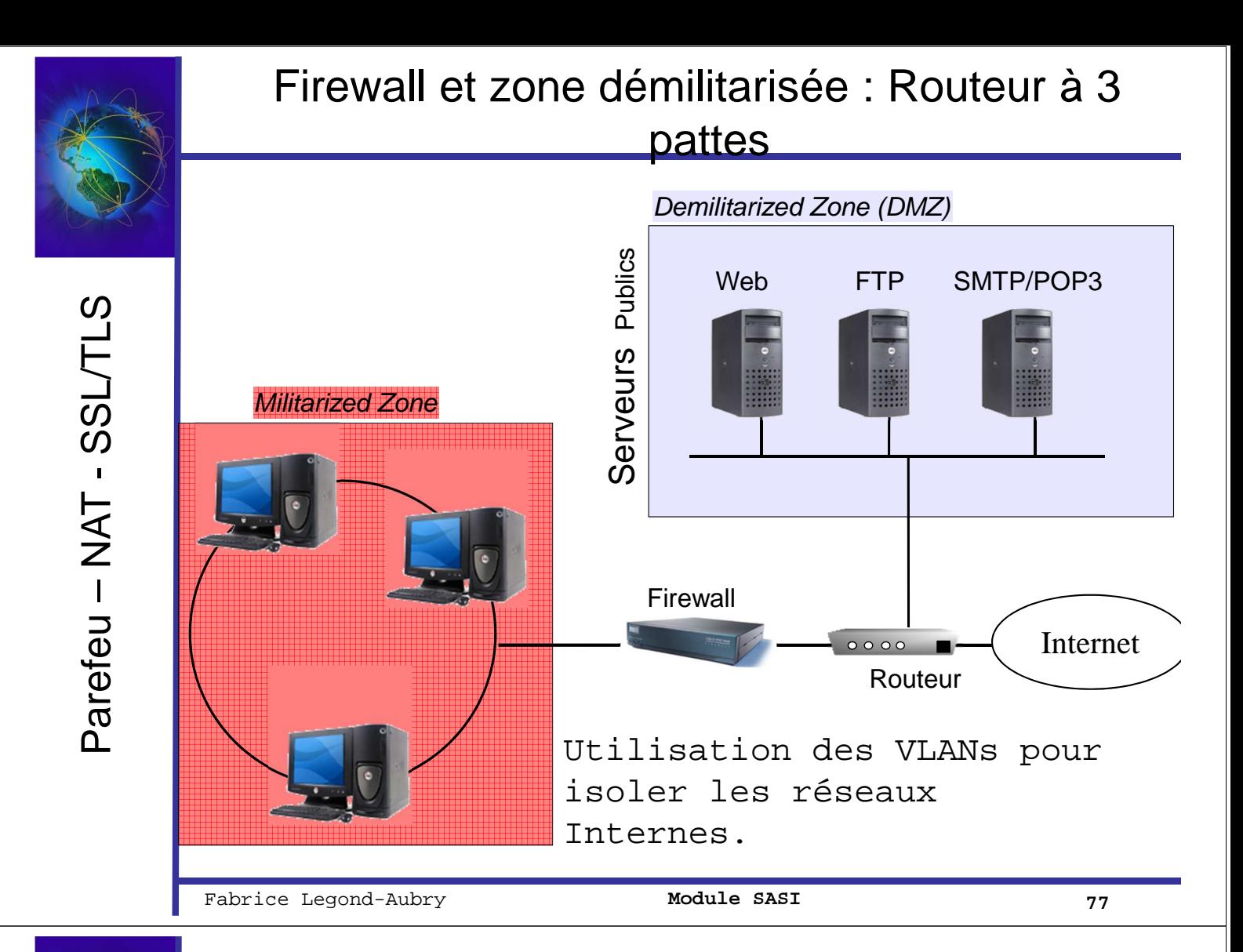

# Firewall et zone démilitarisée

- *Avantages-Inconvénients*
- Routeur à 3 pattes
	- plus économique, 1 seule machine à gérer
- 2 routeurs
	- Configuration plus simple
	- Meilleure sécurité
	- 2 étapes successives pour « braquer » le réseau interne

Parefeu - NAT - SSL/TLS Parefeu – NAT – seleig d

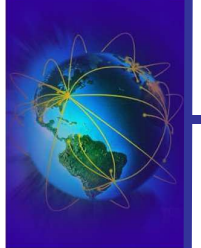

- Le VLAN permet un regroupement d'un ensemble de machines
	- Permet l'isolement du groupe de machine
	- Regroupement par thème (pas par unité physique)
- Niveau de VLAN
	- Niveau  $1 \rightarrow$  port physique sur le routeur
	- $-$  Niveau 2  $\rightarrow$  adresse MAC de la machine
	- $-$  Niveau 3  $\rightarrow$  sous-réseau IP ou port du service

26/09/2005 LEGOND Fabrice **Module SASI** <sup>79</sup> Fabrice Legond-Aubry **79**

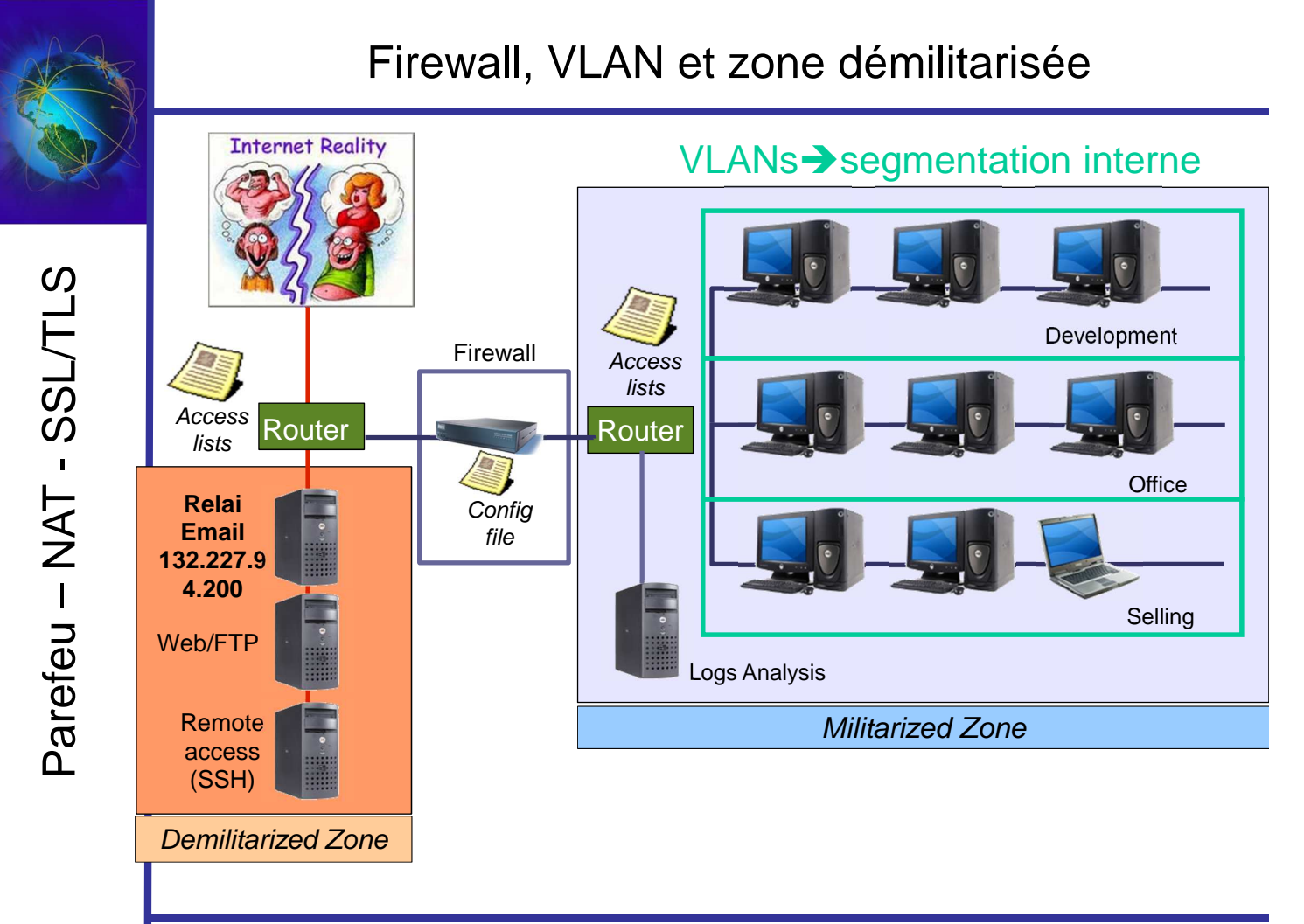

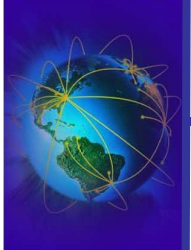

- Principe : Des règles regroupées en chaînes
- Une chaine est
	- Un ensemble de règles
- Un règle est constituée
	- $-$  D'une cible  $\rightarrow$  en cas de concordance à qui dois-je faire suivre le paquet
	- De filtres sur l'adresse source  $[IP/Port] \rightarrow$  qui envoie le paquet
	- De filtres sur l'adresse destination  $[IP/Port] \rightarrow$  qui envoie le paquet
	- D'options (comme l'état de la connexion, l'utilisateur)
		- ✔Ex: La connexion a-t-elle été établie (ESTABLISHED) auparavant ?
- Applicable la grande majorité des firewalls
	- Iptables, ipfw, cisco ACL

26/09/2005 LEGOND Fabrice **Module SASI** <sup>81</sup> Fabrice Legond-Aubry **81**

Format général et expressions des règles

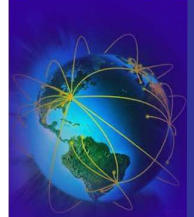

# Règles de filtrage

- SMTP-ENTRANT-1 : Autoriser tous les paquets TCP entrants, @IP destination 132.227.94.200 port 25
- SMTP-ENTRANT-2: Autoriser tous les paquets TCP provenant du port 25 de 132.227.94.200.
- SMTP-SORTANT-1: Autoriser les paquets émis depuis 132.227.94.200 vers port 25 autre machine
- SMTP-SORTANT-2: Autoriser les paquets émis depuis le port 25 d'une machine vers 132.227.94.200 et **ayant le bit ACK à 1**
- Problème sur les routeurs sans état :
	- La dernière règle n'empêche pas le passage de paquets «bidouillés» en direction du serveur de courrier
	- Laisse passer les tentatives d'attaques par saturation (DOS, déni de service)
- Solution : routeurs avec état
	- Le routeur mémorise les connexions TCP établies
	- Refuse les paquets qui n'en font pas partie, ou ne sont pas le début d'une nouvelle connexion autorisée

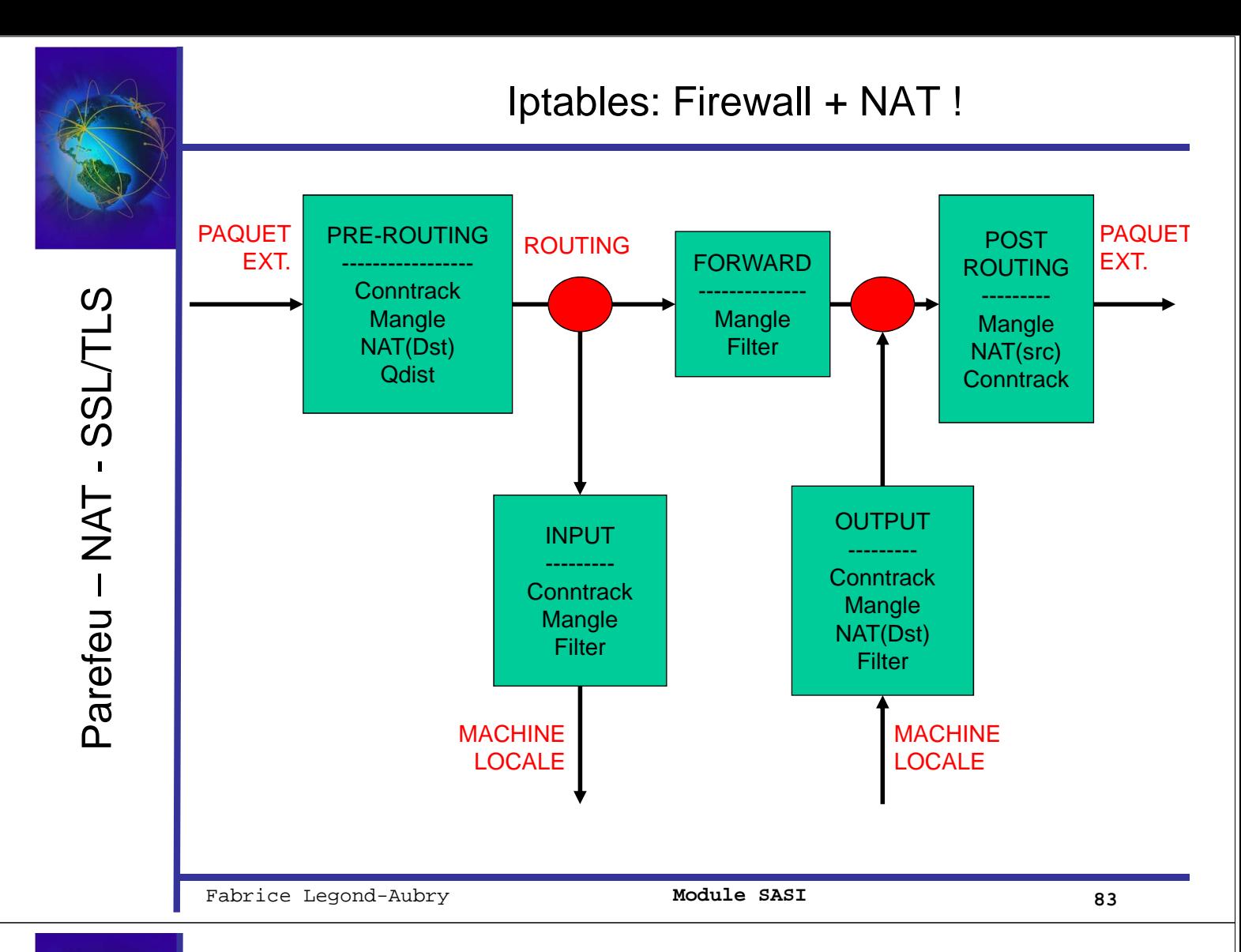

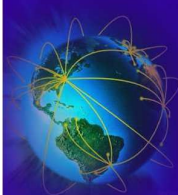

# Parefeu - NAT - SSL/TLS Parefeu – NAT – seleig d

# Iptables: les types de table & les chaînes

- Types de table :
	- Conntrack  $\rightarrow$  Permet de gérer les connexions (iptable est statefull)
	- Mangle  $\rightarrow$  Permet la modification des options des paquets
	- Filter  $\rightarrow$  Permet le contrôle des paquets (sources, destinations)
	- $Qdist \rightarrow$  pour faire de la  $QoS$
	- $-$  NAT dst  $\rightarrow$  Changer l'adresse [IP/Port] de destination d'un paquet
	- $-$  NAT src  $\rightarrow$  Changer l'adresse [IP/Port] source d'un paquet
- Chaînes cibles préexistantes pour les tables :
	- INPUT, OUTPUT, FORWARD, PREROUTING, POSTROUTING (f° de la table)
	- $\text{ACCEPT} \rightarrow \text{Le}$  paquet est accepté
	- $DROP \rightarrow /dev/null$
	- $LOG \rightarrow$  Le paquet est tracé dans syslog [fabrique kernel]. Non bloquant !
	- REJECT  $\rightarrow$  Le paquet est rejeté et le firewall renvoie une erreur ICMP
	- RETURN  $\rightarrow$  Renvoie le paquet dans la chaîne précédente juste après l'endroit du branchement. Comportement par défaut à la fin d'une chaîne.
	- $\rightarrow$  QUEUE  $\rightarrow$  Place le paquet dans l'environnement utilisateur

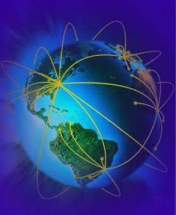

Parefeu – NAT - SSL/TLS

Parefeu - NAT - SSL/TLS

Création de la chaîne utilisateur « blacklist » **iptables -N blacklist** Suppression de la chaîne utilisateur « blacklist » **iptables -X blacklist**  Vider une chaîne « chain » ou toutes les chaînes **iptables -F [chain]** ● Fixer le comportement par défaut de la chaîne « blacklist » **iptables -P blacklist DROP** ● Ajouter une règle « rule » à la chaîne « chain » **iptables -A chain rule** Insérer une règle « rule » à la chaîne « chain » après la position « num » **iptables -I chain [num] rule** ● Effacer une règle « rule » de la chaîne « chain » en position « num » **iptables -D chain [num] [rule]**  Remplacer une règle « rule » en position « num » de la chaîne « chain » **iptables -R chain [num] [rule]**

26/09/2005 LEGOND Fabrice **Module SASI** <sup>85</sup> Fabrice Legond-Aubry **85**

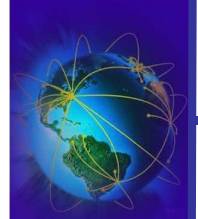

# Iptables : Un exemple de script

Un firewall basique pour une machine cliente simple

**#Tout interdire en entrée par défaut**

Iptable –t filter –P INPUT DROP

**#Autoriser les connexions entrantes en loopback**

Iptables –t filter –A INPUT –i lo –s 127.0.0.0/8 –d 127.0.0.0/8 –j ACCEPT

**#ACCEPTE LES CONNEXIONS déjà ETABLIES**

Iptables –t filter –A INPUT –i lo -m state --state ESTABLISHED –j ACCEPT

### **#ACCEPTE LES NOUVELLES CONNEXIONS ENTRANTES SUR LE PORT 80**

Iptables –t filter –A INPUT –i eth0 –m state --state NEW –p TCP --dport www –m limit --limit 1/s –j ACCEPT

### **#ACCEPTE LE PING AVEC ANTIFLOOD**

Iptables –t filter –A INPUT –p icmp –icmp-type echo-request –m limit --limit 1/s –j ACCEPT

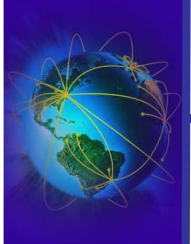

● Ajout d'une black liste en entrée **# créer une nouvelle chaîne** Iptable –N blacklist **# fixer le comportement par défaut** Iptable –t filter –P blacklist RETURN **#On ajoute les adresses interdites** Iptables –t filter –A blacklist –i eth0 –s 10.0.0.0/8 –j DROP Iptables –t filter –A blacklist –i eth0 –s 192.168.0.0/16 –j DROP **# On ajoute un saut vers cette règle dans la règle INPUT du firewall** Iptables –t filter –I INPUT 3 –j blacklist

26/09/2005 LEGOND Fabrice **Module SASI** <sup>87</sup> Fabrice Legond-Aubry **87**

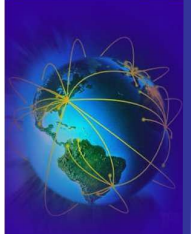

# Iptables: Un exemple de script

**#Ne pas faire suivre les paquets**

Iptable –t filter –P FORWARD DROP

**#Interdire toutes les connexions sortantes par défaut**

Iptable –t filter –P OUTPUT DROP

**#Autoriser les connexions sortantes en loopback**

Iptables –t filter –A OUTPUT –o lo –s 127.0.0.0/8 –d 127.0.0.0/8 –j accept

**#ACCEPTE LES CONNEXIONS déjà ETABLIES**

Iptables –t filter –A OUTPUT –i lo -m state --state ESTABLISHED –j ACCEPT

**#ACCEPTE LES NOUVELLES CONNEXIONS SORTANTES SUR LE PORT 22**

Iptables –t filter –A OUPUT –m state --state NEW –p TCP –dport ssh -j ACCEPT

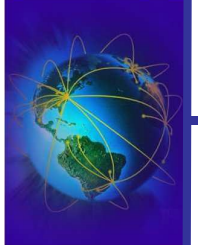

Parefeu - NAT - SSL/TLS Parefeu – NAT - SSL/TLS

# ● Il existe de nombreux modules

- « state » pour examiner l'état de la connexion
- « string » pour examiner le contenu du paquet
- « recent » pour gérer les derniers paquets reçus
- « condition » pour déclencher un règle en fonction d'une variable dans /proc/net/ipt\_condition/variable
- « iplimit » pour limiter le nombre de connexions par @IP
- « length » pour limiter le taille de certains paquets (ex: icmp)

26/09/2005 LEGOND Fabrice **Module SASI** <sup>89</sup> Fabrice Legond-Aubry **89**

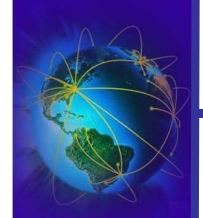

# Iptables : shorewall

- Il existe des scripts préfabriqués pour faire des firewalls « facilement »
- Beaucoup d'options prédéfinies !
- Voir les fichiers de configurations dans /etc/shorewall et leurs commentaires.
- Efficace en terme de temps de déploiement et de sécurité !
- Fichier /etc/shorewall/interfaces
	- Choix des interfaces et des options/zones associées
- Fichier /etc/shorewall/rules

ACCEPT net fw icmp 8 - - 3/sec:10 ACCEPT net fw tcp 22 -

- Lancement : **/etc/init.d/shorewall restart**
- Génération automatique des règles iptables. Pour les voir:

### **/etc/init.d/shorewall status**

Parefeu - NAT - SSL/TLS Parefeu – NAT – seleig d

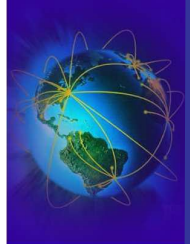

# Iptables: Exemple de code Shorewall

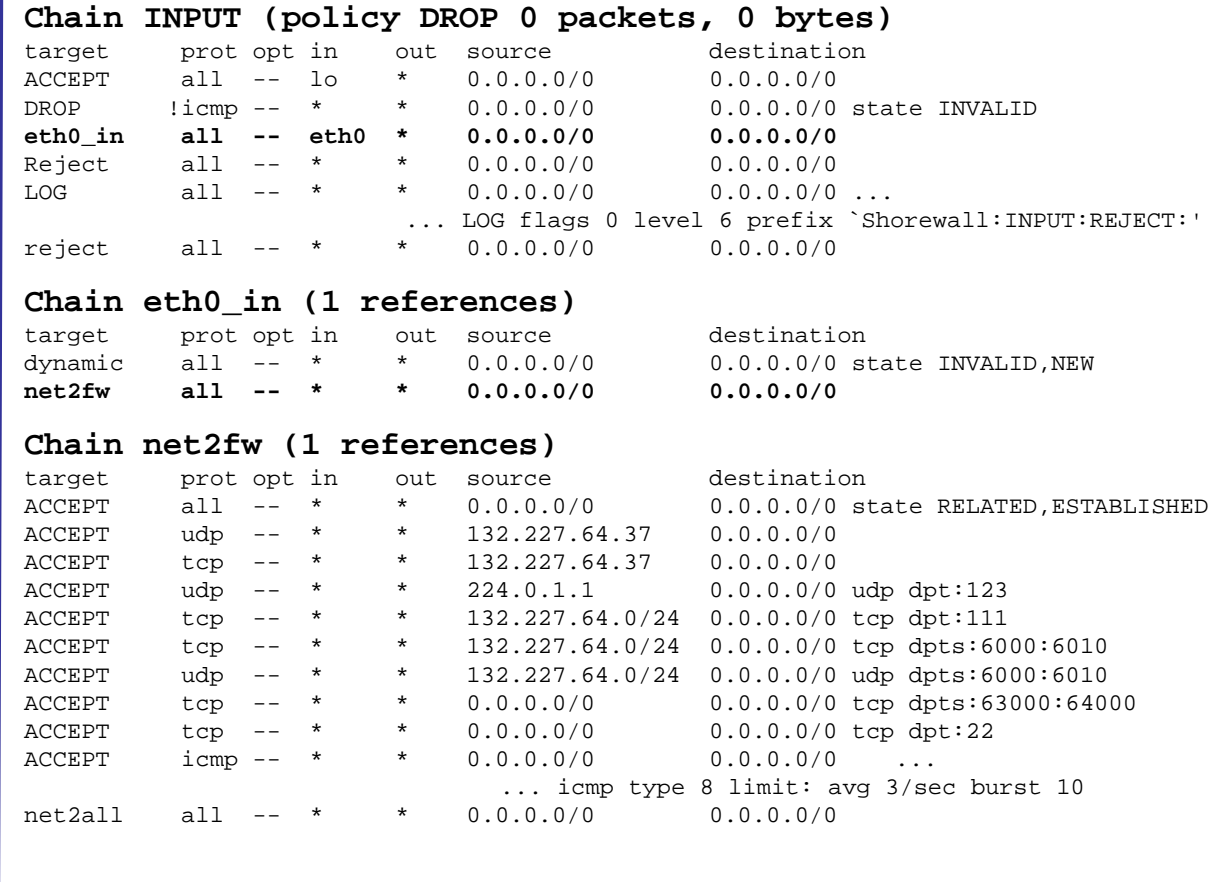

26/09/2005 LEGOND Fabrice **Module SASI** <sup>91</sup> Fabrice Legond-Aubry **91**

Iptables: Voyage d'un paquet

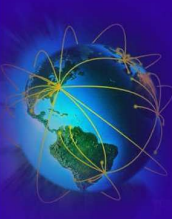

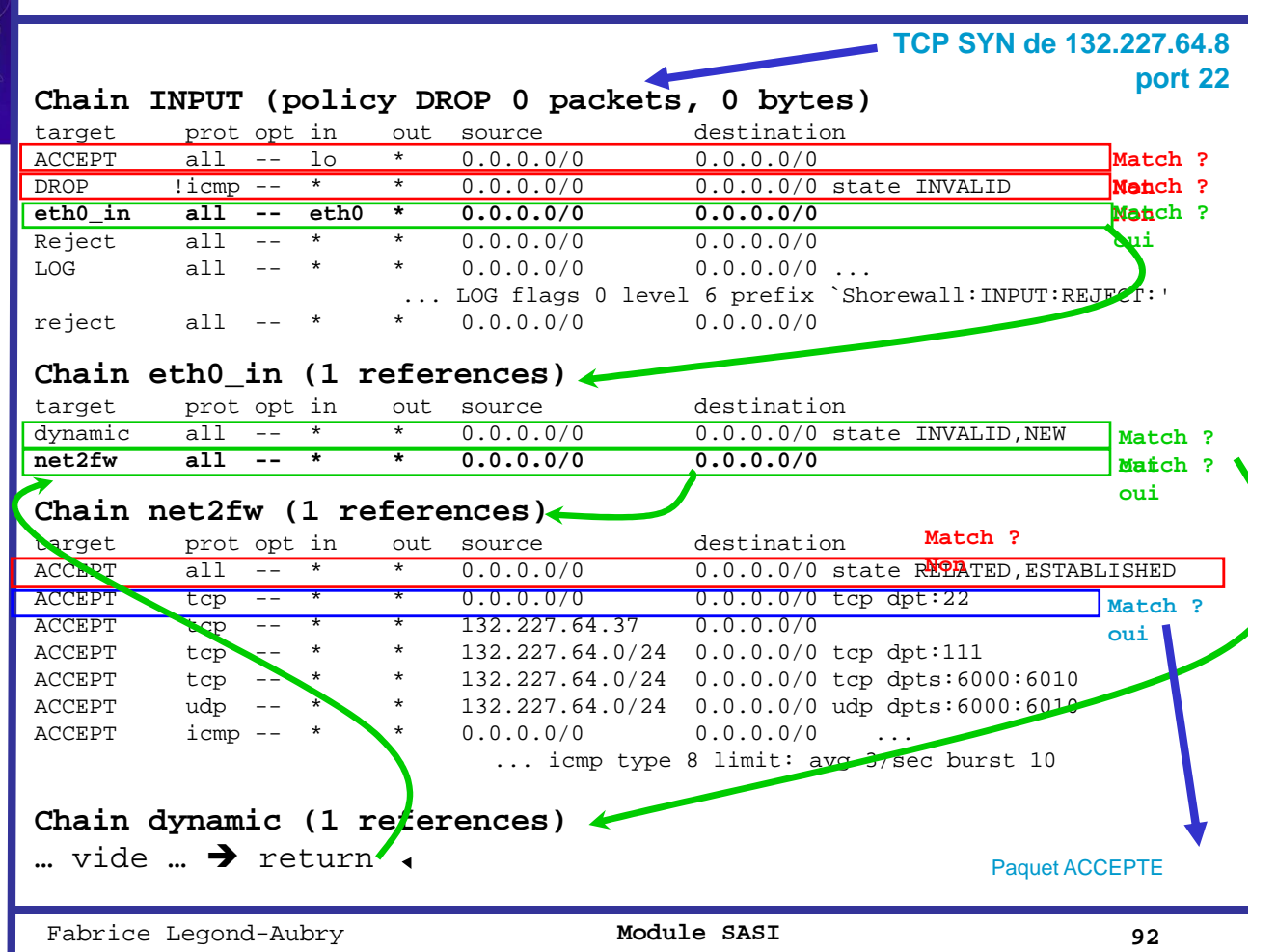

Parefeu - NAT - SSL/TLS Parefeu – NAT – seleig d

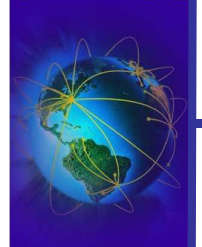

**DHCP** 

La base du réseau

Routage IP et couche liaison

Couche Transport : TCP/UDP

Configuration réseau

Outils réseau

Parefeu – NAT

# **DHCP**

DNS

IDS et Analyse

26/09/2005 LEGOND Fabrice **Module SASI** <sup>93</sup> Fabrice Legond-Aubry **93**

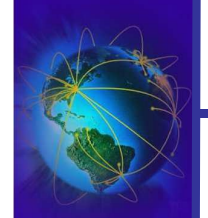

# Rôle du service DHCP

- Le service DHCP (Dynamic Host Configuration Protocol)
- Il utilise le port 67 (serveur) et 68 (client)
- Le nom de machine et l'IP sont fournit par le service DHCP
	- Utilise les adresses ethernet (MAC) des cartes réseaux
	- La machine diffuse sa demande (car le serveur est inconnu)
- En cas de "timeout" de la requête
	- Comportement 1: Une adresse par défaut est prise par la machine
	- Comportement 2 : Le réseau ne démarre pas
- Les informations suivantes sont aussi envoyées par le serveur DHCP :
	- $-$  Masque de réseau (Netmask)  $\rightarrow$  Adresse de réseau (network adresse)
	- Adresse de diffusion (Broadcast address)
	- Adresse de la passerelle de sortie (Gateway)
	- Adresse des serveurs de noms (DNS Servers)
	- Nom du domaine d'authentification NIS (NIS domain)
	- …

**DHCP** 

# Utilité du DHCP

- Permet une gestion centralisée des adresses IP
	- Utilise les @ MAC du côté du serveur
	- Le serveur peut assigner des @IP fixe en fonction de l'adresse MAC du client
	- Le serveur peut assigner des @IP dynamiques temporaires
	- Une même adresse peut être utilisée pour désigner plusieurs machines au cours du temps
	- Il n'est pas nécessaire d'avoir autant d'adresses que d'abonnés si tous les abonnés ne se connectent pas en même temps
- Permet de changer facilement la configuration réseau d'une machine
- Permet l'installation ou le démarrage de machine par le réseau (BOOTP)
- Permet la gestion des machines sédentaires et mobiles
- DHCP souvent considéré comme une faille de sécurité
	- Configuration automatique sur des clients inconnus

26/09/2005 LEGOND Fabrice **Module SASI** <sup>95</sup> Fabrice Legond-Aubry **95**

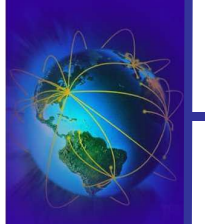

# Le protocole DHCP

- RFC 951 (Bootp), 1542, 2131 (dhcp), 2132
- Les requêtes et les messages DHCP
	- **DHCPDISCOVER:** envoyé par le client pour localiser les serveurs DHCP disponibles
	- **DHCPOFFER:** réponse du serveur à un paquet DHCPDISCOVER, qui contient les premiers paramètres (en particulier l'adresse IP du serveur)
	- **DHCPREQUEST:** contient les requêtes diverses du client (ex: prolongation d'un bail)
	- **DHCPACK:** réponse du serveur qui contient des paramètres et **l'adresse IP** du client
	- **DHCPNAK**: réponse du serveur pour signaler au client un refus
	- **DHCPDECLINE:** le client annonce au serveur que l'adresse est déjà utilisée
	- **DHCPRELEASE:** le client libère son adresse IP
	- **DHCPINFORM:** le client demande des paramètres locaux, il a déjà son adresse IP

**OHCP** 

# DHCP

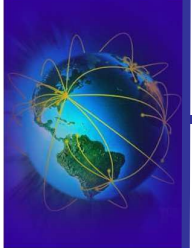

DHCP

# Le protocole DHCP

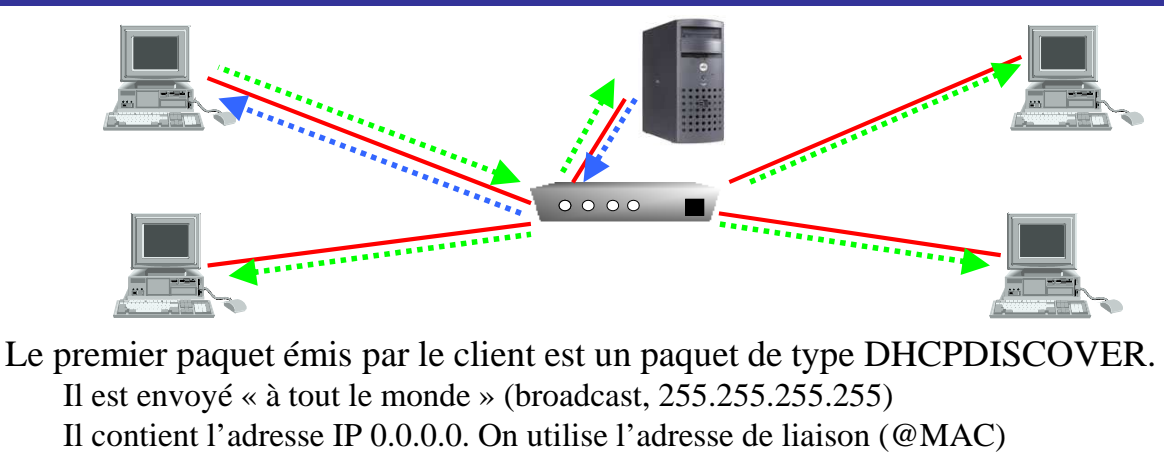

Le serveur répond par un paquet DHCPOFFER avec son IP – Soit en utilisant l'adresse MAC de celui qui a émis le paquet – Soit en répondant « à tout le monde » (broadcast, 255.255.255.255)

### Le client fait un DHCPREQUEST pour obtenir son IP

– Utilisation de l'IP contenue dans le premier DHCPOFFER reçu – Envoyer « à tout le monde » pour avertir tous les serveur DHCP

Le serveur répond simplement par un DHCPACK avec l'adresse IP pour confirmation de l'attribution

– Il y a vérification, par le serveur, de l'IP qui va être attribuée en utilisant le protocole ICMP « Echo Request »

– En cas de duplication , le serveur envoie DHCPDECLINE, et on recommence

26/09/2005 LEGOND Fabrice **Module SASI** <sup>97</sup> Fabrice Legond-Aubry **97**

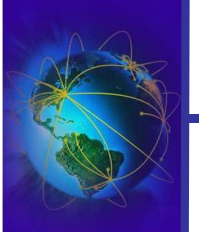

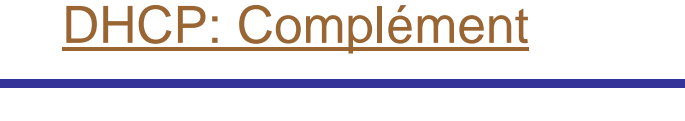

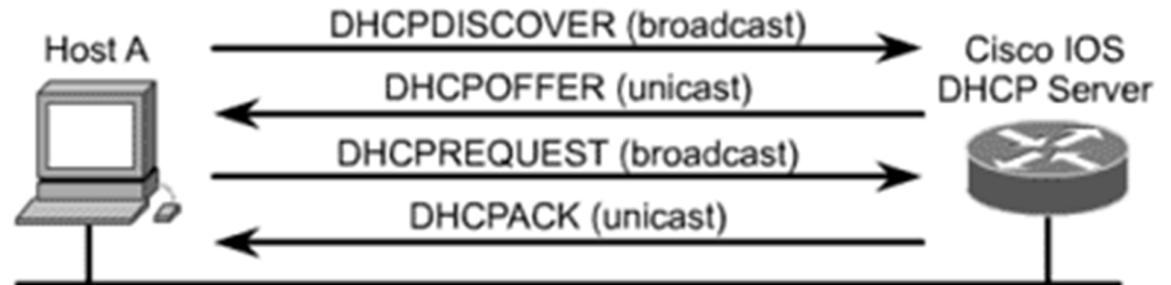

# **DHCP**

- DHCP est un protocole assez bas niveau.
- Toute adresse IP délivrée par un serveur DHCP a une durée de vie appelée « bail ».
- A la moitié de la durée du bail, un client doit renouveler son bail.
	- Le client peut en faire la demande en envoyant un DHCPREQUEST.
- Le serveur vérifie la présence du client à la fin du bail en envoyant un DHCPNACK.
	- En cas de non réponse l'adresse est libérée pour ré-utilisation

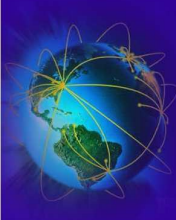

DHC<br>J

## ● Configuration par le fichier « */etc/dhcpd.conf* »

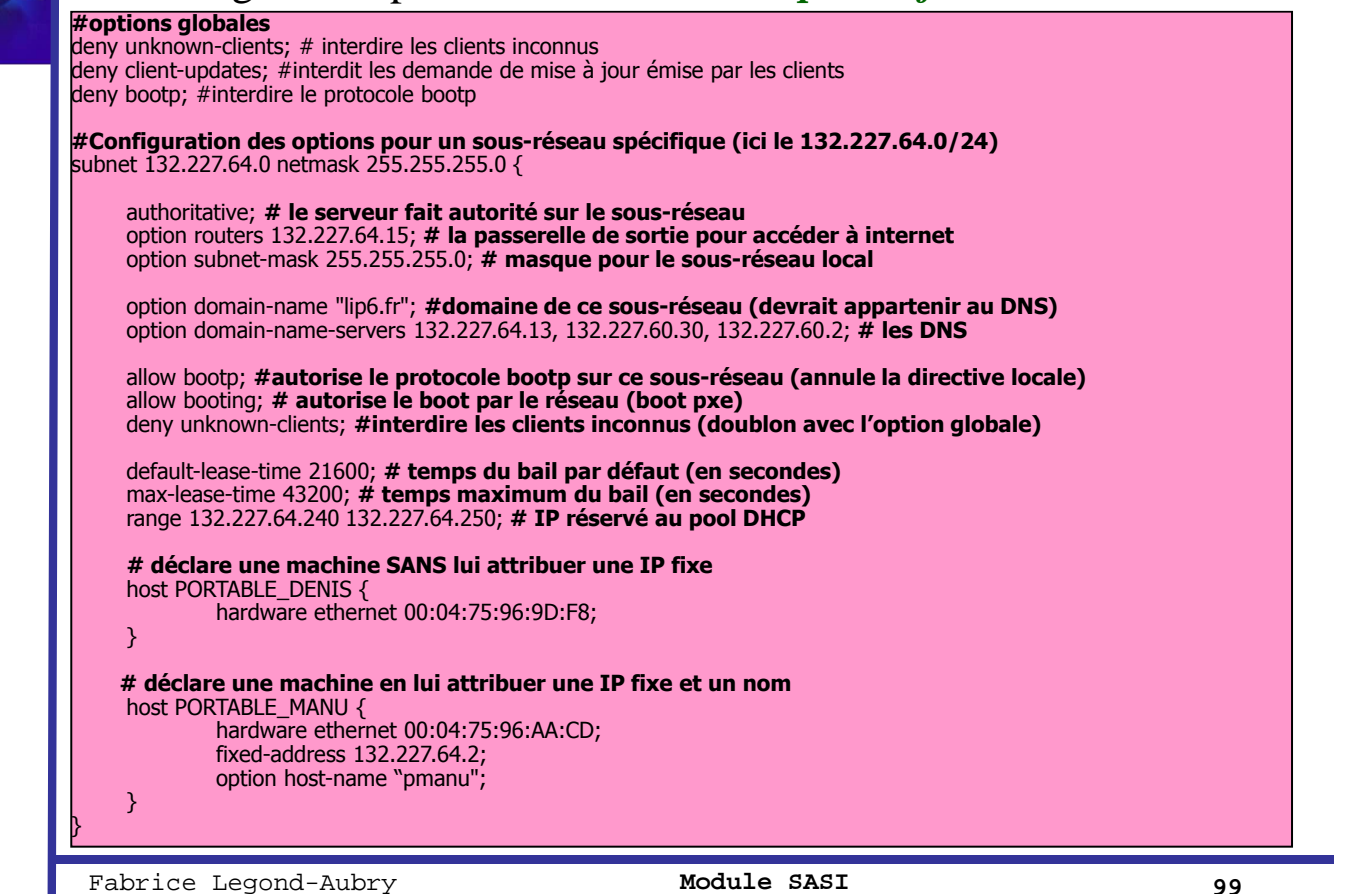

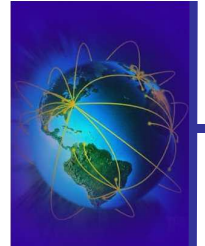

# Redondance DHCP

- Si vous choisissez DHCP comme service d'attribution d'IP pour toutes vos machines, il devient critique !!
- Le DHCP n'est pas fait pour les serveurs
- Si vous déployez une solution basée totalement sur DHCP, en cas  $\text{de crash} \rightarrow \text{plus de réseau}$
- Relai DHCP entre des sous-réseaux : « *dhcrelay* »
- Redondance possible pour plus de sûreté. On ajoute au fichier « */etc/dhcpd.conf* » :

```
failover peer "eros" {
        primary;
        #THIS PRIMARY DHCP SERVER (132.227.64.25=eros.lip6.fr)
        address 132.227.64.25;
        port 520; # port d'écoute pour l'échange d'informations entre serveurs
        #PEER SLAVE DHCP SERVER (132.227.64.26=no dns entry)
        peer address 132.227.64.26;
        peer port 519; # port d'écoute pour l'échange d'informations entre serveurs
        #nombre de secondes avant que l'autre hôte ne prenne le relai
        load-balance-max-seconds 3;
}
```
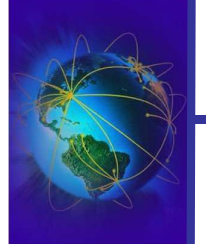

La base du réseau Routage IP et couche liaison Couche Transport : TCP/UDP Configuration réseau Outils réseau Parefeu – NAT DHCP **DNS**

IDS et Analyse

Fabrice Legond-Aubry **101 Module SASI** 101

**Historique** 

- Les usagers préfèrent utiliser les noms logiques !
- Exemples :
	- Adresse courrier (**legond@src.lip6.fr)** plutôt qu'une adresse IP (legond@[132.227.64.100])
	- Nom de site web (**http://www.hardware.fr)** plutôt qu'une URL IP **(http://83.243.20.80)**
- DNS
- $\rightarrow$  Besoin d'un ensemble de mécanismes de création. d'administration, de mise en relation pour des noms logiques, des adresses, des attributs.
- Au début de l'Internet, les noms étaient définis **localement** sur chaque hôte dans un **fichier (***/etc/hosts* en UNIX).
- Mise à jour de « */etc/hosts* » par ftp la nuit **automatiquement** ou **manuellement** à partir d'une version référence pour suivre l'évolution du réseau Internet

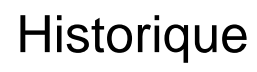

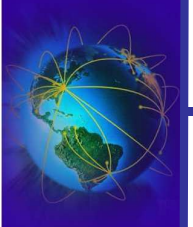

# • Problème : Le nombre de machines référencés a explosé !

Evolution du nombre de machines

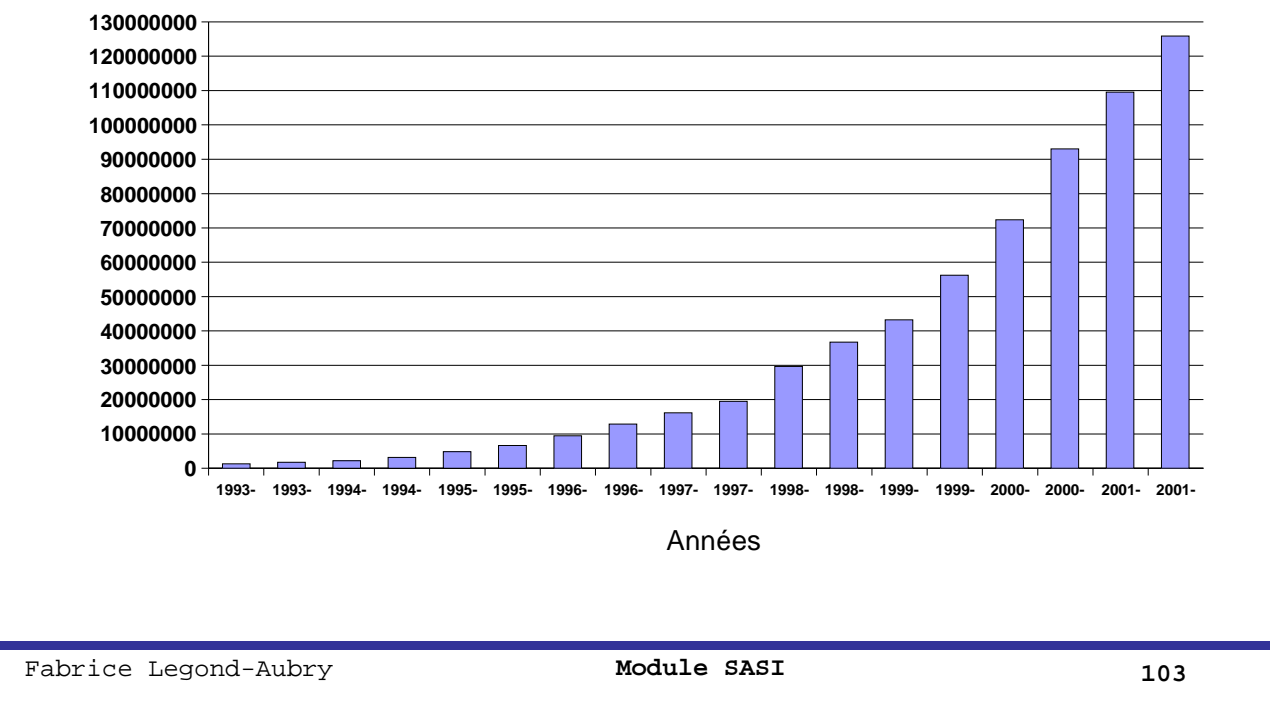

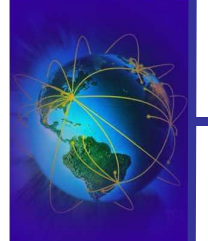

# Rôle du service DNS

**1984** : Création d'un service d'annuaire distribué (base de données distribuée d'informations)

### ● **DNS = « Domain Name Service »**

- Service le plus important et le plus utilisé d'Internet.
- Tout le réseau (quasiment) repose sur ce service contrôlé par les USA
- RFC de base: 1034, 1035
- Nombreuses RFC (voir www.dns.net/dnsrd/rfc)
- Un des protocole de base de l'internet. Fonctions principales:

### – **C'EST UN ANNUAIRE DE MACHINES**

- DNS permet d'associer un nom « humain » à une adresse IP et vice-versa
- Spécificités du protocole DNS
	- Le DNS offre un identifiant textuel unique !
	- Accessible au moyen d'un espace de nommage hiérarchique unifié
	- De même qu'il existe une adresse réseau et une adresse machine, il existe des noms de domaines et des noms de machines

# Structure hiérarchique du DNS

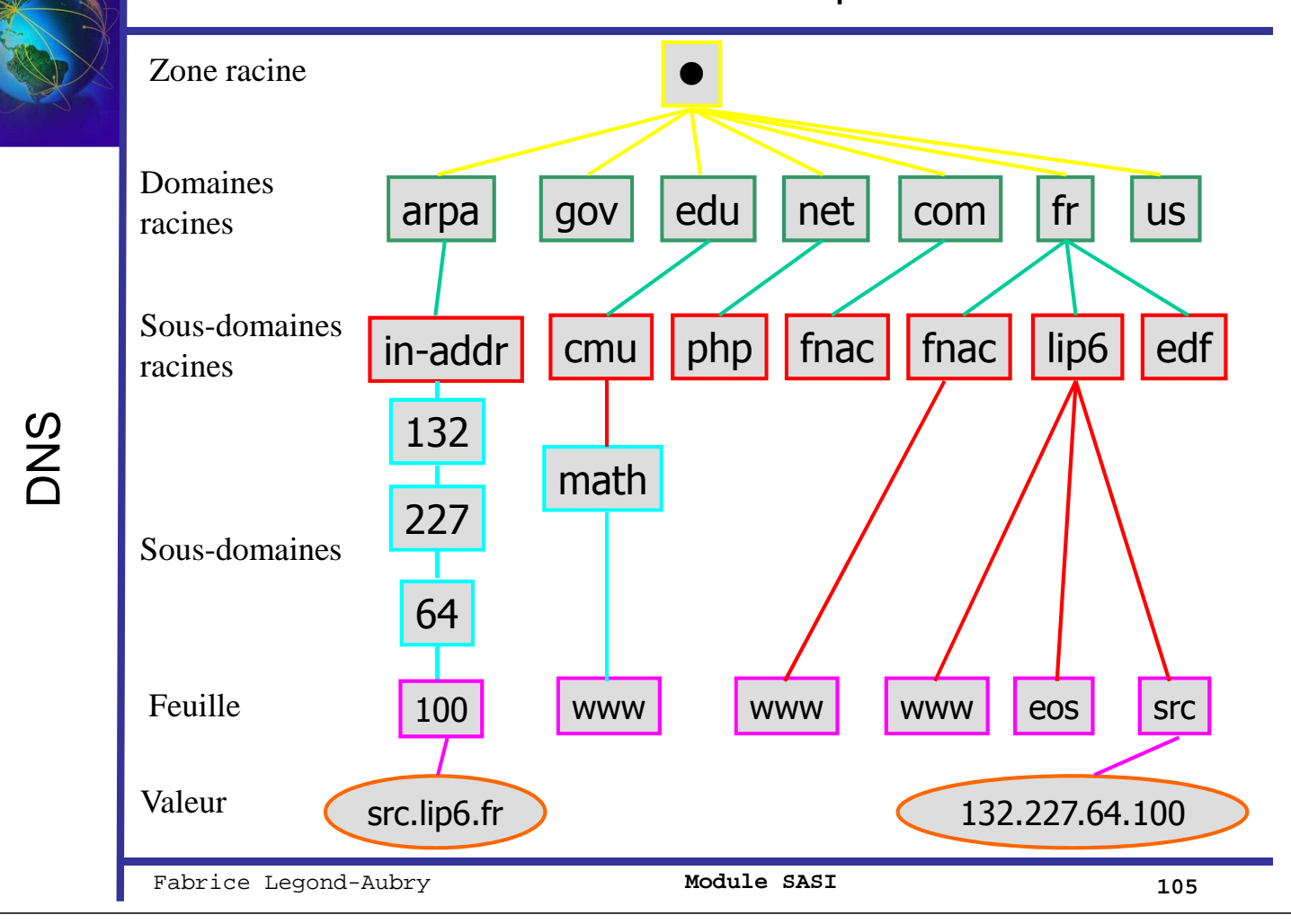

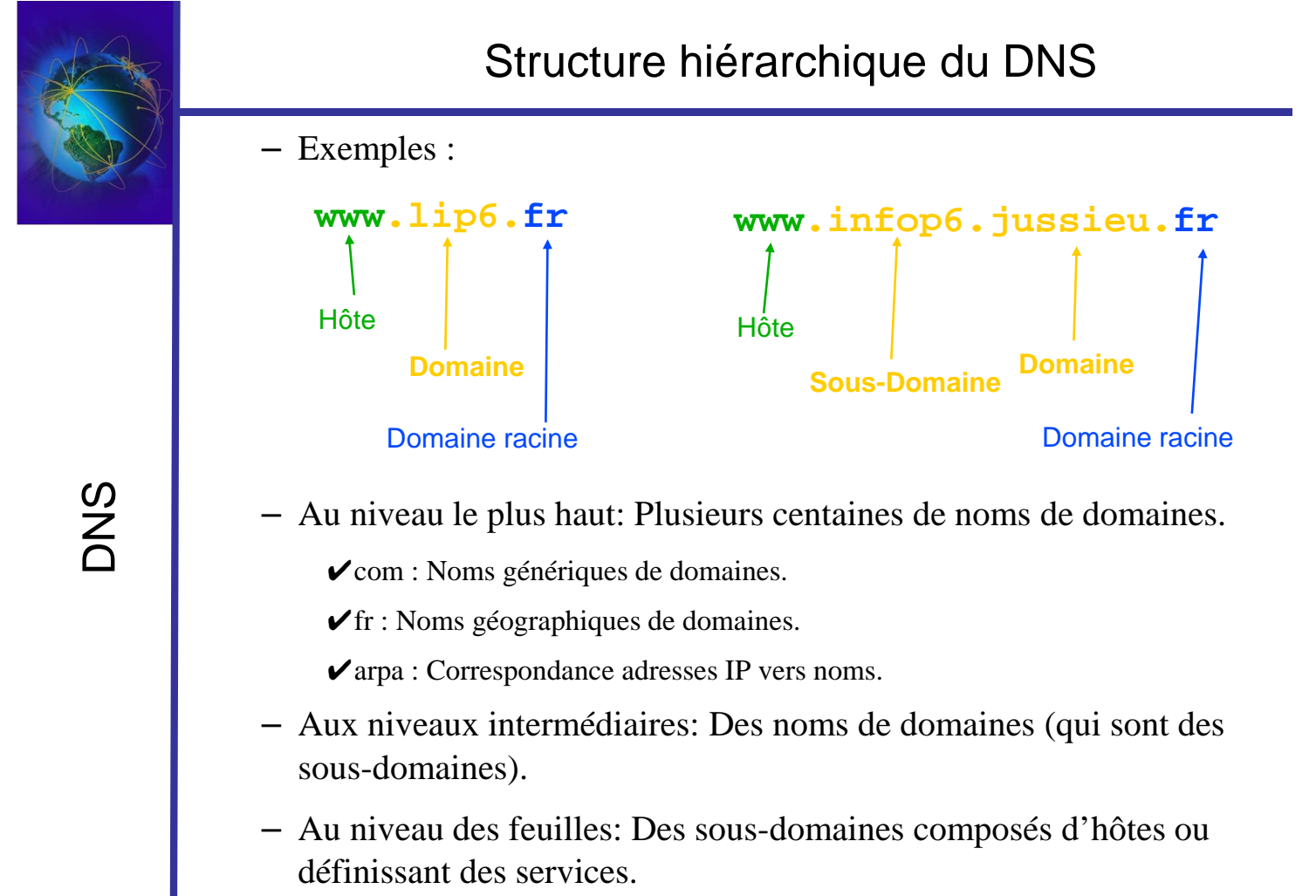

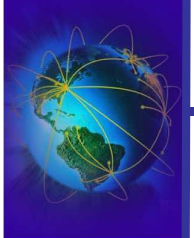

### ● **Des domaines connus :**

- **.com** : Organismes commerciaux (Verisign)
- **.net** : Prestataires réseaux (Verisign)
- **.org** : Autres organisations (Verisign)
- **.info** : Orgs d'information (Afilias Limited)
- **.« Code pays »** : entreprises et services d'un pays (avec le nouveau **.eu**)
- **.edu** : Institutions d'éducation US
- **.gov** : Organisations gouvernementales US
- **Des domaines exotiques :**
	- **.aero** : Industries aéronautiques (SITA)
	- **.biz** : Affaires (NeuLevel, Inc).
	- **.coop** : Associations cooperative (Dot Cooperation LLC).
	- **.museum** : Musées (Museum Domain Management Association).
	- **.name** : Individus (Global Name Registry).
	- **.mil** : Armée US
	- **.int** : Organisations internationales
- ……..

26/09/2005 LEGOND Fabrice **Module SASI** <sup>107</sup> Fabrice Legond-Aubry **107**

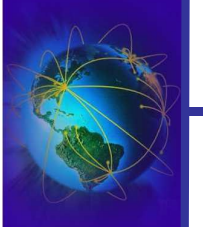

# Gestion des DNS

- Désignation dans l'arborescence
	- Les feuilles désignent une machine (eos, scylla)
	- La machine peut porter le nom d'un service (ftp, dns, …)
	- Les nœuds intermédiaires sont composés d'un ensemble de ressources
	- L'organisation gérant un domaine peut déléguer la gestion d'un sous-domaine.
	- Pour créer un sous-domaine, il faut donc avoir l'autorisation de l'organisme gérant le domaine père.
	- **IMPORTANT: l'organisation DNS est différente de la topologie IP sous jacente !**

# Gestion des DNS

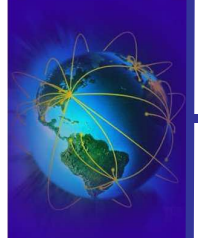

DNS

- En plus de la dé-corrélation IP / nom de domaine, il y a décorrélation entre les unités d'administration des domaines (zone) et les domaines
- Un domaine est :
	- un ensemble de noms qui ont un même suffixe
	- **un découpage syntaxique** de l'espace de nommage Internet
- Une zone est :
	- une unité d'administration (tous les membres d'une zone sont servis par un même serveur)
	- une zone regroupe **un ensemble de domaines voisins** qui ne se recouvrent pas.
	- **un découpage administratif** définissant **la portée d'action** des serveurs de noms (suivant les délégations internes de gestions)
	- Ex: lip6.fr, src.lip6.fr

Fabrice Legond-Aubry **109 Module SASI** 109

- Désignation et recherches
- FQDN : Fully Qualified Domain Name
	- Construit en suivant le chemin de la racine aux feuilles
	- On sépare les intermédiaires par des « . »
	- Ex: *www.java.sun.com, www.infop6.jussieu.fr*
- Nom « non-fqdn » : ce sont des noms relatifs qui sont recherchés dans le domaine courant
	- Ex: *www, www.ufr-info-p6*
- La recherche :
	- se fait par défaut dans le domaine auquel appartient le serveur
	- est étendu au domaine « . » en cas d'échec
	- peut être forcée à partir du répertoire racine en ajoutant un « . » à la fin de la chaîne cherchée

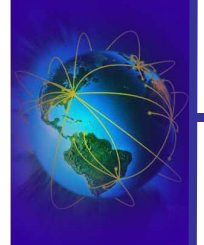

- Un indicateur dans la requête décrit la façon de la traiter : **itérative ou récursive.**
- Sur chaque machine existe une liste de 13 serveurs racines (fichier */var/named/named.ca*)
- Mode itératif
	- On **interroge successivement** les serveurs

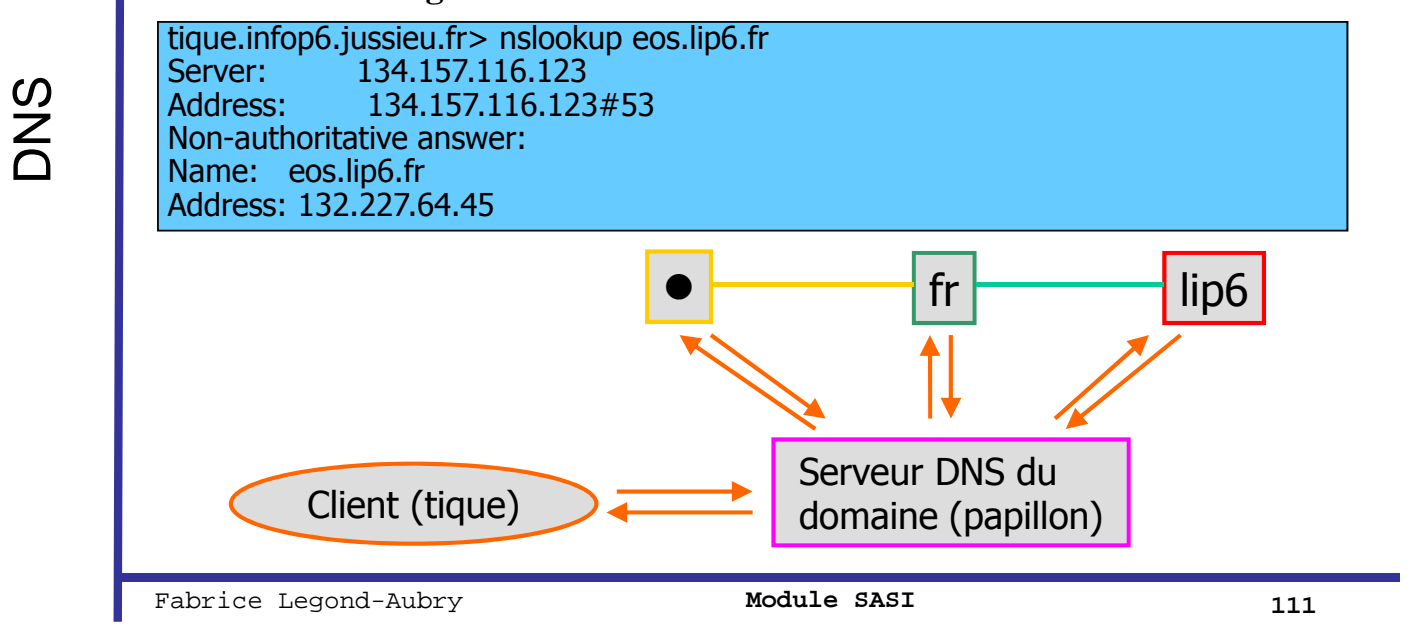

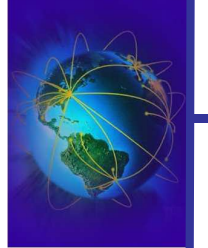

# Modes de recherche

- Mode récursif
	- Chaque serveur visité prend l'initiative **d'interroger le serveur suivant** pour obtenir pour lui même la réponse à la question posée
	- La réponse revient en **visitant tous les sites**
	- On note la résolution effectuée dans les **caches** de tous les serveurs visités

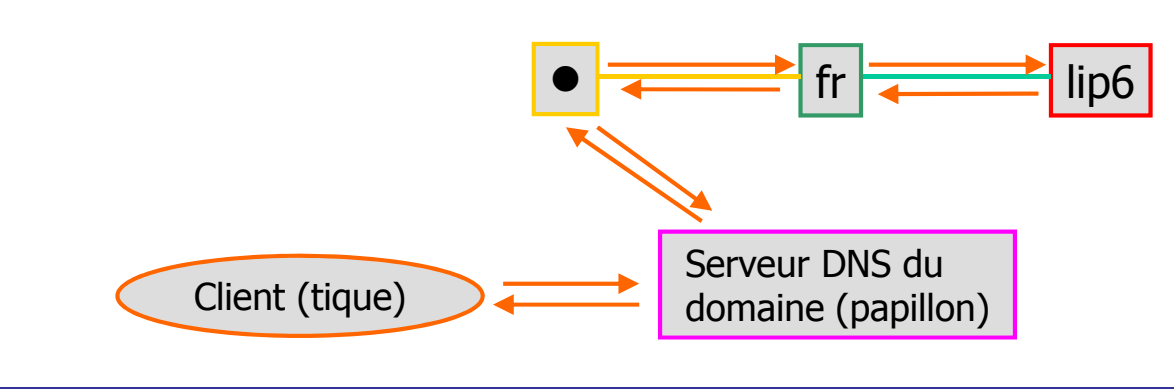

# Type de requête

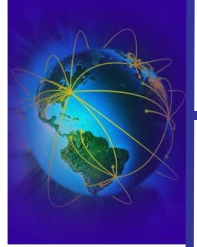

- A: demande d'une adresse de machine
- CNAME: demande le nom réel (canonique) pour un alias.
- PTR: le nom de machine de l'adresse IP
- MX: les serveurs de mail (envoie)
- NS: le(s) serveur(s) DNS gestionnaire(s) du domaine
- SOA: des informations sur le domaine (« start-of-authority »)
- HINFO: demande le CPU et l'OS du serveur (optionnel et dangereux)
- TXT: informations textuelles sur le domaine
- Autres informations: MINFO, UINFO, WKS, ANY, AXFR, MB, MD, MF, NULL

Fabrice Legond-Aubry **113 113** 

Outils DNS: dig

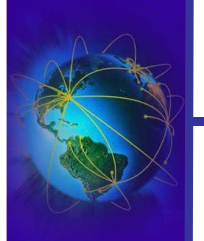

DNS

● « *dig [@server] [options dig] [nom] [type] [classe] [options requête]*» (très verbeux, voir les options)

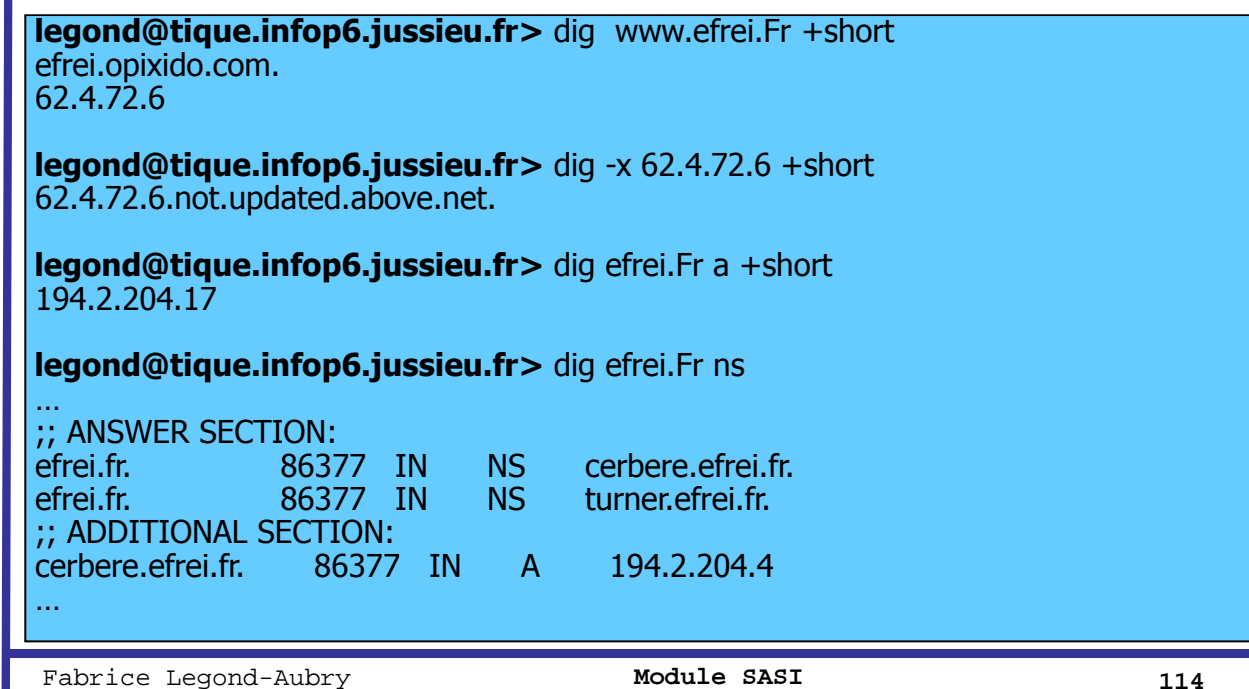

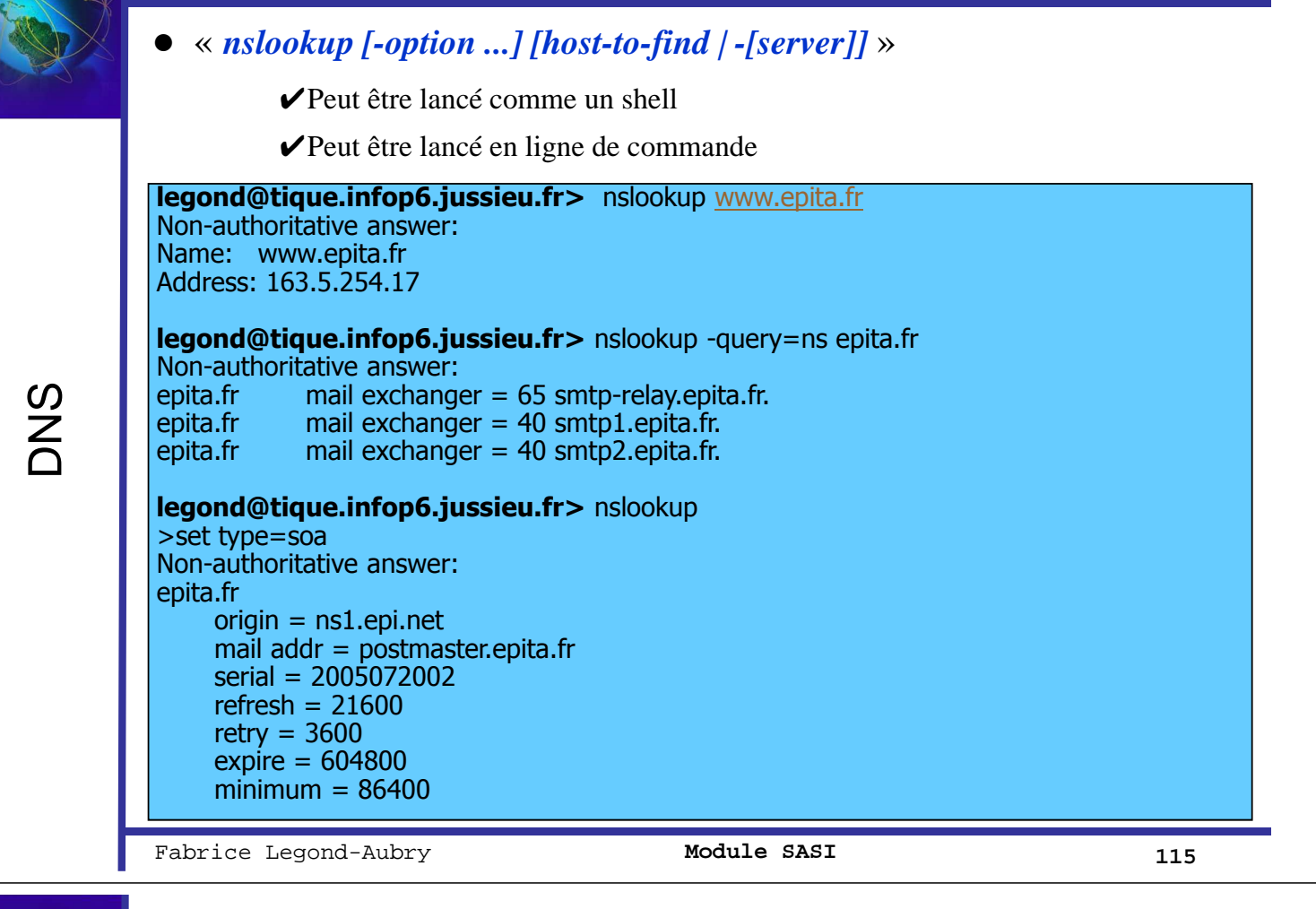

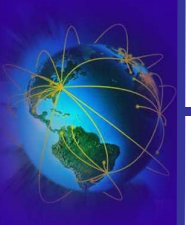

# Outils DNS: whois

- Obtenir des informations sur les propriétaires et les gestionnaires d'un domaine
- Online: www.ripe.net, www.arin.net, www.afrin.net
- « *whois* » a de nombreuses options et des nombreuses possibilités. Lire le manuel !
- **Whois sur une @IP donne des informations sur le** propriétaire de la classe d'IP! (l'hébergeur)
- Whois sur un domaine donne des informations sur le propriétaire du domaine !
- Essayez « *whois liberation.fr* » et « *whois 80.15.238.13* »

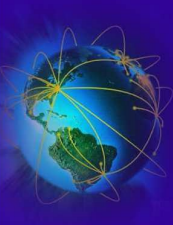

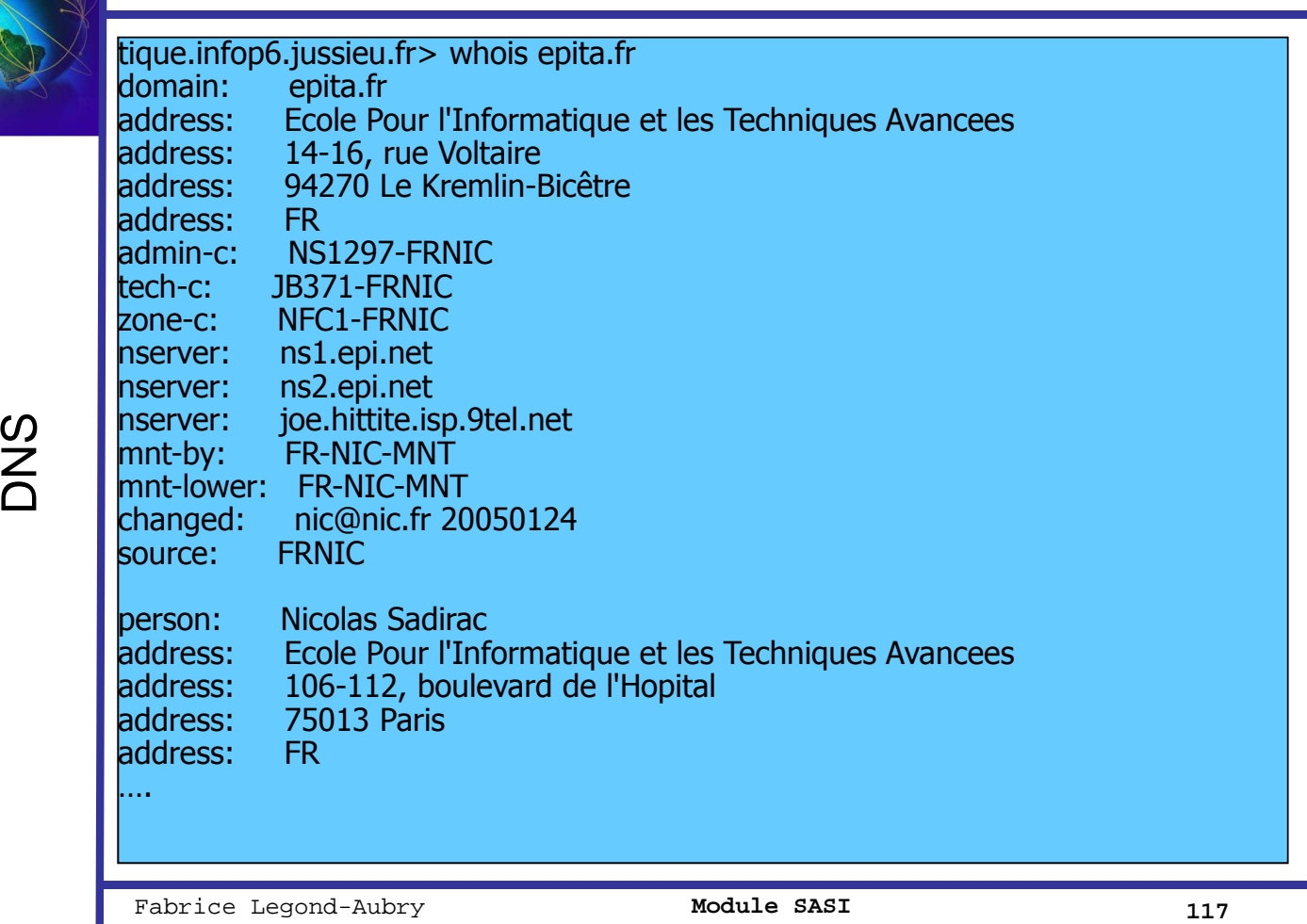

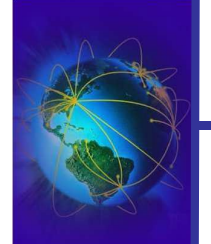

# Les performances: Répartition et Distribution

- Un serveur centralisé ne pourrait pas supporter les requêtes
- Une des meilleurs réussite en terme de répartition de charge
- Pour rappel : Sur chaque machine (serveur et cliente) existe une liste de 13 serveurs racines (fichier */var/named/named.ca*)
- La majorité des requêtes sont locales (sur un sous-réseau et/ou sous-domaine)
	- On utilises ses propres serveurs
	- On allège les autres serveurs !
- Répartition de charge grâce au DNS : le DNS peut renvoyer plusieurs IP différentes pour un même nom !

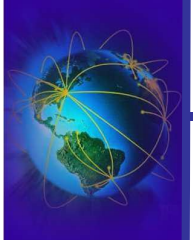

- Gestion d'un cache local et entre serveurs
	- Prise en compte d'un délai de péremption des données (information expire du SOA)
	- Raccourci les délais de réponse et économise la bande passante
	- Délai de prise en compte d'une modification d'une entrée DNS
	- Cohérence faible  $\rightarrow$  délai de MAJ (~3 jours)
- Lors d'une réponse:
	- Si elle vient du cache, elle est non fiable (« non authoritative »)
	- Si elle vient d'un serveur dit « authoritative », elle est fiable.
- Le temps de résidence dans le cache est un paramètre important.

DNS: Sûreté de fonctionnement

- La non fiabilité des réponses peut poser des problèmes:
	- Pour atteindre certains serveurs
	- Pour la sécurité

26/09/2005 LEGOND Fabrice **Module SASI** <sup>119</sup> Fabrice Legond-Aubry **119**

- DNS est un service critique !
	- Obligation d'avoir au moins deux serveurs DNS
	- 2 machines physiques différentes doivent assurer le DNS
	- Problème de synchronisation entre serveurs
- Mise en place d'un protocole de cohérence
	- Synchronisation entre serveur
	- Le secondaire (esclave) se synchronise sur le primaire (maître)
- Les DNS secondaires font des transferts de zone:
	- Lors de leur lancement
	- A intervalle régulier pour se synchroniser
- Si le DNS primaire est non accessible
	- On démarre avec une copie locale des zones
	- On se synchronise dès le retour du serveur primaire
- Le numéro de série indique la date des changements
- ATTENTION A LA SECURITE !!!

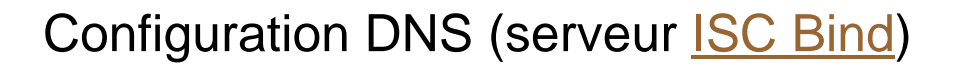

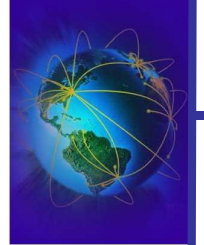

# ● Les fichiers de configuration sont

- Configuration des clients « */etc/resolv.conf* »
	- $\vee$  search lip6.fr #domaine(s) de recherches ✔domain lip6.fr #domaine local ✔order local,bind #ordre de résolution: local (/etc/hosts) puis dns ✔nameserver 132.227.64.13 ✔nameserver 132.227.60.30 ✔nameserver 132.227.60.2
- Configuration du service: « */etc/named.conf* » (intègre maintenant « */etc/named.boot* »)
- Informations sur les zones administrées dans le répertoire « */var/named/* »
- Vérification des configurations: « *dnswalk* »

Fabrice Legond-Aubry **121 Module SASI** 121

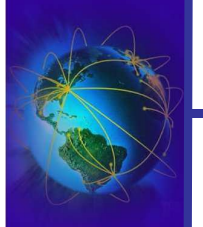

# « /etc/named.conf »

### ● Sécurité:

- Gestion des clefs pour l'authentifications des pairs:
	- ✔Section « *key domaine\_name* » pour définir sa clef
	- ✔Section « *trusted-keys* » pour définir les pairs de confiance !
- Section « *controls* » permet le contrôle d'accès au serveur
- Utilisation des ACL pour le contrôle d'accès
- Section « *logging* » permet de définir les traces
- Section « *options* » pour définir les options du serveur
- Sections « *zone "nom*" » pour chaque zone que gère le serveur
	- Contient essentiellement le nom des fichiers de zone
	- Le type de la zone (master, slave, stub [NS slave])
	- Comment se fait la MAJ

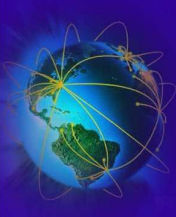

# • Association noms vers IP

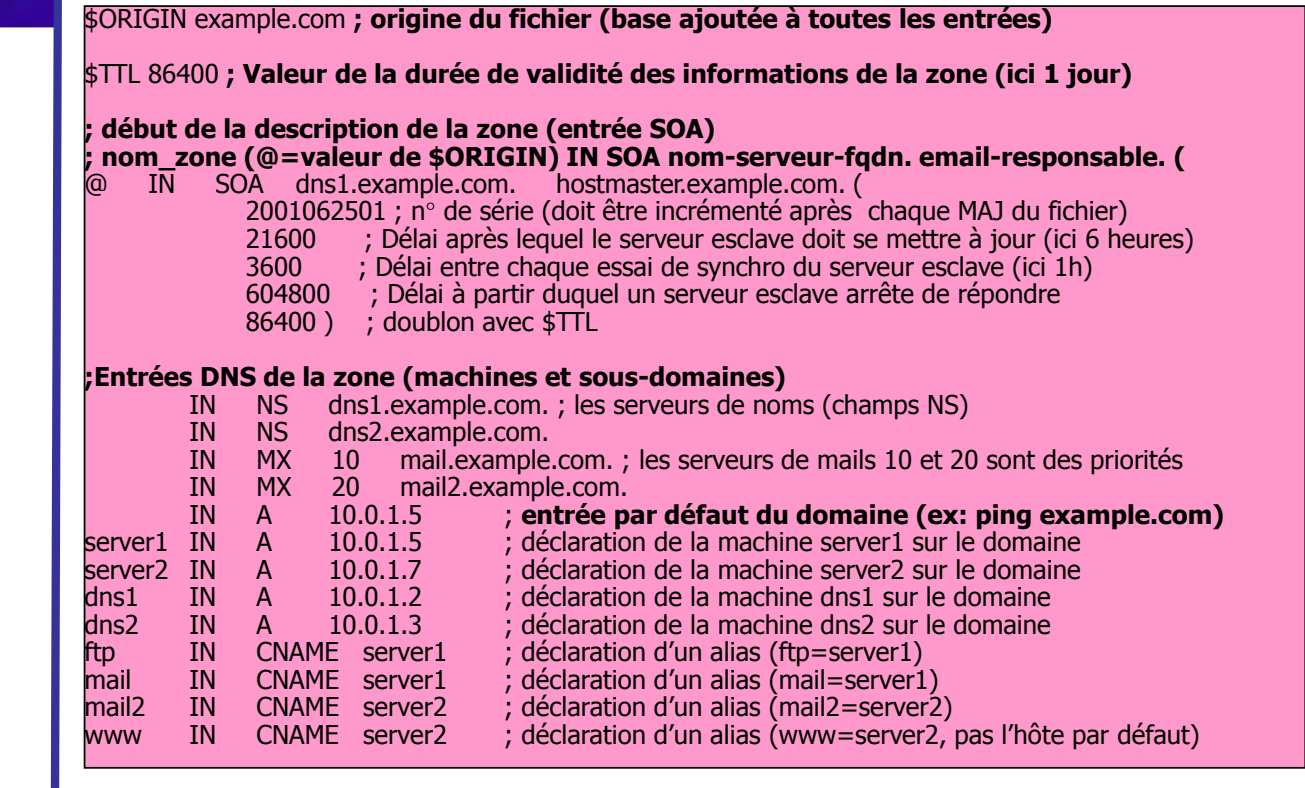

Fabrice Legond-Aubry **123 Module SASI** 123

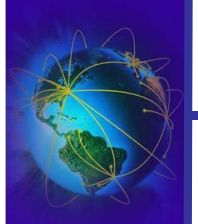

# ISC BIND: Les fichiers de zone

# • Association IPs vers noms (reverse)

\$ORIGIN 1.0.10.in-addr.arpa ; origine du fichier (base ajoutée à toutes les entrées)

\$TTL 86400 ; Valeur de la durée de validité des informations de la zone (ici 1 jour)

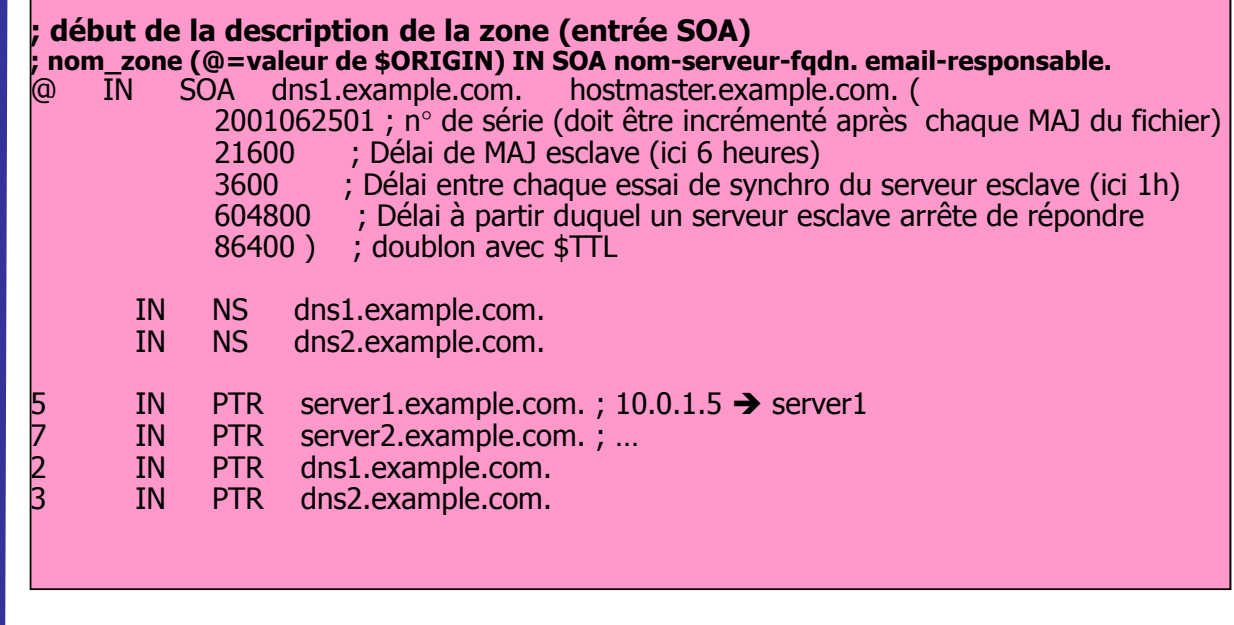

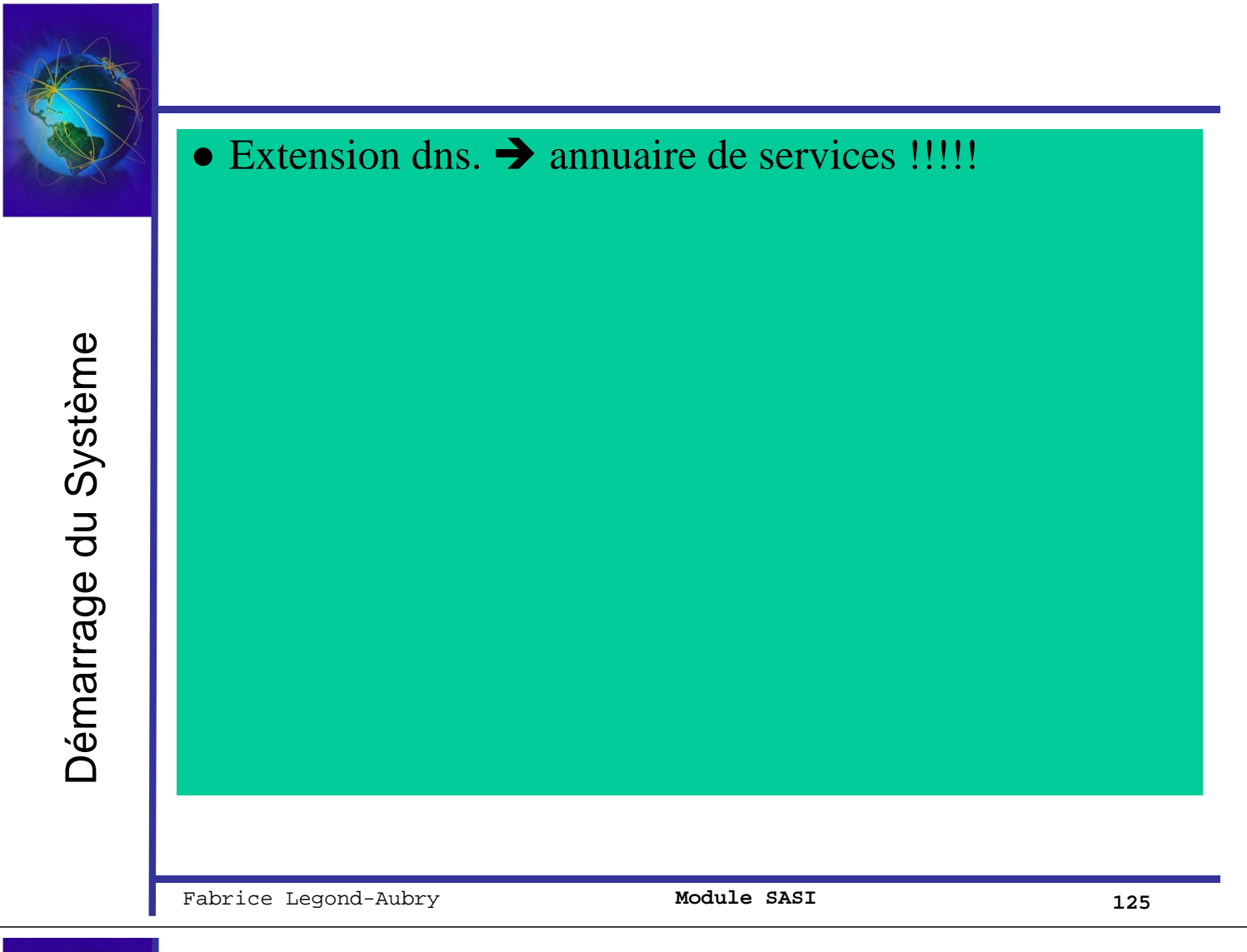

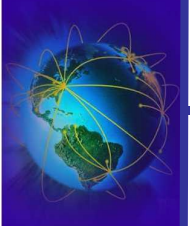

# Attaques sur DNS cache poisoning par spoofing

- DNS est un service de désignation !
- Le serveur DNS supporte tout les autres services.
- Une attaque du DNS permet de détourner une machine de sa cible !
	- Mise en place de faux sites WEB
	- Détournement d'informations
	- Attaques « Man In the Middle »
- Le DNS est vulnérable (RFC 3833)
	- Il ne repose quasiment que sur IP et UDP pour l'authentification de l'hôte pair

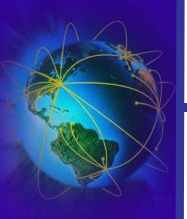

# Attaques sur DNS cache poisoning

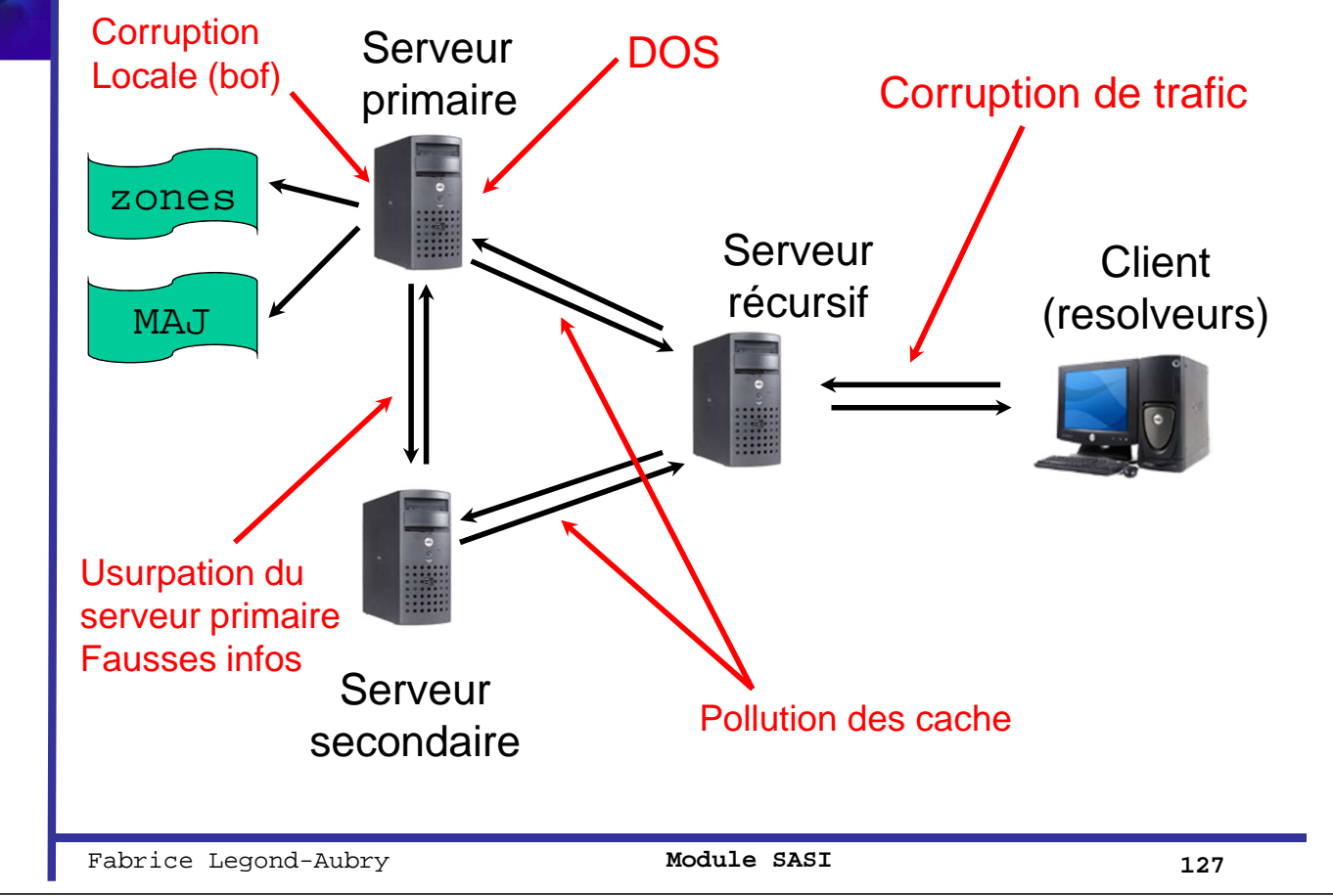

# Attaques sur DNS cache poisoning par spoofing

- Le dialogue entre les serveurs DNS se passent de port 53 à port 53
- Le serveur traitent de nombreuses requêtes en UDP pour des raisons de performances
	- Il faut les distinguer
	- Pour cela, on utilise un identifiant de requête ID sur 16bits

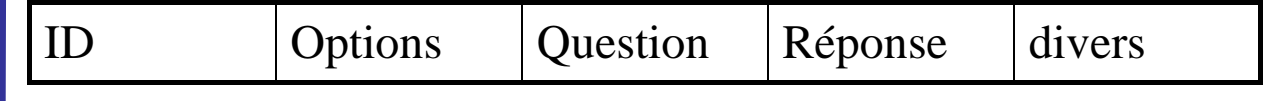

- DNS
- Il est possible de s'insérer entre un client et son serveur DNS local
	- On sniffe la requête
	- On génère une fausse réponse avec l'ID sniffée
	- On l'envoie au client avant le serveur
	- La réponse du serveur sera ignorée

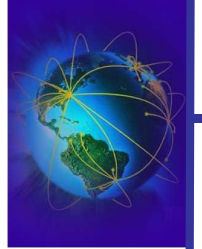

# Attaques sur DNS cache poisoning par spoofing

- Si, on ne peut pas sniffer, l'attaquant peut essayer de prédire l'ID pour engendrer une attaque
- Sous Windows  $95 \rightarrow L'ID$  est le nombre de req. DNS en cours !
- Bind ancienne version  $\rightarrow$  Nombre aléatoire puis incrémental
	- Méthode 1
		- ✔Il suffit d'une requête sur un DNS « sniffable » pour obtenir le point de départ
	- Méthode 2

!

- $\checkmark$ L'attaquant demande une IP inexistante (ex: inconnu.domaine.com)
- ✔Le DNS cible fait une requête « ns1.domain.com »
- ✔L'attaquant génère une dizaine de réponses spoofées venant (soi-disant) de « ns1.domaine.com »
- $\nu$ ID allant de 200 à 210
- **∕Si** on obtient une réponse c'est qu'on a deviné l'ID
- Et si c'est aléatoire ?

Fabrice Legond-Aubry **129 Module SASI** 129

# Attaques sur DNS : birthday attack

- Il est difficile de deviner l'ID d'une requête  $(1/2^{16})$ 
	- 1 requête et X réponses spoofées en temps très limité  $\rightarrow p = X / 2^{16}$
- Birthday paradox attack !!!
	- Attaque basé sur un paradoxe apparent :
	- **« sur une classe de 23 élèves ou plus, la probabilité que 2 élèves soient nés le même jour est supérieure à ½ »**
- Technique appliquée au DNS
	- 1. Envoi de N requêtes à un serveur cache portant sur la même demande (www.exemple.com) associés à N IDs différents
	- 2. Transfert des N requêtes vers le serveur autoritaire du domaine exemple.com
	- 3. DoS sur le serveur autoritaire pour le ralentir
	- 4. Envoi de N réponses forgées associées à N IDs différents par l'attaquant
- Si N messages (~300), t=le nombre de possibilités (2<sup>16</sup>)
	- la probabilité de succès de l'attaque  $1-(1-1/t)^{N(N-1)/2}$
	- « p=.4956 » soit  $\sim$ 1/2

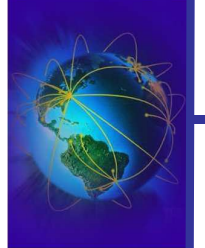

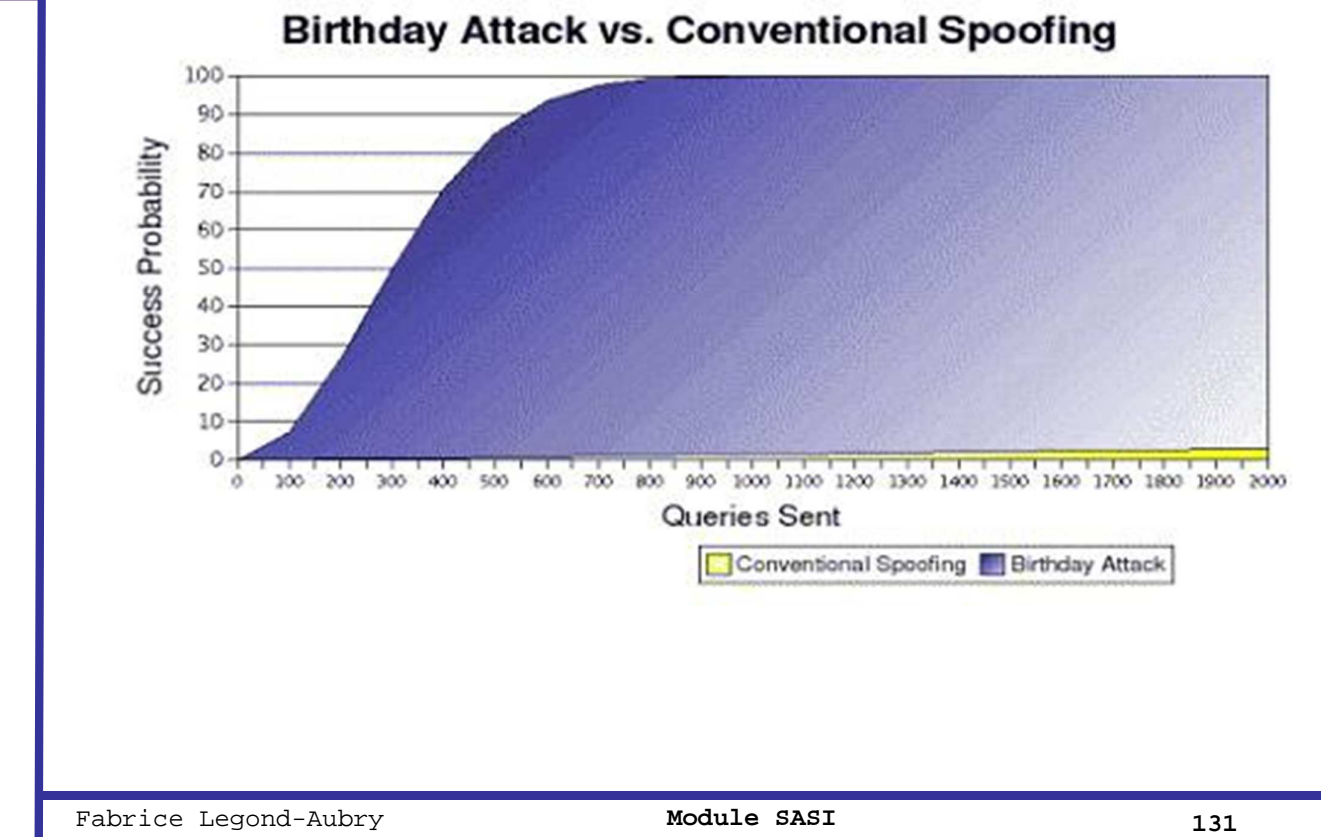

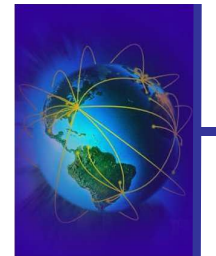

# Attaques sur DNS : solutions

- Améliorer l'aléatoire de l'ID (espace des nombres)
- Split-Split DNS
	- FIREWALL : Interdire les IPs de votre domaine comme source sur votre point d'accès internet (paquets provenant de l'extérieur!)
	- Un serveur responsable du domaine
		- ✔déclaré et accessible de l'extérieur
		- ✔N'autorisé aucune requête récursive (hors domaine)
	- Un serveur cache DNS privé
		- ✔Autoriser requêtes récursives sur votre domaine seulement
- Déploiement de DNSSec

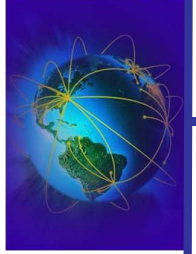

- Sécurité des données et des transactions (MAJ)
- Architecture de distribution des clefs
	- Clefs utilisées par DNSsec
	- Clefs stockées dans le DNS sécurisé utilisées pour d'autres applications (IPsec, SSH)
- Sécurité des transactions (TSIG, RFC 2845)
	- Le transfert de zones
	- Les MAJ dynamiques (DNS Dynamic Updates)
	- Le canal entre serveur récursif et client
	- Authenticité forte, intégrité, protection rejeu
	- Pas de confidentialité

Fabrice Legond-Aubry **133** Module SASI 133

Attaques sur DNS : solution DNSsec et TSIG

- Sécurité des données (DNSSec, RFC 4033 à 4035)
	- DNSSec assure une chaîne de confiance
	- Chaque serveur a une clef
	- Chaque serveur peut identifier de manière forte les serveurs des sous-domaines de confiance
	- Inclus un protocole de MAJ des clefs
	- Ajoute deux types d'entrées

 $\checkmark$ SIG  $\Rightarrow$  pour les signatures et KEY  $\Rightarrow$  pour les clefs privées

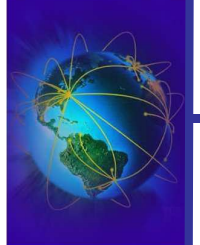

- Le protocole FTP sépare le canal de contrôle (21) et le canal de téléchargement.
	- Il est possible « d'imposer » au FTP une adresse spécifique
	- $-$  PORT aa,bb,cc,dd,pp,qq  $\rightarrow$  ip(aa.bb.cc.dd), port (pp,qq)
- Cette option permet de contourner les limitations de téléchargement sur les IP
	- Fichiers protégés par la loi sur l'exportation US
- Mais il permet plus !

Fabrice Legond-Aubry **135 Module SASI** 135

DNS

Section : « Administration réseau »

La base du réseau Routage IP et couche liaison Couche Transport : TCP/UDP Configuration réseau Outils réseau Parefeu – NAT - SSL/TLS DHCP DNS **IDS et Analyse**

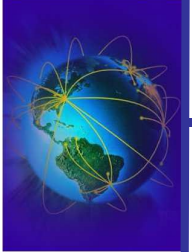

IDS et analyse

- N'analyse que les paquets tracés
	- Nécessiter de bien définir les paquets à tracer
	- Les paquets jetés (drop/reject) sont à tracer
	- Certains paquets acceptés doivent être tracés ✔Ouverture de connexion (TCP SYN)
	- Ne capte pas toute l'activer réseau de la machine !
- $\bullet \times \text{fwlogmatch} \rightarrow :$ 
	- Il génère des rapports
	- Il peut surveiller l'évolution des logs

✔Générer des alertes via des scripts (EMAIL !)

26/09/2005 LEGOND Fabrice **Module SASI** <sup>137</sup> Fabrice Legond-Aubry **137**

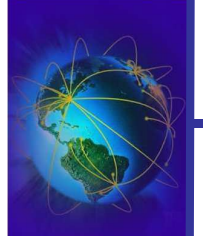

# fwlogwatch : Exemple

fwlogwatch HTML

- C'est joli les premières fois
	- Mais on se lasse vite
- Une fois en place
	- il faut prendre le temps chaque jour
	- Il faut être persévérant
- Si on ne le regarde plus, autant arrêter la génération des comptes rendus

# Sonde IDS

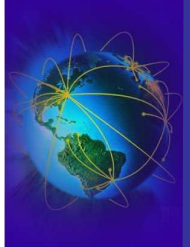

DS et analyse

- IDS  $=$  « Intrusion Detection System »
- Utilité des sondes IDS?
	- Il est impossible de se protéger contre toutes les attaques
	- Détecter les attaques non bloquées
	- Empêcher l'espionnage de son réseau en le détectant précocement
	- Collecter le maximum d'information sur un attaque et sur les attaque (« know your ennemy »)
- Pour que la sonde soit efficace
	- Doit percevoir son environnement
	- Doit limiter ses interactions avec son environnement
		- ✔Eviter les détections de la sonde

26/09/2005 LEGOND Fabrice **Module SASI** <sup>139</sup> Fabrice Legond-Aubry **139**

Sonde IDS

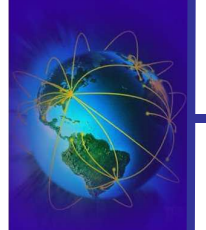

- 
- Type de sonde IDS
	- $-$  Sonde réseau  $\rightarrow$  analyse des trames
	- $-$  Sonde de machine  $\rightarrow$  analyse les événements machines
	- Sonde applicative  $\rightarrow$  analyse un service particulier (peut être une combinaison de plusieurs machines)
- La détection se fait par
	- Des signatures (comportementales)
	- La détection d'anomalies
- Certains IDS ont des capacités préprogrammées de réactions

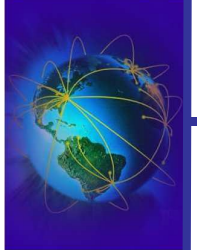

DS et analyse

- NIDS  $=$  « Network based IDS »
- Type de sonde très employée
- Caractéristiques :
	- Elle écoute sur des points stratégiques du réseau
		- ✔Doit recevoir tout le trafic du réseau (dorsale)
		- **∕ Penser** à la brancher sur le routeur d'entrée et annuler l'isolation (ex: VLAN)
	- On peut segmenter les écoutes (plusieurs sondes)
	- Une sonde peut et doit être fortement sécurisée
		- ✔Contrôle d'accès fortement limité
		- $\blacktriangleright$  Hardened kernels
	- Une bonne configuration la rend difficilement détectable

Fabrice Legond-Aubry **141** Module SASI 141

# Sondes IDS de type réseau

- Avantages
	- Peu de sondes bien placées peuvent surveiller un large réseau
	- Le déploiement de sonde a peu d'impact sur le réseau existant
		- ✔Peu d'effort de configuration pour déployer une sonde
	- Les sondes sont camouflables et bien protégées
- Inconvénients
	- Surcharge possible de la sonde (réseau, CPU)
		- ✔Certaines sondes utilisent un matériel spécifique
	- Certains commutateur bas de gammes n'offre pas de ports de surveillance (pas de copie du trafic)
	- Pour l'instant pas d'analyse de données cryptées
		- ✔Il faudrait connaître toutes les clefs et les protocoles de son réseau
	- Difficulté à savoir si une attaque à réussi ou non

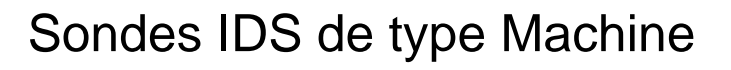

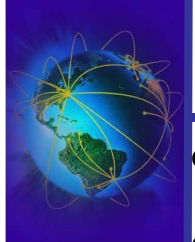

• Sonde IDS de type machine  $\rightarrow$  HIDS (Host based IDS)

### ● Caractéristiques

- Analyse l'activité système de la machine sur laquelle elle est déployée
	- $\mathcal{V}$  « System Integrity Verifier »  $\rightarrow$  Vérification des modifications apportées sur les fichiers du système
	- $\mathbf{\nabla}$ « Log file monitor »  $\rightarrow$  Vérification des traces systèmes
- Permet de déterminer les activités suspectes de certains processus
- Certains sondes peuvent transmettre les informations à un concentrateur
- Certains sondes peuvent générer des messages réseaux (SNMP) ou des emails

Fabrice Legond-Aubry **143 Module SASI** 143

DS et analyse IDS et analyse

# Sonde IDS de type Machine

### **Avantages**

- Détecte des attaques non détectables sur le réseau
- Peut être utilisé dans des environnements « cryptés »
- Peut être utilisé sur des réseaux commutés

### ● Inconvénients

- Les bases doivent être mise à jour sur les machines
- Les sondes peuvent être corrompues/désactivées par l'attaquant
- Pas de vision globale (scans réseaux) car elle est déployée sur une machine « cliente »
- La sonde machine consomme du CPU et de la mémoire sur la machine « cliente »
- Difficulté à détecter les dénis de services
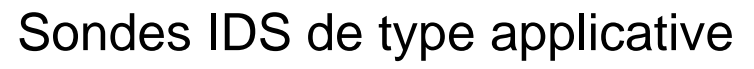

- Très proches des sondes machines
	- Souvent confondues avec les sondes machines
	- Caractéristiques
		- Encapsule une application
		- Surveille une application et ses évènements
		- Spécialiser pour chaque type d'application
	- Avantages
		- Très fine granularité pour analyser des comportements anormaux
		- Analyse les données après le décryptage
	- Inconvénients
		- Sensibilité extrême aux attaques
		- Facilement corruptible

26/09/2005 LEGOND Fabrice **Module SASI** <sup>145</sup> Fabrice Legond-Aubry **145**

IDS et analyse

Sondes IDS : analyse par signatures

- Déclenchement sur la détection d'une suite prédéfinie d'évènements
- Méthode peu coûteuse et efficace
- Avantages
	- Peu de fausses alarmes
- Inconvénients
	- Il faut mettre à jour la base de signature
	- Ne détecte pas toujours toutes les variantes des attaques

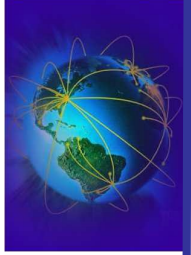

DS et analyse

## Sondes IDS : analyse par détection d'anomalies

- Identification de comportements anormaux
- Un bon complément à l'analyse par signature
- Nécessité de définir une (la?) normalité
- Fonction d'apprentissage des comportements normaux
	- Analyse statistique des comportements
- Détection de déviance vis-à-vis de la normalité
- Avantages
	- Détection d'attaques non encore identifiées
- Inconvénients
	- Produits de nombreuses fausses alarmes
	- Nécessite un apprentissage couteux et long

26/09/2005 LEGOND Fabrice **Module SASI** <sup>147</sup> Fabrice Legond-Aubry **147**

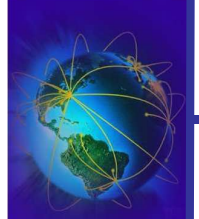

## Sondes IDS : réponses automatiques

- L'administrateur n'est pas toujours présent
- Les réponses passives automatiques peuvent être :
	- Envoie de notifications et déclenchement d'alarmes NECESSAIRE !
		- $\checkmark$  Email, sms, ... aux responsables
	- Envoie de trames SNMP
	- Utilisation de plug-in
	- Archivage automatique sur un support sûr
- Les réponses actives peuvent être
	- $-$  Changer l'environnement interne  $\rightarrow$  PEUT ETRE DANGEREUX ET ETRE EXPLOITE !
		- ✔ Injection de trames RST pour couper l'attaque
		- ✔ Reconfiguration des routeurs et firewall pour bloquer @IP
		- ✔ Reconfiguration des routeurs et firewall pour bloquer les protocoles
		- ✔ Bloquer totalement le réseau dans les cas extrêmes
	- Collecte automatique d'informations sur la source  $\rightarrow$  réponse la plus efficace
		- $\checkmark$  Whois, nmap, traceroute
		- ✔ Changer le niveau de logging de l'IDS, activer d'autres type de sonde
	- Attaquer l'attaquant !  $\rightarrow$  réponse la plus dangereuse (légalement et techniquement)
		- ✔ Interdit par la loi et peut attaquer quelqu'un d'innocent

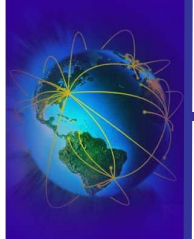

DS et analyse

- Etre conscient des limitations des IDS
- Difficultés d'estimer les ressources nécessaires
	- Ressources CPU/Réseau
	- Ressources humaines pour traiter les alarmes et les MAJ des IDS
- Génération de faux positifs coûteux pour les administrateurs systèmes
- Les IDS mêmes considérés comme temps-réels mettent parfois plusieurs minutes à réagir  $\rightarrow$  dû à la charge de la machine
	- Temps extrêmement long en informatique
- Latence entre la mise à jour des bases et le déploiement
	- Attaque non détectée possible entre la publication et la MAJ de l'IDS
- Les réponses automatiques
	- Sont souvent ineffectives contre les hackers expérimentées
	- Peuvent gêner le trafic légal
- Les IDS ne sont pas forcement protégés contre les attaques
- Les IDS n'ont pas toujours de GUI et d'outils d'analyse efficaces

Fabrice Legond-Aubry **149 Module SASI** 149

- Sondes IDS : Localisation
- Localisations de déploiement
	- Derrière chaque firewall externe
	- Dans le réseau DMZ
	- Devant le firewall frontale (point d'entrée)
	- Sur les dorsales internes des sous-réseaux
- Ce sont des conseils !
	- Vous devez adapter votre stratégie IDS à
		- ✔Votre réseau
		- $\boldsymbol{\checkmark}$ Aux ressources financières
	- C'est un domaine encore en phase de R&D

# Sondes IDS : Localisation

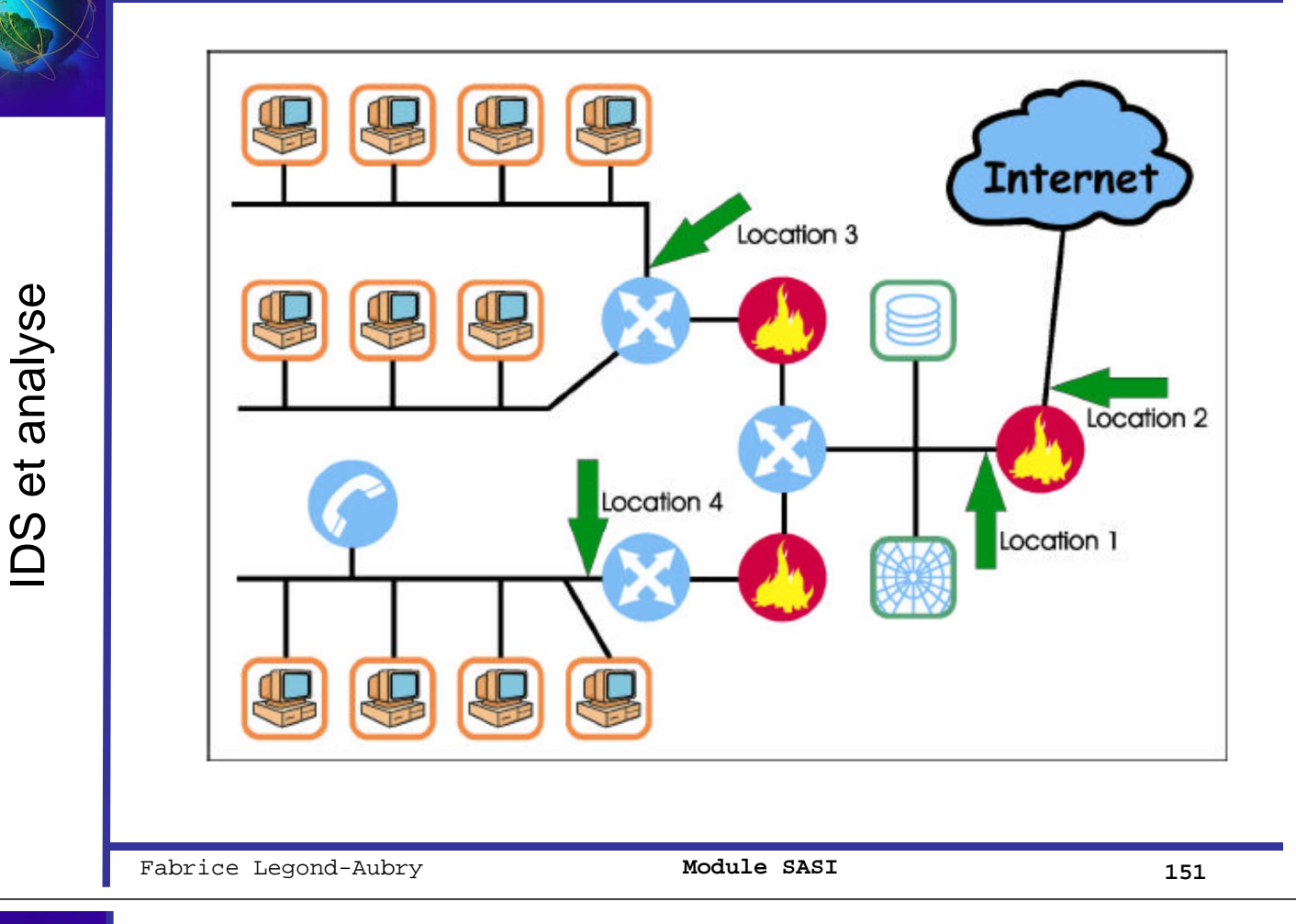

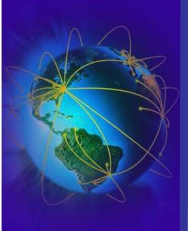

# NIDS payants

- Network ICE, BlackICE, Win
	- Auto-update, TCPIP/ARP, SMNP
- Network Associate, Cybercop Monitor, Win
	- Product update, TCPIP, pas SNMP
- Cisco, Netranger, Solaris
	- MAJ par CD, TCPIP, SNMP
- ISS, RealSecure, Win/Unix/Linux
	- MAJ par HTTPs, TCPIP, SNMP
- AXENT, Omniguard, Win/AIX/Unix/HP/Solaris
	- MAJ par HTTPs, pas SNMP

**IDS** et analyse IDS et analyse

 $\bullet$  ...

# NIDS gratuits

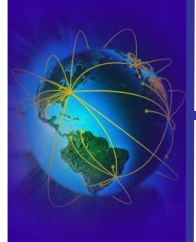

#### ● Les applications libres

- Snort, Prelude, BroIDS, hogwash → Sondes de type réseau
- Nessus, ettercapNG  $\rightarrow$  dans le domaine de l'audit de vulnérabilités
- IDSwakup  $\rightarrow$  permet de générer du trafic réseau anormal
- Nmap, dsniff, kismet  $\rightarrow$  scan réseau
- Argus  $\rightarrow$  Nework logger
- Elles font partie des références incontestables dans leur domaine.
	- performances parfois supérieures à celle d'applications commerciales souvent vendues très cher.
- Problème :
	- La société éditrice de Snort vient d'être rachetée
	- L'auteur de nessus ne veut plus publier ses sources
- Ils sont quand même à déployer car incontournables !
	- En attendant mieux ou leurs récupérations open source
- Il faut déployer PLUSIEURS IDS SIMULTANEEMENT !!!!!

Fabrice Legond-Aubry **153 Module SASI** 153

DS et analyse IDS et analyse

#### **Installation**

- Edition du fichier /etc/snort/snort.conf
- Modifier la variable HOME\_NET pour définir le périmètre de confiance (ex: votre réseau)

IDS snort : configuration

- L'extérieur est définit comme ! HOME\_NET
- Activation possible du log dans une DB ou un fichier binaire (bainard)
	- $\vee$  Variable « output »
	- ✔Permet des débits plus importants que le texte pur
- Activer tous les plugins (*preprocessors*) et les règles (*include*) qui vous intéressent
	- ✔Préprocesseurs: sfPortscan, stream4, httpinspect, rpcdecode
	- ✔En cas de réseau exposé, activer les règles BleedindEdge
	- **∕Les règles de bases sont à MAJ sur Arachnids**
	- $\blacktriangleright$ Fixer les options
- /etc/init.d/snort start

DS et analyse

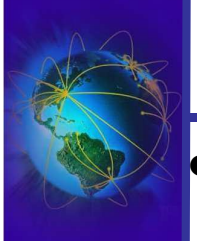

- Snort ne fait que tracer les attaques
	- Pas d'email
	- Pas de modification des règles de firewall
		- $\checkmark$ Pour iptables  $\bigtriangledown$  module snortsam ou snort-inline
- Pour emailer les alertes snorts
	- Swatch, IDSCenter, logsurfer
- Analyse et gestion des logs pour snort
	- Snortsnarf produit un rapport HTML à partir des logs snort
	- ACID produit un rapport HTML à partir d'une BD snort
	- Cerebus pour analyser les logs
	- Autres: 5n0r7, SnortReport, SnortBot, SnortPHP, snort\_stat.pl (livré avec snort)

Fabrice Legond-Aubry **155 Module SASI** 155

IDS snort : outils

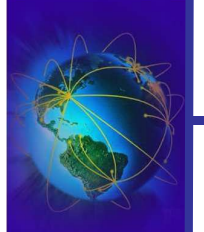

# ● GUI pour snort

- HenWen (MacOSX), IDSCenter (Win), SnortCenter (Linux/Win)
- Maintenance des logs snort:
	- Guardian, logsnorter, snortlog
- Outils
	- Getcontact, Hogwas Signature
- Configuration snort
	- IDS Policy Manager, Snort Webmin Module
- Mise à jour des règles snort
	- oinkmaster
- Pour obtenir les modules Snort : http://www.snort.org/downloads.html

DS et analyse IDS et analyse

IDS et analyse

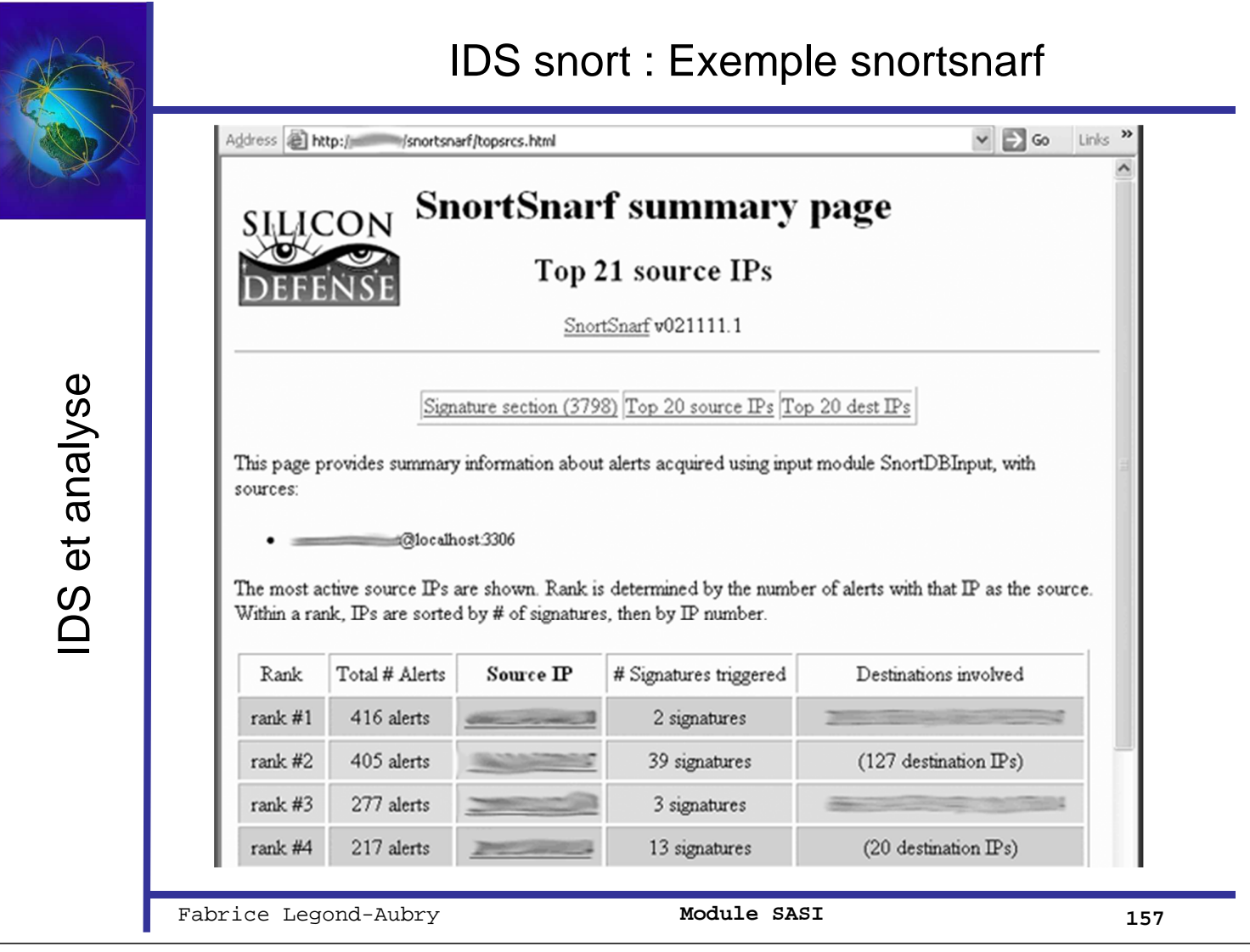

# IDS snort : Exemple snortsnarf

Snortsnarf HTML

- Comme fwlogwatch
	- c'est joli les premières fois  $\rightarrow$  Mais on se lasse vite
	- Une fois en place  $\rightarrow$  il faut prendre le temps chaque jour
- Si on ne le regarde plus, autant arrêter la machine
- Exemples :
	- Summary : connexion BO
	- Summary : trafic hors norme (UDP 53 vers 139 !!)
	- Top 20 source IP  $(211.137.96.156)$ : Host zombie typique
		- $\vee$ 1 type d'attaque, répéter régulièrement
	- Top 20 source IP  $(216.136.86.44)$ : Scan de proxy web/socks
	- Top 20 destination IP  $\rightarrow$  machines les plus ciblées

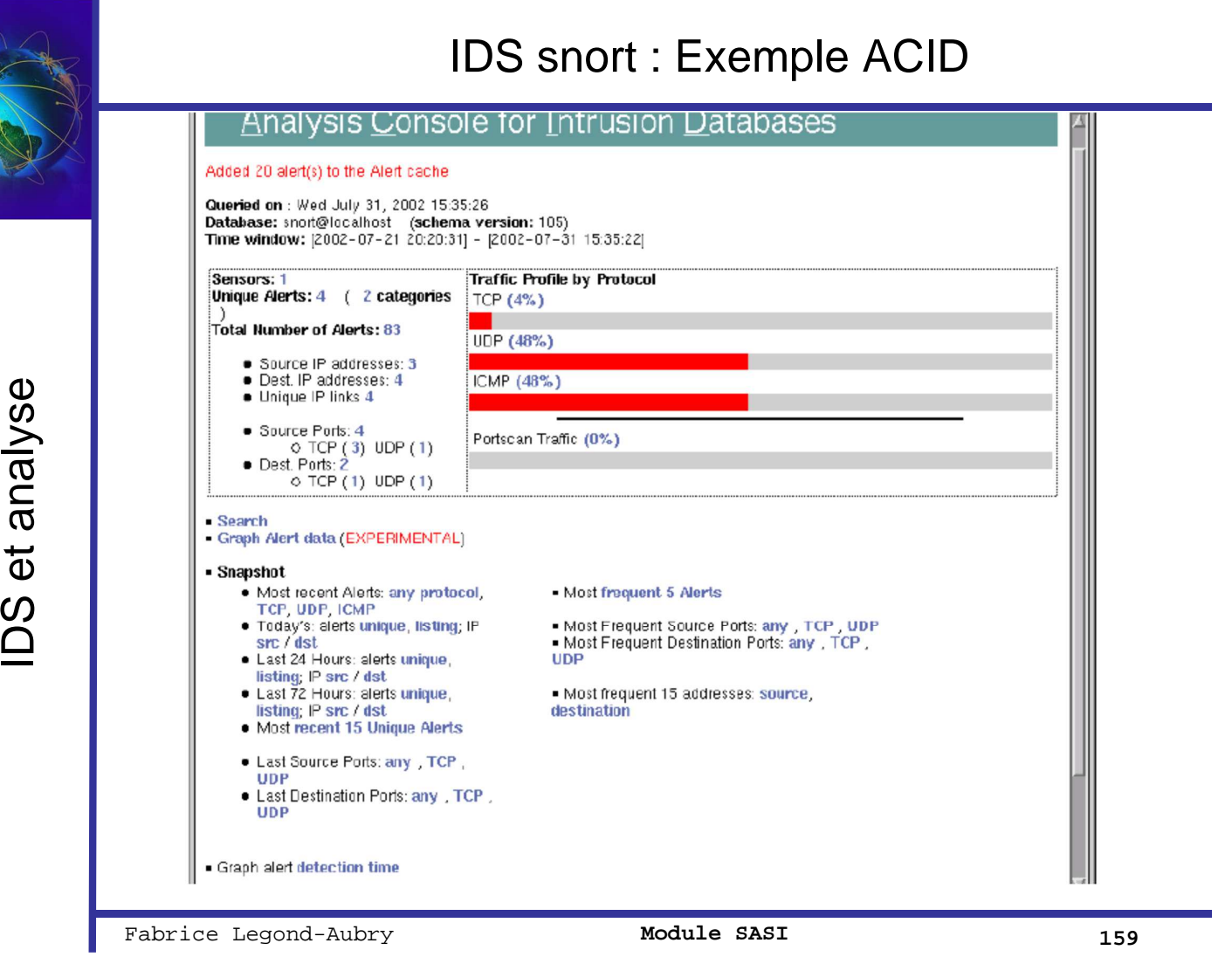

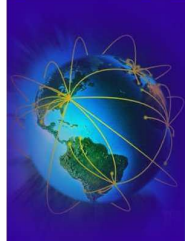

**IDS** et analyse IDS et analyse

# IDS snort : Exemple ACID

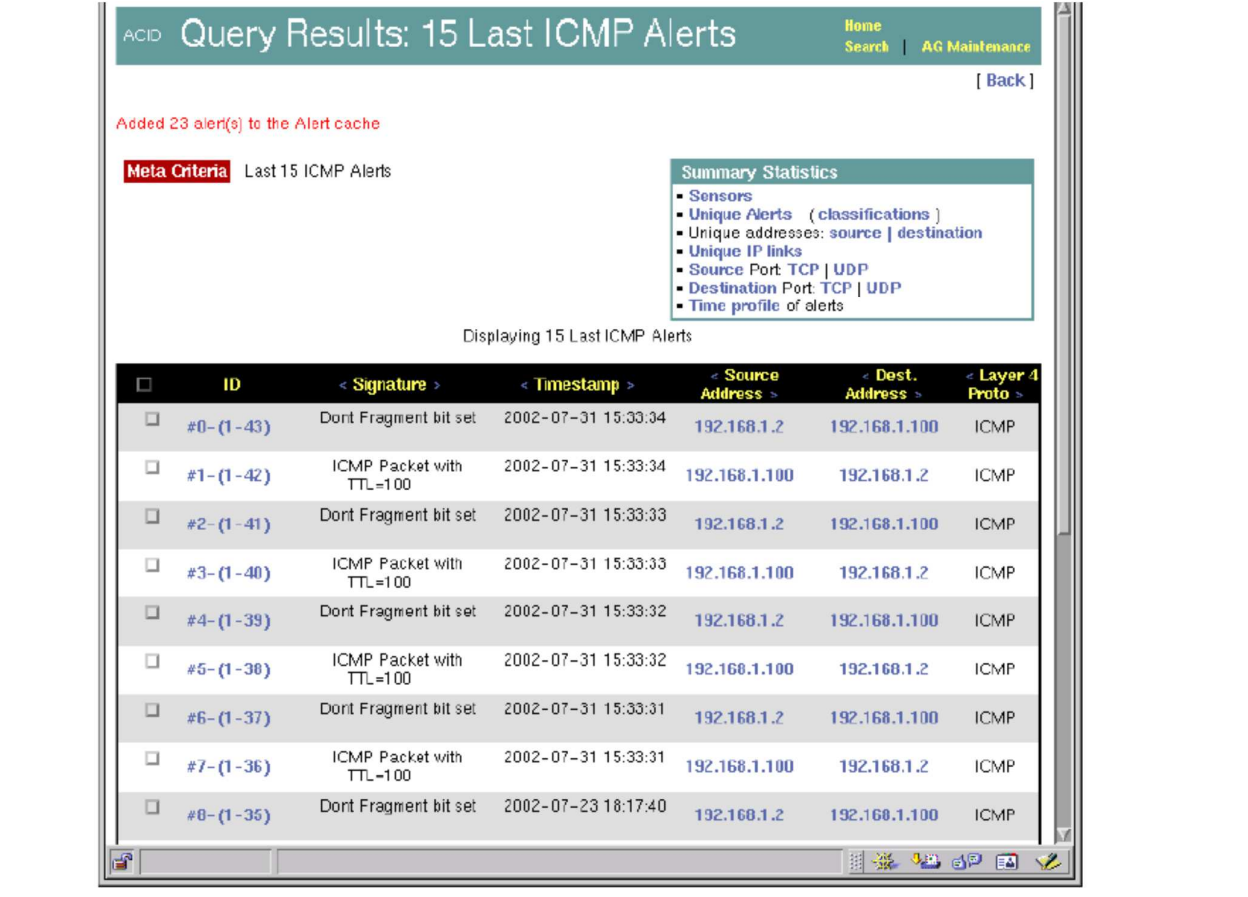

Fabrice Legond-Aubry **160** Module SASI 160

# IDS: Prelude

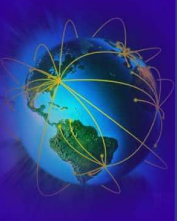

IDS et analyse

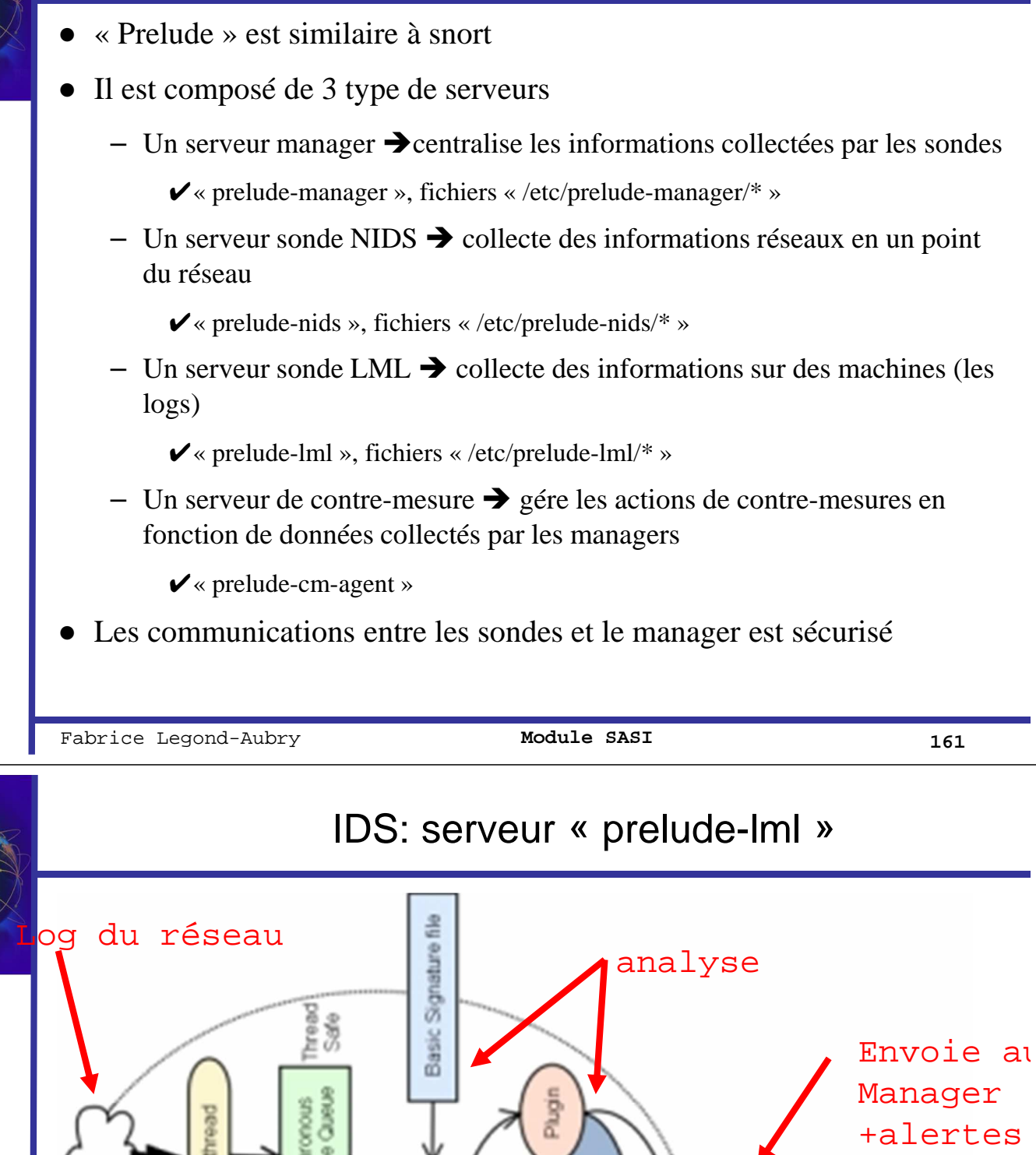

DS et analyse IDS et analyse

26/09/2005 LEGOND Fabrice **Module SASI** <sup>162</sup> Fabrice Legond-Aubry **162**

Log locaux

**Coreelude** 

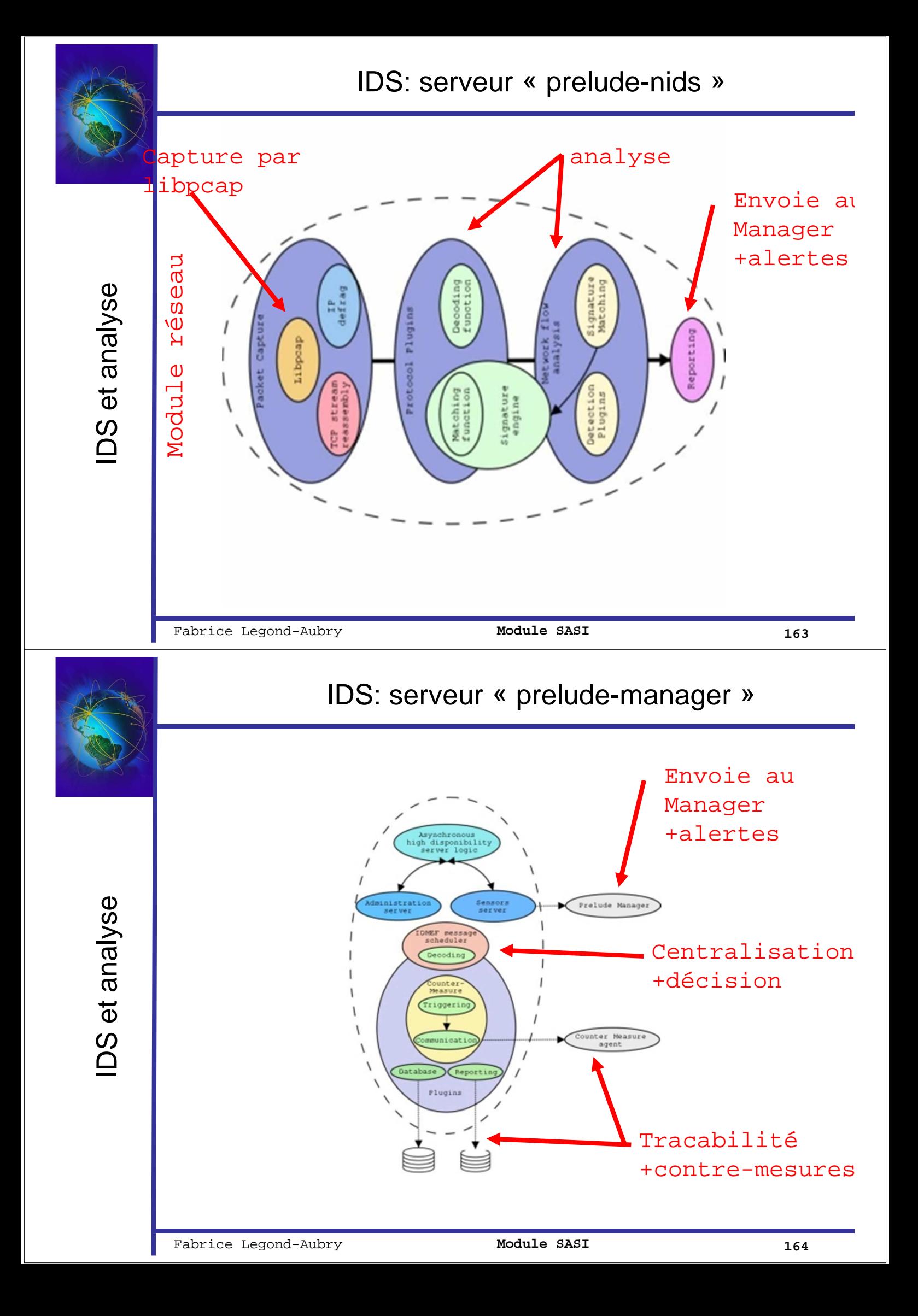

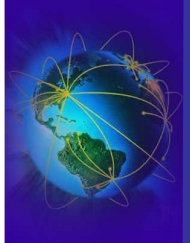

### IDS Prelude : ajout d'une sonde

- Pour l'installation, les paquetages nécessaires sont
	- « prelude-manager », « prelude-tools »
	- « prelude-nids », « prelude-lml »
	- Eventuellement une BD (mysql) et « prelude-cm-agent »
- Prelude n'accepte pas les données de sources inconnues  $\rightarrow$  il faut gérer un échange de clefs
- Pour chaque serveur, pensez au fichier /etc/prelude-xxx/prelude-xxx.conf
- Pour ajouter une sonde, il faut du côté « manager »

```
# manager-adduser
Generated one-shot password is "sa17bh20".
This password will be requested by "sensor-adduser" in order to connect.
Please remove the first and last quote from this password before using it.
- Waiting for install request from Prelude sensors...
```
Fabrice Legond-Aubry **165 Module SASI** 165

#### IDS Prelude : ajout d'une sonde

● Du coté sonde : « -u » uid, « -s » nom sonde, « -m » ip manager

# sensor-adduser -s sensor-lml -m 127.0.0.1 -u 0

Now please start "manager-adduser" on the Manager host where you wish to add the new user. Please remember that you should call "sensor-adduser" for each configured Manager entry. Press enter when done. Please use the one-shot password provided by the "manager-adduser" program.

Enter registration one shot password : **sa17bh20** Please confirm one shot password : **sa17bh20**

connecting to Manager host (127.0.0.1:5553)... Succeeded.

Username to use to authenticate : **sensor-lml** Please enter a password for this user : **password** Please re-enter the password (comfirm) : **password** Register user "sensor-lml" ? [y/n] : **y** Plaintext account creation succeed with Prelude Manager.

DS et analyse IDS et analyse

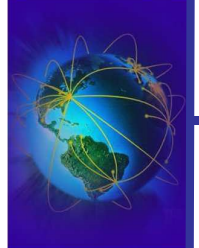

DS et analyse

- Lancer le manager (« prelude-manager ») et les sondes (NIDS et LML)
- Le fichier de log est « /var/log/prelude-manager/prelude.log »
- Il existe, comme pour snort, des générateurs de rapport
- Au démarrage de prelude-nids

\*\*\*\*\*\*\*\*\*\*\*\*\*\*\*\*\*\*\*\*\*\*\*\*\*\*\*\*\*\*\*\*\*\*\*\*\*\*\*\*\*\*\*\*\*\*\*\*\*\*\*\*\*\*\*\*\*\*\*\*\*\*

- \* Heartbeat: ident=1 \* Analyzer ID: 1041315032505060971
	- \* Analyzer model: Prelude NIDS
	- \* Analyzer version: 0.8.6
	- \* Analyzer class: NIDS
	- \* Analyzer manufacturer: The Prelude Team http://www.prelude-ids.org
	- \* Analyzer OS type: Linux
	- \* Analyzer OS version: 2.6.12-12mdk-i686-up-4GB
	- \* Node[unknown]:
	- \* Process: pid=26218 name=prelude-nids
	- \* Creation time: 0xc76582cb.0x94c4300 (2006-01-04 00:10:03.581+0100)

\* \*\*\*\*\*\*\*\*\*\*\*\*\*\*\*\*\*\*\*\*\*\*\*\*\*\*\*\*\*\*\*\*\*\*\*\*\*\*\*\*\*\*\*\*\*\*\*\*\*\*\*\*\*\*\*\*\*\*\*\*\*\*

• Même type de message au démarrage de prelude-lml

Fabrice Legond-Aubry **167 Module SASI** 167

# IDS Prelude : résultats collectés (NIDS)

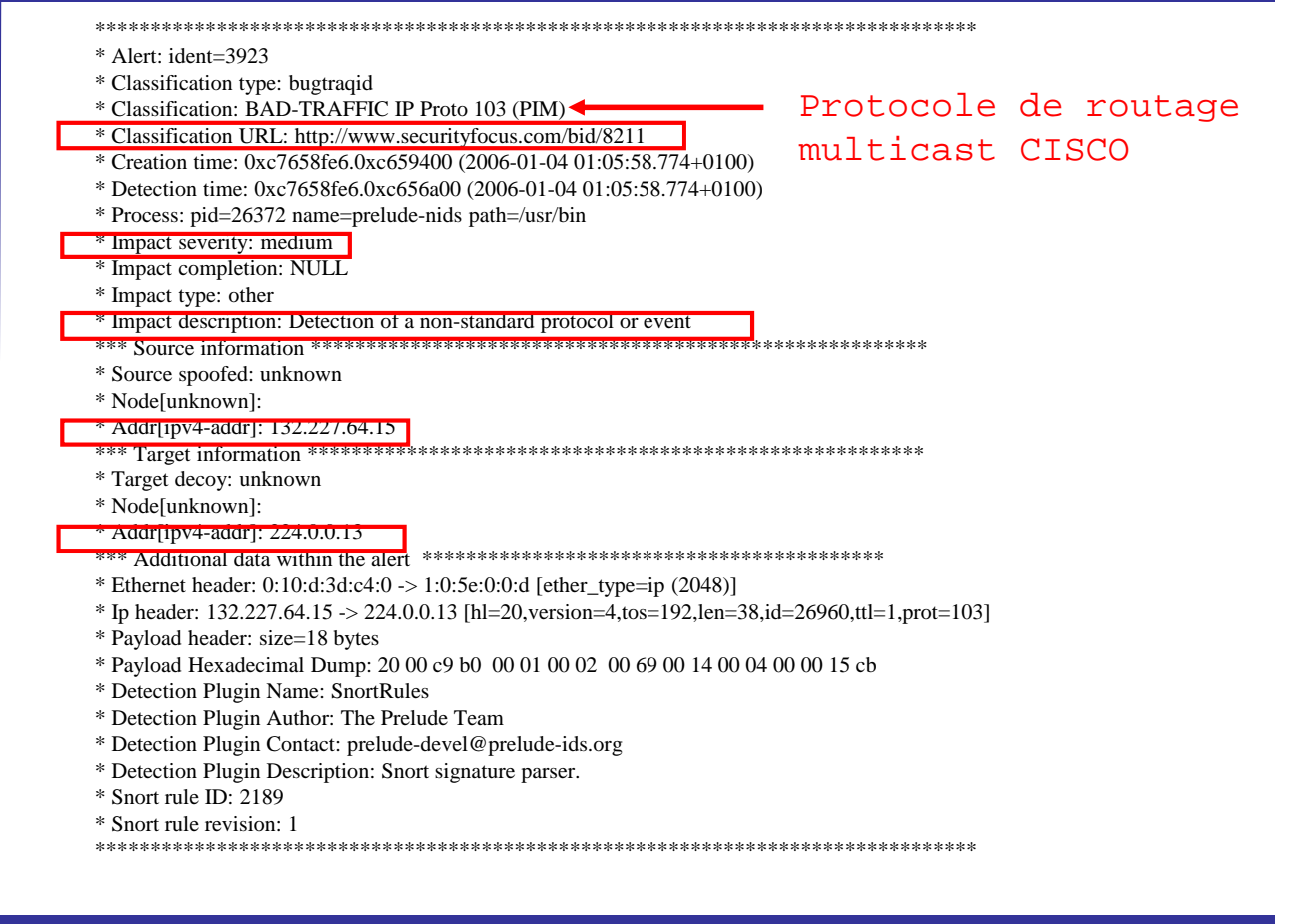

DS et analyse IDS et analyse

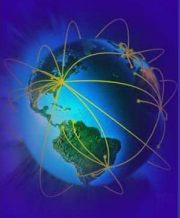

IDS et analyse

### IDS Prelude : résultats collectés (LML)

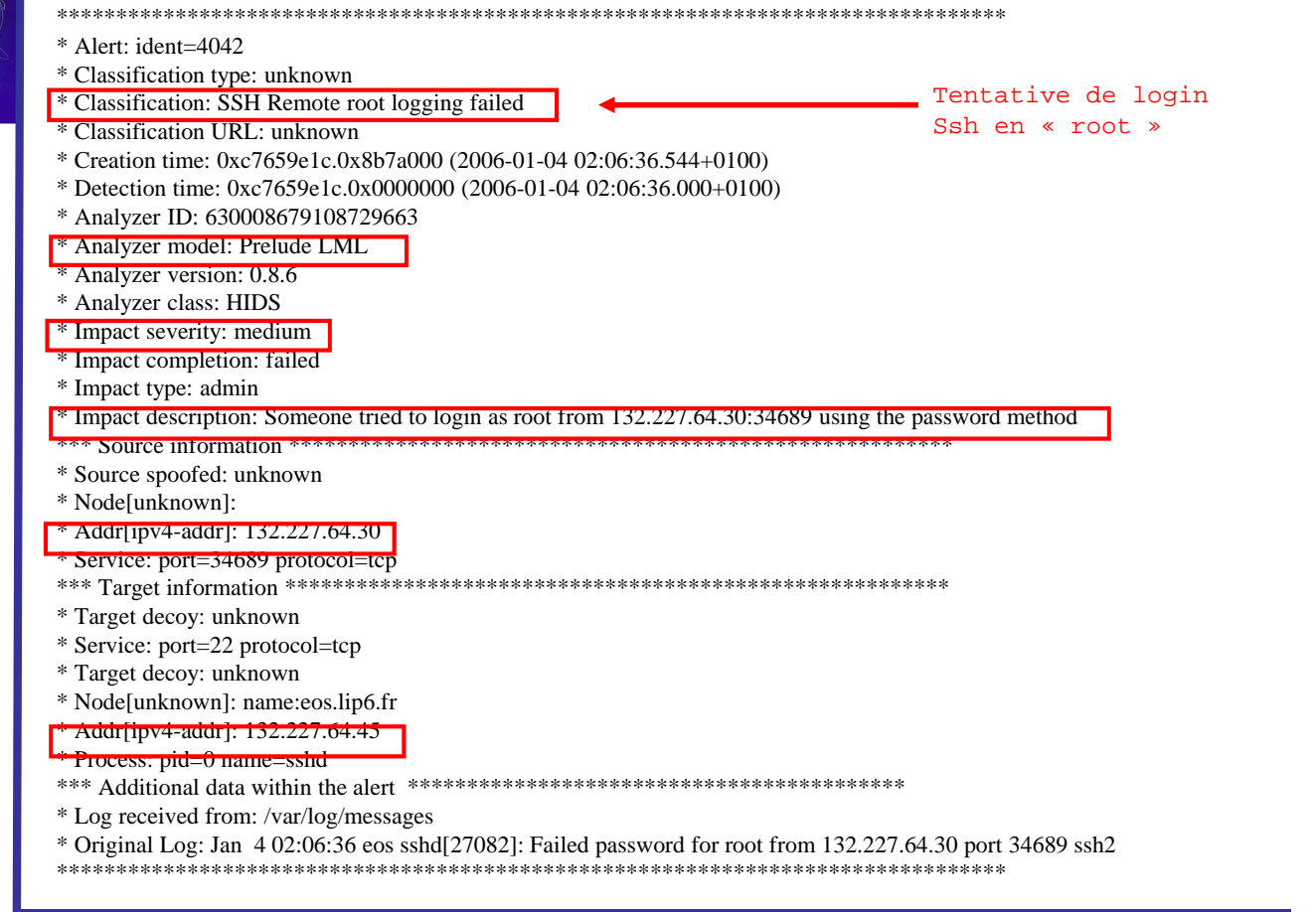

26/09/2005 LEGOND Fabrice **Module SASI** <sup>169</sup> Fabrice Legond-Aubry **169**

IDS Prelude : rapport HTML (piwi) Bookmarks Tools Window Help Eile Edit View  $\overline{\mathcal{G}}$  $\mathbf{S}$ http://www.leroutier.net/Projects/PreludeIDS/Demo/left\_tree.html  $\frac{1}{\sqrt{2}}$  Search  $\frac{1}{\sqrt{2}}$   $\frac{1}{\sqrt{2}}$ Ared Hat Network Support Shop Scrutty Security Straining Servers **S** Home Bookmarks ed Hat, Inc. **R** ALL<br>**ALL** 1 - Skyturn 81.91.66.0 si Alert List **HeartBeat** Load filter Close fra Sort by Action: Do nothing sults per page Selected alerts<br>Calerts matched by filte in by ker submit **IDS** et analyse IDS et analyseSource address<br>Target address  $\bullet$  Desc  $1$  day  $\vert \cdot \vert$ 2803 results for<br>First those filte<br>Next rs. Page 1/94 **Impact Com** n.  $Case<sub>2</sub>$ Timestamn 81.<br>33 6287 **SCAN Proxy attempt** recor **Dealerdo N** 38.6 6287 XI1 outgoing  $\frac{148}{12}$ 81.<br>33 2003-08-06 21:43:06 262876 **SCAN Proxy attempt** recon e NIDS/NID: **SCAN Proxy attempt** 81.<br>32 6287 81.<br>សា 90 2003-08-06 21:34:50 г 26287 **SCAN Proxy attempt Je NIDS/NID** 81. 26287 **SCAN Proxy attempt** <mark>នា</mark><br>ណ **BAD TRAFFIC tcp port 0 traffic** other 2003-06-06 21:33:04 н 262872 **Pretude NIDS/NID BAD TRAFFIC tcp port 0 traffi** 6287 г 81.<br>60 90<br>n 2003-08-06 21:32:55 г 262870 **BAD TRAFFIC tcp port 0 traffic** othe  $9.9$ X11 outgoing LA & EQ Document Done (6.062 secs)

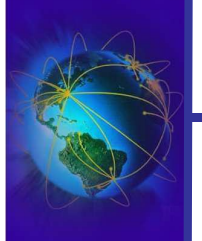

- « nessus », « ettercap » permettent de faire de la détection de vulnérabilité (des attaques)
- « nmap » est un bon complément
- « IDSwakeup » génère du trafic anormal pour déclencher une réaction des IDS
- $\bullet$  A faire régulièrement  $\rightarrow$  Au moins une fois par mois

Fabrice Legond-Aubry **171 Module SASI** 171